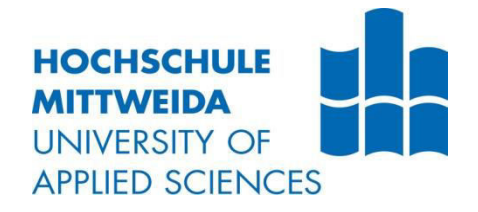

# **BACHELORARBEIT**

Frau **Sophia Grimm** 

**Barrierefreier Zugang zu Interactive Storytelling im Web für Nutzer mit Behinderung**

**2021**

Fakultät: Medien

## **BACHELORARBEIT**

# **Barrierefreier Zugang zu Interactive Storytelling im Web für Nutzer mit Behinderung**

Autor/in: **Frau Sophia Grimm** 

Studiengang: **Medienmanagement** 

> Seminargruppe: **MM17wJ-B**

Erstprüfer: **Prof. Dr.-Ing. Robert J. Wierzbicki** 

Zweitprüfer: **Dipl.-Informatikerin Anke Häslich** 

> Einreichung: Dresden, 11.08.2021

Faculty of Media

## **BACHELOR THESIS**

## **Accessibility of Interactive Storytelling online for Users with Disabilities**

author: **Ms. Sophia Grimm** 

course of studies: **Media management** 

> seminar group: **MM17wJ-B**

first examiner: **Prof. Dr.-Ing. Robert J. Wierzbicki** 

second examiner: **Dipl.-Informatikerin Anke Häslich** 

> submission: Dresden, 11.08.2021

#### **Bibliografische Angaben**

Nachname, Vorname: Grimm, Sophia

Barrierefreier Zugang zu Interactive Storytelling im Web für Nutzer mit Behinderung

Accessibility of Interactive Storytelling online for Users with Disabilities

55 Seiten, Hochschule Mittweida, University of Applied Sciences, Fakultät Medien, Bachelorarbeit, 2021

#### **Abstract**

Die vorliegende Bachelorarbeit untersucht Probleme von Interactive Storytelling im Web im Hinblick auf Barrierefreiheit. Zunächst werden Grundlagen der Barrierefreiheit mit einem speziellen Fokus auf Nutzer mit Sehbehinderungen erläutert. Darauf folgen die Grundlagen des Interactive Storytellings sowie dessen Umsetzung im Web. Im weiteren Verlauf werden anhand eines ausgewählten Beispiels konkrete Barrierefreiheitsprobleme in der Umsetzung aufgezeigt. Dabei liegt das besondere Augenmerk auf der Umsetzung mit HTML5 Canvas. Auf Grundlage dessen werden Lösungsansätze entwickelt, um die Barrierefreiheit zu verbessern. Der Leser erhält so einen umfangreichen Einblick in die Problematik der Barrierefreiheit im Interactive Storytelling sowie deren Lösungsansätze.

## <span id="page-4-0"></span>**Inhaltsverzeichnis**

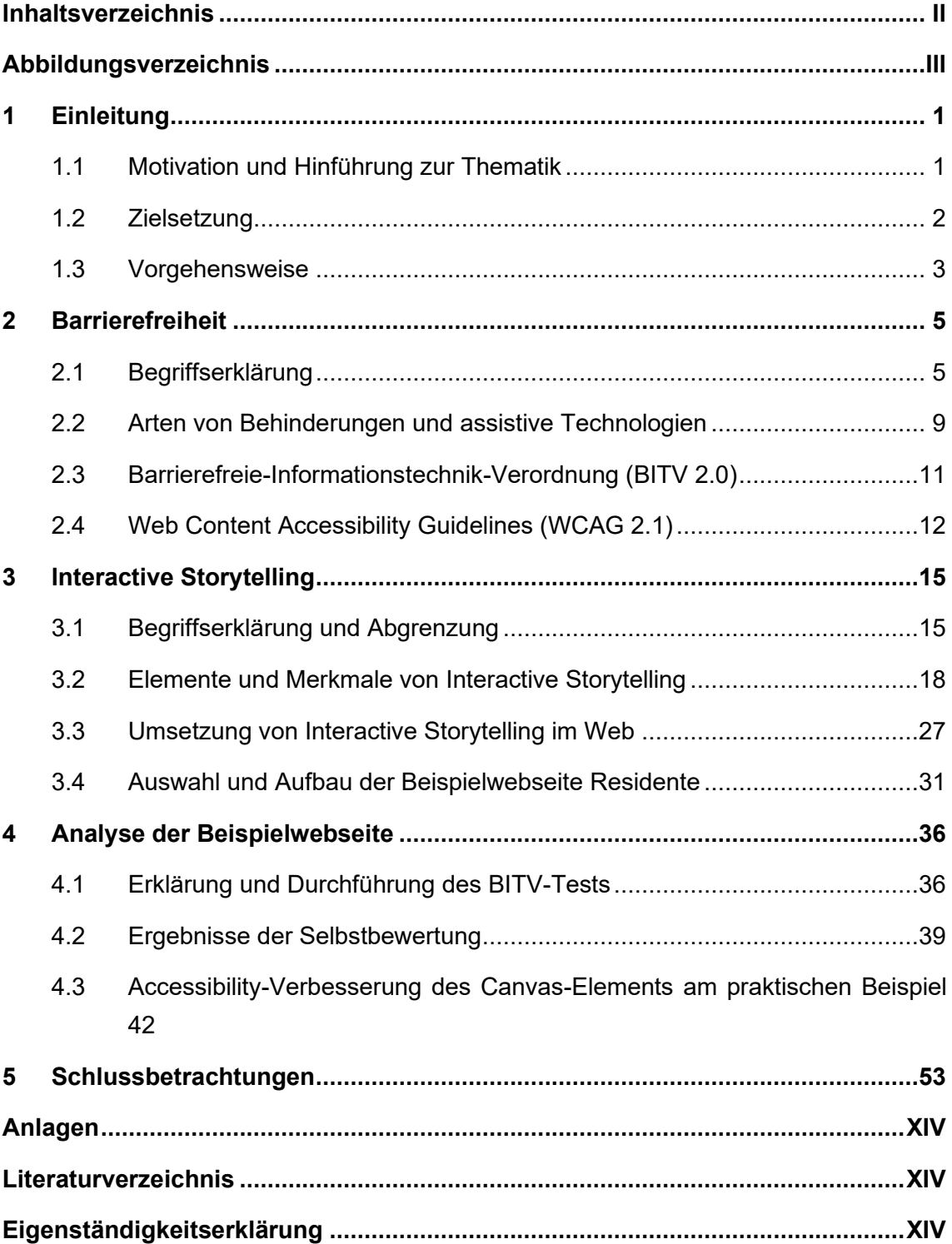

## <span id="page-5-0"></span>**Abbildungsverzeichnis**

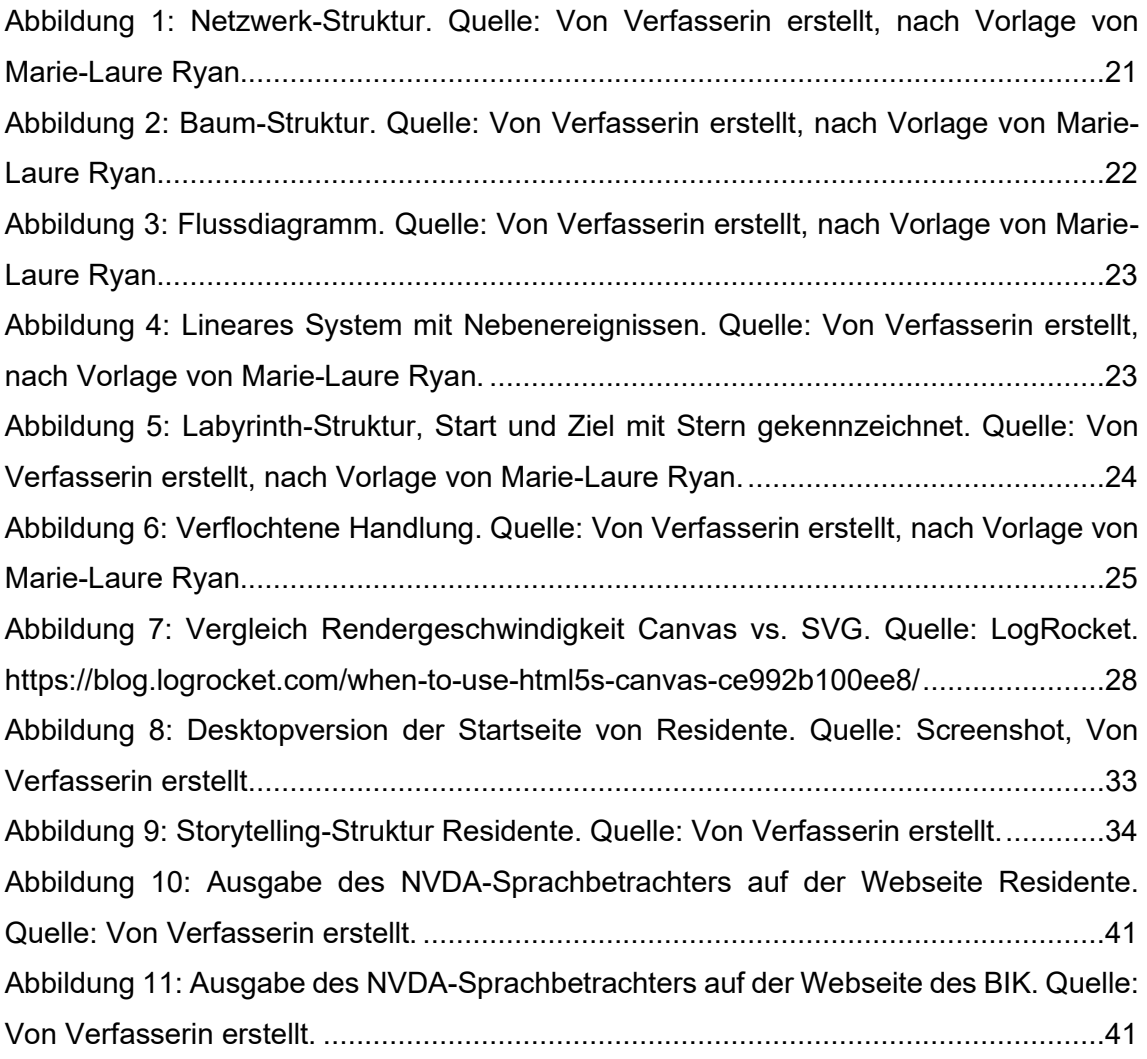

## <span id="page-6-0"></span>**1 Einleitung**

#### <span id="page-6-1"></span>**1.1 Motivation und Hinführung zur Thematik**

Im Zeitalter von Informationsüberfluss und Social Media ist die Aufmerksamkeitsspanne des durchschnittlichen Internetnutzers sehr gering. Laut dem 2021 Digital Experience Benchmark Report von Contentsquare beträgt die durchschnittliche Verweildauer auf Webseiten (average time on site) über alle Branchen hinweg circa 54 Sekunden<sup>1</sup>. Dies zeigt deutlich, dass wenn das Interesse des Nutzers nicht sofort geweckt wird, verliert man diesen schnell. Die wenigsten Nutzer sind noch motiviert lange Texte zu lesen. Stattdessen werden Unterhaltung und schnelle Information vorgezogen. Um die Aufmerksamkeit des Nutzers zu halten, sind daher Abwechslung und Interaktion ein gutes Mittel.

Das World Wide Web baut auf dem Hypermedialität-Prinzip auf<sup>2</sup>. In einem solchen System werden unterschiedliche Medientypen miteinander durch Links verknüpft. Die bekannteste Form von Hypermedia ist der Hypertext, der Links zu anderen Texten bzw. Textteilen im selben Text enthält. Hypertext ermöglicht eine nichtlineare Organisation textueller Information und eignet sich besonders gut als Mittel des Interactive Storytellings. Interaktivität bietet die Möglichkeit, Geschichten spannender zu erzählen. Passive Nutzer werden so zu sogenannten "Lean-Forward" Nutzern<sup>3</sup>, die den Fluss der Geschichte selbst mitgestalten können. Computerspiele stellen hier die bekannteste mediale Form dar, die Interactive Storytelling implementiert.

In Zeiten, in denen der Großteil der Kommunikation und Informationsverteilung über das Internet stattfindet, ist es dabei wichtig, dies für alle Menschen zugänglich zu machen. Eine besondere Relevanz hat dies im Bereich Marketing, wo es darum geht, Webbesucher zu einer Handlung zu motivieren und so in Kunden zu konvertieren. Im Jahr 2011

<sup>1</sup> Contentsquare (Hrsg.), 2021 Digital Experience Benchmark: Global CX Performance Across 10+ Industries. (2021).

https://go.contentsquare.com/hubfs/2021%20Digital%20Experience%20Benchmark/Report%20PDF/2021- Report-Digital-Experience-Benchmark-US-Contentsquare.pdf, zuletzt geprüft am 07.05.2021.

 $^2$  Tim Berners-Lee, Information Management: A Proposal (1989). http://info.cern.ch/Proposal.html, zuletzt geprüft am 07.05.2021.

<sup>3</sup> Vgl. AppsGeyser (Hrsg.), Apps: A Lean Forward or Lean Back Experience? (2021).

https://appsgeyser.com/blog/apps-a-lean-forward-or-lean-back-experience/, zuletzt geprüft am 24.07.2021.

lebten laut einer Untersuchung des Bundesministeriums für Arbeit und Soziales 9,6 Millionen Menschen mit Behinderung in Deutschland<sup>4</sup> und gerade diesen Menschen erleichtert die Nutzung des Internets prinzipiell die selbstbestimmte Teilnahme am sozialen, kulturellen und beruflichen Leben. Dies wird auch beim Vergleich einer Studie des Bundesministeriums für Wirtschaft und Technologie mit einer ARD/ZDF-Onlinestudie aus den Jahren 2007 und 2008 deutlich. Dieser Vergleich zeigt, dass Menschen mit Behinderung das Internet deutlich häufiger nutzen als Menschen ohne Behinderung<sup>5</sup>.

Dennoch geht die Nutzung des Internets noch immer mit vielen Hindernissen und Barrieren für diese Menschen einher. Die gesetzlichen Standards zur Barrierefreiheit sind nur für die Webseiten öffentlicher Stellen verpflichtend, auf vielen Webseiten nicht-öffentlicher Stellen wird die Barrierefreiheit hingegen stark vernachlässigt. Besonders stark fällt dies bei Webseiten auf, die bemüht sind, dem durchschnittlichen Nutzer ein besonderes Erlebnis zu bieten und ihn durch den Einsatz von interaktivem Storytelling zu begeistern. Die Inhalte solcher Seiten sind häufig nicht oder nur bedingt zugänglich für Nutzer mit Behinderung. Dadurch werden also über 11,7% der Bevölkerung in der Nutzung dieser Webseiten eingeschränkt oder direkt ausgeschlossen.

#### <span id="page-7-0"></span>**1.2 Zielsetzung**

Der Fokus dieser Arbeit liegt auf der Analyse von Barrierefreiheitsproblemen und dem Entwickeln von neuen Lösungsansätzen für die Barrierefreiheit beim Einsatz des HTML5 Canvas-Elements. Da im Rahmen der Arbeit Barrierefreiheitsprobleme im Interactive Storytelling untersucht werden, wird bei der Entwicklung der Lösungsansätze auch auf mediale Ästhetik und die Generierung immersiver Erfahrungsräume geachtet.

Aufgrund der Weitläufigkeit und Komplexität des Themenbereiches Barrierefreiheit wird sich hier in der Analyse und Auswertung der Barrierefreiheitsprobleme auf die Gruppe der Nutzer mit Sehbehinderung beschränkt. Da im Interactive Storytelling im Web ein

<sup>4</sup> Bundesministerium für Arbeit und Soziales (Hrsg.), Zahlen und Fakten zur Lebenssituation von Menschen mit Behinderungen. (2001). https://www.gemeinsam-einfach-

machen.de/SharedDocs/Downloads/DE/AS/UN\_BRK/Zahlen\_und\_Fakten.pdf?\_\_blob=publicationFile&v= 2, zuletzt geprüft am 08.05.2021.

 $^{\rm 5}$  Aktion Mensch (Hrsg.), Vorstellung der Ergebnisse der Studie »Chancen und Risiken des Internets der Zukunft aus Sicht von Menschen mit Behinderungen«. (2008). https://www.einfach-fuer-alle.de/studie/, zuletzt geprüft am 08.05.2021.

Großteil der Immersion durch Grafik, Animation und Video erzeugt wird, geht für diese Nutzergruppe ein besonders großer Teil des Interactive Storytelling verloren, wenn keine gute Barrierefreiheit gegeben ist.

Interactive Storytelling im Web ist ein sehr weitläufiges und komplexes Themengebiet. Daher wird sich hier primär auf die Umsetzung von Interactive Storytelling mit Hilfe des HTML-Elements Canvas bezogen. Das Canvas-Element bietet wesentlich mehr Möglichkeiten für Interaktivität als dies mit anderen Umsetzungsmöglichkeiten der Fall wäre. Zudem können andere Umsetzungsmöglichkeiten auch mit dem Canvas-Element kombiniert werden, indem man beispielsweise Video- und Audioelemente im Canvas einbindet und so weitere Möglichkeiten der Interaktion mit diesen schafft. Trotz seiner interessanten und vielfältigen Einsatzmöglichkeiten bringt Canvas in der Anwendung allerdings deutliche Probleme mit sich, da es fast keine bis keine Möglichkeiten bietet, das Canvas-Element barrierefrei zu gestalten. Daher ist es notwendig, neue Lösungsansätze zu entwickeln, um die Möglichkeiten dieses Elements im Interactive Storytelling vollständig ausschöpfen zu können.

Die Arbeit wird dabei vor allem für Webentwickler interessant sein, die sich mit der Entwicklung von Anwendungen im Bereich Interactive Storytelling beschäftigen. Die vorliegende Arbeit wird ihnen dabei helfen, interaktive und immersive Anwendungen zu entwickeln, ohne dass dabei ein Teil der potenziellen Nutzergruppe von der Nutzung ausgeschlossen wird.

#### <span id="page-8-0"></span>**1.3 Vorgehensweise**

Um die Verständlichkeit der Arbeit zu gewährleisten, werden zunächst die Grundlagen zu Barrierefreiheit sowie zum Interactive Storytelling im Rahmen der Webprogrammierung erläutert. Dabei wird auch auf die Hilfsmittel eingegangen, die Menschen mit Behinderung zur Nutzung des Internets verwenden. Weiterhin werden die gesetzlichen Grundlagen der Barrierefreiheit im Netz, also die Barrierefreie-Informationstechnik-Verordnung (BITV 2.0) erläutert sowie der Aufbau des standardisierten Testes zur Überprüfung der Einhaltung dieser Verordnung (BITV-Test), mit welchem das Maß der Barrierefreiheit von Webseiten ermittelt werden kann. Hier wird zur Unterstützung der Untersuchung die kostenfreie Screenreader-Software NVDA verwendet.

Anhand der Beispielwebsite Residente<sup>6</sup> werden Barrierefreiheitsprobleme in Bezug auf die Nutzergruppe der Nutzer mit Sehbehinderung bzw. Seheinschränkung untersucht werden. Dazu wird zuerst der BITV-Test am Beispiel von Residente durchgeführt, um dort auftretende Barrierefreiheitsprobleme aufzudecken. Im Anschluss werden die gefundenen Probleme erläutert und Möglichkeiten zur Behebung dieser Barrieren aufgezeigt. Dabei wird sich speziell auf Probleme konzentriert, die die Nutzergruppe der Nutzer mit Sehbehinderung betreffen.

Nach Betrachtung der allgemeinen Barrierefreiheitsprobleme, wird im Detail betrachtet, welche Probleme Canvas dabei verursacht. Hierfür wird die Autorin beispielhaft die Startseite von Residente nachbauen und die wichtigsten Elemente des dort vorhandenen Canvas-Elements in simplifizierter Form nachbilden. Anhand dieser Nachbildung, werden dann Lösungsansätze für Canvas entwickelt, die diesen für Nutzer mit Sehbehinderung zugänglich machen. Dies wird mit Code-Beispielen im Text untermauert werden. Zudem findet sich im Anhang der vollständige Code der Nachbildung.

Die Bachelorarbeit soll zeigen, die vielfältigen Möglichkeiten des HTML5 Canvas-Elements genutzt werden können, ohne dabei bestimmte Nutzergruppen von der Nutzung auszuschließen.

<sup>6</sup> Residente (Hrsg.), Residente. (o.A.). residente.com/en/, zuletzt geprüft am 20.07.2021.

### <span id="page-10-0"></span>**2 Barrierefreiheit**

#### <span id="page-10-1"></span>**2.1 Begriffserklärung**

Ein zentrales Thema dieser Arbeit stellt Barrierefreiheit dar. Barrierefreiheit hängt mit Nutzer-Behinderung zusammen Es wird daher zuerst der Begriff Behinderung eingeführt und betrachtet. Dabei wird allgemein zwischen dem medizinischen Modell und dem sozialen Modell unterschieden. Das medizinische Modell sieht dabei Behinderung "als ein Problem einer Person [an], welches unmittelbar von einer Krankheit, einem Trauma oder einem anderen Gesundheitsproblem verursacht wird [und] der medizinischen Versorgung bedarf."<sup>7</sup> Im Gegensatz dazu steht das soziale Modell, bei welchem die Behinderung primär als gesellschaftlich verursachtes Problem betrachtet wird und nicht als Merkmal einer Person. In der Internationalen Klassifikation der Funktionsfähigkeit, Behinderung und Gesundheit (ICF) unternimmt die Weltgesundheitsorganisation (WHO) den Versuch einer Integration dieser beiden Modelle und führt sie im sogenannten biopsychosozialen Ansatz zusammen.<sup>8</sup> Das Wort Behinderung wird hier als Oberbegriff verwendet und bezieht sich auf drei verschiedene Ebenen, die sich wechselseitig beeinflussen. Die organismische Ebene bezieht sich auf körperliche Funktionsstörungen und Strukturschäden, also wenn die Körperfunktionen und -strukturen nicht denen eines gesunden Menschen entsprechen. Das schließt auch psychologische Einschränkungen mit ein. Die individuelle Ebene bezieht sich auf Aktivitäten und deren Einschränkungen, das heißt, ob der Betroffene "alles tut oder tun kann, was von einem Menschen ohne Gesundheitsprobleme erwartet werden kann"<sup>9</sup>. Die dritte Ebene ist die gesellschaftliche Ebene, welche sich auf die Partizipation bzw. Teilhabe am gesellschaftlichen Leben und die Beeinträchtigung dessen bezieht. Bei dieser wird betrachtet, ob der Betroffene "sein Dasein in allen ihm wichtigen Lebensbereichen so entfalten kann, wie es von einem [gesunden] Menschen […] erwartet werden kann"<sup>10</sup> . Weiterhin stehen diese Ebenen in Wechselwirkung mit den sogenannten Kontextfaktoren, d.h. Umweltfaktoren und

<sup>7</sup> World Health Organization (Hrsg.), Internationale Klassifikation der Funktionsfähigkeit, Behinderung und Gesundheit. (2005) 24. https://www.soziale-initiative.net/wp-content/uploads/2013/09/icf\_endfassung-2005-10-01.pdf, zuletzt geprüft am 02.06.2021.

<sup>8</sup> Vgl. ebd. 25.

 $^\mathrm{9}$  M. Seidel, Die Internationale Klassifikation der Funktionsfähigkeit, Behinderung und Gesundheit Ein neues Mitglied der Familie WHO-Klassifikationen. [The International Classification of Functioning, Disability and Health] *Der Nervenarzt* 76, Nr. 1 (2005): 84, doi:10.1007/s00115-004-1855-8, zuletzt geprüft am 02.06.2021.

personenbezogene Faktoren.<sup>11,12</sup> "Im Zentrum dieser Betrachtung steht der Begriff der funktionalen Gesundheit bzw. die Abweichung davon - die Behinderungen auf den verschiedenen Ebenen."<sup>13</sup> Auch die Definition des Sozialgesetzbuches lehnt sich an diesen Ansatz an. Laut dieser sind Personen mit Behinderung

"Menschen, die körperliche, seelische, geistige oder Sinnesbeeinträchtigungen haben, die sie in Wechselwirkung mit einstellungs- und umweltbedingten Barrieren an der gleichberechtigten Teilhabe an der Gesellschaft mit hoher Wahrscheinlichkeit länger als sechs Monate hindern können."<sup>14</sup>

Teilweise wird im Rahmen der Barrierefreiheit auch noch immer die Unterscheidung zwischen den Begriffen Schädigung (Impairment), Beeinträchtigung (Disability) und Behinderung (Handicap) genutzt. Dabei wird unter Schädigung die Abnormalität von Körperstrukturen oder Funktionen verstanden, also eine Störung auf organischer Ebene. Als Beeinträchtigung werden die daraus resultierenden Konsequenzen hinsichtlich Leistung und Aktivität bezeichnet. Unter Behinderung ist nach dieser Definition die Benachteiligung zu verstehen, die eine betroffene Person dadurch erlebt.<sup>15</sup> Obwohl diese Definition noch immer Anwendung findet, ist sie bereits seit Inkrafttreten der ICF im Jahr 2001 veraltet und wird dort in den oben beschriebenen drei Ebenen des Begriffes Behinderung zusammengefasst. Im Rahmen dieser Arbeit wird die Definition nach der ICF verwendet.

Wenden wir uns nun dem Begriff der Barrierefreiheit zu. In Deutschland existiert keine einheitliche Verwendung dieses Begriffes. Im Sinne des Behindertengleichstellungsgesetzes (BGG) bezieht sich Barrierefreiheit auf eine allgemeine Gestaltung für einen unbestimmten Personenkreis<sup>16</sup>. Man spricht aber zum Teil auch dann von Barrierefreiheit, wenn sich diese auf bestimmte Personen bezieht und man individuelle Barrieren für

<sup>11</sup> Vgl. Internationale Klassifikation der Funktionsfähigkeit, Behinderung und Gesundheit 25, 145.

<sup>&</sup>lt;sup>12</sup> Vgl. Seidel, Die Internationale Klassifikation der Funktionsfähigkeit, Behinderung und Gesundheit Ein neues Mitglied der Familie WHO-Klassifikationen 83.

<sup>13</sup> Ebd. 84.

<sup>14</sup> § 2 SGB IX. https://www.gesetze-im-internet.de/sgb\_9\_2018/\_\_2.html, zuletzt geprüft am 02.06.2021.

<sup>15</sup> Vgl. World Health Organization (Hrsg.), International Classification of Impairments, Disabilities and Handicaps (ICIDH). (1980) 14.

https://apps.who.int/iris/bitstream/handle/10665/41003/9241541261\_eng.pdf, zuletzt geprüft am 03.06.2021.

<sup>16</sup> Vgl. Bundesfachstelle Barrierefreiheit, Barrierefreiheit. In *Glossar*, hrsg. v. Bundesfachstelle Barrierefreiheit, Glossar (o.A.). https://www.bundesfachstelle-barrierefreiheit.de/DE/Presse-und-Service/Glossar/Functions/glossar.html?nn=627880&lv2=629898, zuletzt geprüft am 10.05.2021.

bestimmte Nutzer oder Nutzergruppen abbauen möchte<sup>17</sup>. Vor Inkrafttreten des Behindertengleichstellungsgesetzes wurde in erster Linie bei den Menschen mit Behinderung selbst angesetzt anstatt bei der Umwelt, und es wurde darauf fokussiert, die betroffenen Personen auf den Umgang mit ihrer Umwelt zu trainieren oder gegebenenfalls Sonderlösungen zu schaffen<sup>18</sup>. Ausgangspunkt war hier also die medizinische Definition von Behinderung. Die neue gesetzliche Definition im Behindertengleichstellungsgesetz "hat maßgebend zu dem Verständnis beigetragen, dass die Bedarfe von Menschen mit Behinderungen bei der Gestaltung der Umwelt genauso gleichberechtigt zu berücksichtigen sind wie alle anderen Anforderungen auch"<sup>19</sup>. Konkret wird Barrierefreiheit im Behindertengleichstellungsgesetz folgendermaßen definiert:

"Barrierefrei sind bauliche und sonstige Anlagen, Verkehrsmittel, technische Gebrauchsgegenstände, Systeme der Informationsverarbeitung, akustische und visuelle Informationsquellen und Kommunikationseinrichtungen sowie andere gestaltete Lebensbereiche, wenn sie für Menschen mit Behinderungen in der allgemein üblichen Weise, ohne besondere Erschwernis und grundsätzlich ohne fremde Hilfe auffindbar, zugänglich und nutzbar sind. Hierbei ist die Nutzung behinderungsbedingt notwendiger Hilfsmittel zulässig."<sup>20</sup>

Typische Beispiele für das Schaffen einer allgemeinen Barrierefreiheit sind gebäudebauliche Maßnahmen wie Rollstuhlrampen, Fahrstühle, akustische Signalgeber an Ampeln oder Beschilderungen in Blindenschrift.

In Bezug auf das Internet bedeutet Barrierefreiheit, dass Webseiten und Webapplikationen in einer Art und Weise gestaltet und umgesetzt sind, dass auch Menschen mit Behinderung diese nutzen können. Ganz konkret bedeutet das, dass Menschen mit Behinderung Inhalte im Web wahrnehmen und verstehen können, im Web navigieren und interagieren sowie zum Web beitragen können<sup>21</sup>. Sind Webseiten oder Webapplikationen nicht barrierefrei gestaltet, können Informationen für Nutzer mit Behinderung nur sehr eingeschränkt oder teilweise gar nicht zugänglich sein. Dadurch werden sie in ihrem Recht auf freien Zugang zu Informationen eingeschränkt, welches in Artikel 21 des 2006 von der UNO-Generalversammlung verabschiedeten Übereinkommens über die Rechte

<sup>17</sup> Vgl. Bundesfachstelle Barrierefreiheit, Barrierefreiheit. In *Glossar*.

<sup>18</sup> Vgl. Bundesfachstelle Barrierefreiheit (Hrsg.), Wie ist Barrierefreiheit definiert?, Bundesfachstelle Barrierefreiheit (o.A.). https://www.bundesfachstelle-barrierefreiheit.de/DE/Ueber-Uns/Definition-Barrierefreiheit/definition-barrierefreiheit\_node.html, zuletzt geprüft am 12.05.2021.  $19$  Fhd.

<sup>20</sup> § 4 BGG. https://www.gesetze-im-internet.de/bgg, zuletzt geprüft am 10.05.2021.

<sup>&</sup>lt;sup>21</sup> Vgl. W3C Web Accessibility Initiative (Hrsg.), Introduction to Web Accessibility: What is Web Accessibility. (2005). https://www.w3.org/WAI/fundamentals/accessibility-intro/#what, zuletzt geprüft am 11.05.2021.

von Menschen mit Behinderung als grundlegendes Menschenrecht festgelegt wurde<sup>22</sup>. Bereits 1997 sagte Tim Berners-Lee, Begründer des World Wide Web, Folgendes: "Worldwide, there are more than 750 million people with disabilities. As we move towards a highly connected world, it is critical that the Web be usable by anyone, regardless of individual capabilities or disabilities." <sup>23</sup> Schon damals empfand er es also als wichtig, das Web für alle Menschen zugänglich zu machen, unabhängig davon, wie deren Fähigkeiten oder Einschränkungen aussehen. Trotz dessen ist auch über 20 Jahre später das Bewusstsein für und die Kenntnis über Barrierefreiheit noch immer mangelhaft. Laut einer Studie der Nucleus Research Inc. wiesen 2019 noch über 70% der Webseiten im Internet Barrieren für Nutzer mit Behinderung auf.<sup>24</sup> In Deutschland sind lediglich öffentliche Stellen verpflichtet barrierefreie Webseiten zur Verfügung zu stellen.

Im deutschen Sprachgebrauch wird teilweise auch von Barrierearmut gesprochen, da es kaum möglich ist eine Webseite vollständig barrierefrei zu gestalten. Im Englischen gibt es eine solche Unterscheidung nicht. Dort wird stattdessen die Bezeichnung Accessibility verwendet, welche übersetzt "Zugänglichkeit" bedeutet. Im Onlinekontext wird primär diese Bezeichnung verwendet. Das liegt zum einen daran, dass in der Webentwicklung im Allgemeinen überwiegend mit englischen Begriffen gearbeitet wird und zum anderen daran, dass so die Unterscheidung zwischen Barrierefreiheit und Barrierearmut vermieden werden kann. Für Accessibility finden sich auch häufig die Abkürzungen AX oder a11y in der Webentwicklung. Die Bezeichnung a11y ist ein sogenanntes Numeronym. Die Zahl 11 bezieht sich dabei auf die Anzahl der Buchstaben, die zwischen dem ersten und letzten Buchstaben des Begriffes Accessibility liegen<sup>25</sup>. Zur besseren Lesbarkeit sollte aber nach Möglichkeit die volle Bezeichnung Accessibility genutzt werden<sup>26</sup>.

<sup>&</sup>lt;sup>22</sup> Vgl. Artikel 21 CRPD. https://www.un.org/development/desa/disabilities/convention-on-the-rights-ofpersons-with-disabilities.html, zuletzt geprüft am 18.05.2021.

<sup>&</sup>lt;sup>23</sup> Tim Berners-Lee, World Wide Web Consortium (W3C) Launches International Web Accessibility Initiative. Pressemitteilung (07.04.1997). https://www.w3.org/Press/WAI-Launch, zuletzt geprüft am 18.05.2021.

<sup>&</sup>lt;sup>24</sup> Vgl. Nucleus Research Inc. (Hrsg.), The Internet is Unavailable. (2019) 1.

https://cdn2.hubspot.net/hubfs/153358/Nucleus-The%20Internet%20is%20unavailable.pdf, zuletzt geprüft am 18.05.2021.

<sup>&</sup>lt;sup>25</sup> The A11y Project (Hrsg.), About: What does the term a11y mean? (2020).

https://www.a11yproject.com/about/#what-does-the-term-a11y-mean, zuletzt geprüft am 12.05.2021. <sup>26</sup> Vgl. Scott O'Hara, a11y and a brief numeronyms primer. (2017).

https://www.a11yproject.com/posts/2017-08-26-a11y-and-other-numeronyms/, zuletzt geprüft am 12.05.2021.

Aufgrund der oben genannten Erklärung wird diese Arbeit im Folgenden den Begriff Accessibility verwenden.

Bei Accessibility müssen verschiedene Faktoren bedacht werden. Darunter fallen die Inhalte der Webseiten - welche sowohl Texte, Bilder und andere Informationsträger als auch den dahinterstehenden Code umfassen -, die genutzten Browser, assistive Technologien, das Wissen und die adaptiven Strategien der Nutzer, die Entwickler selbst sowie verschiedene Serviceprogramme. All diese Faktoren müssen erfolgreich zusammenwirken, um ein allgemein zugängliches und nutzbares Endprodukt zu schaffen.27 Im nachfolgenden Kapitel wird auf die Nutzer und assistiven Technologien eingegangen.

## <span id="page-14-0"></span>**2.2 Arten von Behinderungen und assistive Technologien**

Im Rahmen der Accessibility werden alle Arten von Behinderung betrachtet, die den Zugang zum Web einschränken. Die Behinderungen werden dabei meist in sechs Kategorien unterteilt. In den meist englischsprachigen Quellen finden sich diese Kategorien als "auditory, visual, physical, cognitive, neurological and speech"<sup>28</sup>. Im Deutschen entspricht dies Hörbehinderung und Gehörlosigkeit, Sehbehinderung und Blindheit, Körperbehinderung, Lernbehinderung, geistige Behinderung und Sprachbehinderung. Es sollte aber bedacht werden, dass sich Behinderungen nicht immer so klar voneinander abgrenzen lassen und zudem auch Mehrfachbehinderungen möglich sind.<sup>29</sup> Für die Betrachtung von Accessibility werden Lernbehinderungen und geistige Behinderung häufig zu einer Gruppe zusammengefasst, da diese ähnliche Schwierigkeiten für einen betroffenen Nutzer mit sich bringen können. Sprachbehinderungen spielen bei Accessibility im Web meist eine eher geringe Rolle. Um den Rahmen dieser Arbeit nicht zu sprengen, legt die vorliegenden Arbeit den Fokus primär auf Nutzer, die von Sehbehinderung oder Blindheit betroffen sind. Die Verfasserin der Arbeit hat sich für diese Nutzergruppe

<sup>&</sup>lt;sup>27</sup> Shawn Lawton Henry, Essential Components of Web Accessiblity. (2018).

https://www.w3.org/WAI/fundamentals/components/, zuletzt geprüft am 20.05.2021.

<sup>28</sup> Vgl. Martine Dowden und Michael Dowden, *Approachable Accessibility*: Planning for Success, 1st ed. (Berkeley, CA: Apress; Imprint: Apress, 2019) 5.

<sup>29</sup> Vgl. ebd.

entschieden, da das Web grundlegend ein stark visuell geprägtes Medium ist und dieser Aspekt beim Interactive Storytelling häufig noch stärker in den Fokus rückt.

Sehbehinderungen existieren auf einer Bandbreite von leichten Einschränkungen bis hin zu völligem Sichtverlust auf einem oder beiden Augen und können eine Vielzahl von Auslösern haben. Laut WHO sind die zwei häufigsten Ursachen dabei Katarakte und unbehandelte Refraktionsfehler.<sup>30</sup> Unter Refraktionsfehler fallen zum Beispiel Kurzsichtigkeit, Weitsichtigkeit und Hornhautverkrümmungen. Die verschiedenen Erkrankungen des Auges wirken sich auf vier primäre Funktionen aus, die einzeln betrachtet werden können und essenziell für die fehlerfreie Wahrnehmung sind: die Sehschärfe, das Gesichtsfeld, die Kontrastempfindlichkeit und die Farbwahrnehmung $^{31}$ .

Um trotz dieser Einschränkungen Zugang zum Web zu haben, nutzen betroffene Personen verschiedene Hilfsmittel, sogenannte assistive Technologien, sowie adaptive Strategien. Häufig genutzte adaptive Strategien bei Nutzern mit eingeschränkter Sehfähigkeit sind zum Beispiel das Vergrößern von angezeigter Schrift oder die individuelle Anpassung von Farben, Schriftarten und Abständen. 32,33 Assistive Technologien umfassen sowohl Software als auch Hardware und sollen die Interaktion mit dem Web unterstützen. Die bekannteste ist hierbei wohl der Screenreader, im Deutschen mitunter auch als Bildschirmvorleser oder Vorlese-Anwendung bezeichnet. Für Screenreader gibt es inzwischen ein oder mehrere kostenfreie Tools für jede große Plattform. Die Software hilft dem Nutzer, indem sie Inhalte in Sprache oder auch Braille-Schrift umwandelt und so ausgibt. Häufig stellen diese Anwendungen auch zusätzliche Tastaturkürzel bereit, um die Navigationsmöglichkeiten zu erweitern und zu verbessern. Weitere assistive Technologien, die von Nutzern mit einer Sehbehinderung genutzt werden, sind beispielsweise Bildschirmlupen sowie Brailledisplays.<sup>34</sup> Bei der Accessibility-Untersuchung im Rahmen dieser Arbeit wird nur der Screenreader als assistive Technologie betrachtet, da er das am häufigsten genutzte Hilfsmittel ist.

<sup>30</sup> World Health Organization (Hrsg.), Vision impairment and blindness. (2021). https://www.who.int/newsroom/fact-sheets/detail/blindness-and-visual-impairment, zuletzt geprüft am 08.06.2021.

<sup>31</sup> Vgl. Julie A. Jacko, *The human-computer interaction handbook*: Fundamentals, evolving technologies and emerging applications, 3rd print, Human factors and ergonomics (Mahwah, N.J.: Lawrence Erlbaum Associates, 2003) 504–22.

<sup>32</sup> Vgl. Dowden und Dowden, Approachable Accessibility 13.

<sup>33</sup> W3C Web Accessibility Initiative (Hrsg.), Diverse Abilities and Barriers. (2017).

https://www.w3.org/WAI/people-use-web/abilities-barriers/, zuletzt geprüft am 08.06.2021.

<sup>34</sup> Vgl. Dowden und Dowden, Approachable Accessibility 14–15.

Accessibility kommt aber nicht nur Nutzern mit Behinderung zugute. Sie verbessert auch die grundlegende Benutzerfreundlichkeit. Auch gibt es Umstände, unter denen Nutzer, die keine Behinderung im Sinne der eigentlichen Definition haben, zeitweise oder einfach aufgrund von Bequemlichkeit von Barrierefreiheit profitieren können. Dies betrifft vor allem temporäre Behinderungen, situationsbedingte Einschränkungen oder altersbedingte Einschränkungen, die noch nicht direkt als Behinderung gelten. Eine temporäre Behinderung ist zum Beispiel, wenn ein Nutzer seine Brille verloren hat und nun warten muss, bis er eine neue bekommt. In dieser Zwischenphase können barrierefreie Funktionen dem Nutzer eine große Hilfe sein. Ein Beispiel für eine situative Einschränkung ist, wenn der Nutzer sich in einer sehr lauten Umgebung befindet - oder einer sehr leisen wie einer Bibliothek - und es ihm daher nicht möglich ist, die Tonspur eines Videos anzuhören. Untertitel können es dem Nutzer, obwohl er keine Behinderung hat, in dieser Situation möglich machen, dennoch den Inhalt des Videos zu verstehen und steigern so die Accessibility.<sup>35</sup>

## <span id="page-16-0"></span>**2.3 Barrierefreie-Informationstechnik-Verordnung (BITV 2.0)**

In Deutschland wird Accessibility im Web durch die Barrierefreie-Informationstechnik-Verordnung (BITV 2.0) geregelt. Diese ist in ihrer ersten Version im Juli 2002 in Kraft getreten. Eine Neufassung der Verordnung trat im September 2011 in Kraft, die letzte Änderung fand im Mai 2019 statt.<sup>36</sup> Das grundlegende Ziel der BITV 2.0 ist "eine umfassend und grundsätzlich uneingeschränkt barrierefreie Gestaltung moderner Informations- und Kommunikationstechnik<sup>"37</sup>. Seit der Neufassung verweist die BITV 2.0 auf die harmonisierten Normen zur Barrierefreiheit der Europäischen Union, anstatt den anzuwendenden Standard direkt zu nennen. Das hat den Vorteil, dass bei Änderung oder Erneuerung der EU-Norm diese direkt anzuwenden ist, ohne dass die BITV 2.0 selbst dafür angepasst werden muss. Nach aktuellem Stand ist hier die EU-Norm EN 301 549

<sup>35</sup> Vgl. Dowden und Dowden, Approachable Accessibility 12–13.

<sup>36</sup> Bundesministerium für Arbeit und Soziales (Hrsg.), Barrierefreie Informationstechnik-Verordnung 2.0: Verordnung zur Schaffung barrierefreier Informationstechnik nach dem Behindertengleichstellungsgesetz (BITV 2.0). (08.06.2021). https://www.bmas.de/DE/Service/Gesetze-und-Gesetzesvorhaben/barrierefreieinformationstechnik-verordnung-2-0.html, zuletzt geprüft am 08.06.2021.

<sup>37</sup> § 1 Absatz 1 BITV 2.0. https://www.gesetze-im-internet.de/bitv\_2\_0/, zuletzt geprüft am 09.06.2021.

anzuwenden.<sup>38</sup> Die BITV 2.0 ist dabei lediglich für öffentliche Stellen verpflichtend. Diese Stellen müssen "Websites, mobile Anwendungen, elektronisch unterstützte Verwaltungsabläufe, [...] [sowie] grafische Programmoberflächen [...]<sup>"39</sup> für Nutzer mit Behinderung nutzbar und zugänglich gestalten. Bei "zentrale[n] Navigations- und Einstiegsangebote[n] sowie Angebote[n], die eine Nutzerinteraktion ermöglichen"<sup>40</sup> gehen die Bestimmungen der BITV 2.0 sogar noch über die der EU-Norm hinaus, da hier ein "höchstmögliches Maß an Barrierefreiheit angestrebt [wird]"<sup>41</sup>. Die Einhaltung der Verordnung wird durch eine Überwachungsstelle bei der Bundesfachstelle Barrierefreiheit überprüft, wie in § 13 Absatz 3 BGG beschrieben. Dabei soll die Überwachungsstelle nicht nur die Einhaltung prüfen, sondern die öffentlichen Stellen auch hinsichtlich des Prüfergebnisses beraten.<sup>42</sup> Strafen bei Nicht-Einhaltung der Verordnung sind nicht vorgesehen. Für die Prüfung von Websites auf Accessibility wurde der BITV-Test entwickelt. Auf diesen wird in einem späteren Kapitel eingegangen.

### <span id="page-17-0"></span>**2.4 Web Content Accessibility Guidelines (WCAG 2.1)**

Die EU-Norm orientiert sich weitestgehend an den Web Content Accessibility Guidelines (WCAG 2.1) des World Wide Web Consortium (W3C), geht mit ihrem Annex A aber über die Anforderungen der WCAG 2.1 hinaus, da hier weitere Konformitätsbedingungen festgelegt werden.<sup>43</sup>

In ihrer ursprünglichen Form wurden die Web Content Accessibility Guidelines bereits im Mai 1999 veröffentlicht und bestanden damals aus 14 Richtlinien, die insgesamt 65 Checkpoints beinhalteten.<sup>44</sup> Seitdem wurden die Web Accessibility Guidelines mehrfach überarbeitet. Der aktuelle Standard zum Zeitpunkt dieser Arbeit entspricht WCAG 2.1, welche im Juni 2018 veröffentlicht wurden. Die WCAG 2.1 lässt sich in mehrere Ebenen

<sup>38</sup> Bundesfachstelle Barrierefreiheit (Hrsg.), Neue BITV 2.0 in Kraft. (2019). https://www.bundesfachstellebarrierefreiheit.de/DE/Themen/EU-Webseitenrichtlinie/BGG-und-BITV-2-0/Die-neue-BITV-2-0/die-neuebitv-2-0\_node.html, zuletzt geprüft am 08.06.2021.

<sup>39</sup> § 2 Absatz 1 BITV 2.0.

<sup>40</sup> § 3 Absatz 4 BITV 2.0.

<sup>41</sup> Ebd.

<sup>42</sup> § 13 BGG.

<sup>43</sup> Vgl. DIAS GmbH (Hrsg.), BIK BITV-Test: Rechtliche Grundlagen. (2021).

https://www.bitvtest.de/bitv\_test.html, zuletzt geprüft am 26.07.2021.

<sup>44</sup> Vgl. W3C Web Accessibility Initiative (Hrsg.), Web Content Accessibility Guidelines (WCAG) 1.0. (1999). https://www.w3.org/TR/WAI-WEBCONTENT/, zuletzt geprüft am 10.06.2021.

unterteilen. Die oberste Ebene sind dabei die vier Grundprinzipien perceivable (wahrnehmbar), operable (bedienbar), understandable (verständlich) und robust (robust).<sup>45</sup>

Diese Prinzipien sind wie folgt zu verstehen: Eine Website gilt als wahrnehmbar, wenn die darauf enthaltene Information, sowie die Nutzeroberflächen auf eine Art und Weise präsentiert werden, dass diese für den Nutzer wahrnehmbar sind. Das heißt, wenn dem Nutzer ein Wahrnehmungssinn fehlt (z.B. durch Blindheit), muss der Inhalt durch mindestens einen anderen Sinn wahrnehmbar sein. Das zweite Prinzip, bedienbar, bedeutet, dass eine Nutzeroberfläche keine Interaktionen fordern darf, die für den Nutzer nicht durchführbar sind. Wenn der Nutzer also beispielsweise die Maus aufgrund einer motorischen Einschränkung nicht bedienen kann, muss es eine alternative Möglichkeit der Bedienung geben. Das Prinzip der Verständlichkeit fordert, dass Informationen auf einer Webseite sowie die Bedienung der Nutzeroberfläche nicht den Verständnishorizont des Nutzers übersteigen dürfen. Das vierte Prinzip, robust, ist dann erfüllt, wenn die Inhalte einer Website von verschiedenen Nutzeranwendungen einschließlich assistiver Technologien ausgewertet und dargestellt werden können und auch bei fortschreitender Entwicklung von Technologien weiterhin zugänglich bleiben.<sup>46</sup>

Nach der Ebene der Grundprinzipien folgen die Richtlinien, welche jeweils den Prinzipien zugeordnet sind. In der aktuellen Fassung gibt es 13 Richtlinien. Diese legen die grundlegenden Ziele für Accessibility dar. Diese Richtlinien können nicht getestet werden, bilden aber ein Rahmenwerk, mit Hilfe dessen die Erfolgskriterien besser verstanden und umgesetzt werden können. Als nächste Ebene folgen die Erfolgskriterien. Für jede Richtlinie gibt es ein oder mehrere prüfbare Erfolgskriterien. Aktuell gibt es insgesamt 78 Erfolgskriterien. Dabei werden drei Konformitätslevel definiert: A, AA und AAA. Dabei ist A nur das Mindestmaß, also das, was absolut nötig ist, um eine Website überhaupt zugänglich zu machen. AAA entspricht demnach einem Höchstgrad von Accessibility. Allerdings gibt es Webinhalte, für die nicht alle Erfolgskriterien des Levels AAA erfüllt werden können. Die letzte Ebene der WCAG 2.1 besteht aus den Techniken. Diese sind primär informativ und setzen sich aus zwei Kategorien zusammen: den ausreichenden und den empfohlenen Techniken. Die Techniken sollen dabei helfen, die Erfolgskriterien umzusetzen. Mit Hilfe der ausreichenden Techniken können die Erfolgskriterien erfüllt

<sup>45</sup> Vgl. W3C Web Accessibility Initiative (Hrsg.), Web Content Accessibility Guidelines (WCAG) 2.1. (2018). https://www.w3.org/TR/WCAG21/, zuletzt geprüft am 10.06.2021.

<sup>46</sup> Vgl. W3C Web Accessibility Initiative (Hrsg.), Introduction to Web Accessibility: Understanding the Four Principles of Accessibility. (2005). https://www.w3.org/WAI/WCAG21/Understanding/intro#understandingthe-four-principles-of-accessibility, zuletzt geprüft am 10.06.2021.

werden, während die empfohlenen Techniken über das hinaus gehen, was das jeweilige Erfolgskriterium fordert und es ermöglichen, die Richtlinien besser umzusetzen.<sup>47</sup>

Aktuell ist eine Neufassung der WCAG in Arbeit, die WCAG 2.2. Diese soll noch im Laufe des Jahres (2021) veröffentlicht werden, ein genauer Zeitpunkt für die Veröffentlichung steht noch nicht fest. Ein Arbeitsentwurf der neuen Fassung ist online bereits einsehbar. Die Erfolgskriterien aus WCAG 2.1 und 2.0 werden in der neuen Fassung wortgetreu übernommen. Es werden allerdings neun neue Erfolgskriterien aufgenommen. Zudem wird bei einem Erfolgskriterium das Konformitätslevel von AA auf A gesenkt.<sup>48</sup>

Um Accessibility nach Vorgaben der EN 301 549 und demzufolge auch nach BITV 2.0 zu erreichen, müssen die Erfolgskriterien der WCAG auf Level A und AA erfüllt sein. Das Konformitätslevel AAA wird hier nicht betrachtet, da das W3C empfiehlt AAA nicht als allgemeine Regelung verpflichtend zu machen.<sup>49</sup>

<sup>47</sup> Vgl. W3C Web Accessibility Initiative, Web Content Accessibility Guidelines (WCAG) 2.1.

<sup>48</sup> Vgl. W3C Web Accessibility Initiative (Hrsg.), What's New in WCAG 2.2 Working Draft. (2021).

https://www.w3.org/WAI/standards-guidelines/wcag/new-in-22/, zuletzt geprüft am 10.06.2021.

<sup>49</sup> Vgl. Europäische Union, Accessibility requirements for ICT products and services (London: BSI British Standards), EN 301 549, zuletzt geprüft am 10.06.2021.

https://www.etsi.org/deliver/etsi\_en/301500\_301599/301549/02.01.02\_60/en\_301549v020102p.pdf 40.

### <span id="page-20-0"></span>**3 Interactive Storytelling**

#### <span id="page-20-1"></span>**3.1 Begriffserklärung und Abgrenzung**

Ein zweiter Schwerpunkt dieser Arbeit liegt im Bereich des Interactive Storytellings. Übersetzt bedeutet dieser Begriff interaktives Geschichtenerzählen. Während sich der Begriff leicht übersetzen lässt, ist es jedoch nicht so einfach diesen klar zu definieren. Dies liegt zum Teil daran, dass Interactive Storytelling auf verschiedene Arten umgesetzt werden kann. Diese werden durch unterschiedliche Kombinationen von Nutzerbeteiligung, Inhaltsgenerierung, Visualisierung und Präsentation der Geschichte sowie Design der Interaktionen charakterisiert.<sup>50</sup> Immer wieder wird der Begriff synonym mit Digital Storytelling verwendet. So zum Beispiel bei Carolyn Handler Miller sowie bei Dieter G. Herbst und Thomas H. Musiolik. Hier wird Interaktivität nur als ein Teil von Digital Storytelling gesehen, nicht aber als eigener Bereich. Handler Miller definiert Digital Storytelling dabei recht simpel als narratives Material, welches die Konsumenten über digitale Technologien und Medien erreicht. Weiterhin sagt sie, dass eines der einzigartigen Kennzeichen von Digital Storytelling die Interaktivität ist, also die bidirektionale Kommunikation zwischen dem Konsumenten und dem narrativen Material.<sup>51</sup> Die Konsumenten können dadurch aktive Mitspieler in der Erzählung werden und diese sogar beeinflussen.<sup>52</sup> Herbst und Musiolik definieren Digital Storytelling ähnlich. Laut ihnen "ist Digital Storytelling das Erzählen von Geschichten mit den Besonderheiten der digitalen Medien und digitalen Technologien. Diese Besonderheiten sind: Integration, Verfügbarkeit, Vernetzung und Interaktivität."<sup>53</sup> Auch andere Begriffe werden häufig synonym verwendet. So zum Beispiel Transmedia Storytelling, Multimedia Storytelling und Crossmedia Storytelling. Tatsächlich gibt es zwischen diesen Begriffen aber durchaus Unterschiede, wodurch sie sich mehr oder weniger trennscharf voneinander unterscheiden lassen. Nach Auffassung der Verfasserin dieser Arbeit, ist Digital Storytelling die Vermittlung von

<sup>50</sup> Vgl. Marc Cavazza und R. M. Young, Introduction to Interactive Storytelling. In *Handbook of Digital Games and Entertainment Technologies*, hrsg. v. Ryohei Nakatsu, Matthias Rauterberg und Paolo Ciancarini (Singapore: Springer Singapore, 2017). https://link.springer.com/content/pdf/10.1007%2F978-981-4560- 50-4\_55.pdf, zuletzt geprüft am 22.06.2021., 379.

<sup>51</sup> Vgl. Carolyn Handler Miller, *Digital storytelling*: A creator's guide to interactive entertainment, 4th edition (Boca Raton, London, New York: CRC Press, Taylor & Francis Group, 2020) 4. <sup>52</sup> Vgl. ebd. 7.

<sup>53</sup> Dieter Georg Herbst und Thomas Heinrich Musiolik, *Digital Storytelling*: Spannende Geschichten für interne Kommunikation, Werbung und PR, 1. Auflage, PR Praxis (Köln: Herbert von Halem Verlag, 2016) 40–41. https://elibrary.utb.de/doi/book/10.1453/9783744510776.

Inhalten, bei der sich die Besonderheiten der digitalen Welt zu Nutze gemacht werden, um die Nutzer stärker zu binden und ihr Interesse zu gewinnen und zu halten.

Bei den Definitionen, die sich konkret für Interactive Storytelling finden lassen, sind sich die Autoren meist darin einig, dass es sich dabei um eine relativ neue Entwicklung der digitalen Welt handelt und der Nutzer bzw. Zuschauer einen gewissen Einfluss auf die Geschichte hat. Dies erklärt auch das Verständnis von Interactive Storytelling als Unterkategorie von Digital Storytelling. Aspekte der Geschichte, die der Nutzer beeinflussen kann, sind dabei primär Verlauf, Tempo und Ausgang der Geschichte, wobei aber nicht immer alle drei beeinflussbar sein müssen. Ziel ist es dabei, die Inhalte möglichst immersiv zu gestalten und so interessant und attraktiv zu machen. So definieren Mark Riedl und Vadim Bulitko Interactive Storytelling beispielsweise wie folgt:

"Interactive narrative is a form of digital interactive experience in which users create or influence a dramatic storyline through their actions. The goal of an interactive narrative system is to immerse the user in a virtual world such that he or she believes that they are an integral part of an unfolding story and that their actions can significantly alter the direction and/or outcome of the story." 54

Die Verfasserin dieser Arbeit stimmt diesen Definitionen nur zum Teil zu. Denn trotz der Einigkeit in den Definitionen, dass es sich um eine neue digitale Entwicklung handelt, ist dieses Verständnis eigentlich nicht richtig, da Interactive Storytelling schon lange existierte, bevor es in der digitalen Welt angekommen ist. Daher definiert die Autorin Interactive Storytelling lediglich als eine Art des Storytelling, welches sich primär durch seine Nicht-Linearität auszeichnet und bei der der Nutzer einen gewissen Einfluss auf den Verlauf der Geschichte hat, unabhängig vom Darstellungsmedium.

Beispielsweise wurde bereits 1979 das erste Buch einer Reihe, die unter dem Namen Choose your Own Adventure bekannt wurde, veröffentlicht. Die Bücher in dieser Reihe sind in der Du-Form geschrieben, wodurch der Leser selbst zum Protagonisten wird. Im Laufe des Buches kommt der Leser immer wieder an Stellen, an denen er eine Wahl für den Protagonisten treffen muss und entsprechend dieser Wahl zu einer anderen Stelle im Buch weitergeleitet wird. In jedem dieser Bücher sind verschiedene Enden möglich, teilweise bis zu 44 Enden innerhalb eines Buches. Zwischen 1979 und 1998 wurden 184

<sup>54</sup> Mark O. Riedl und Vadim Bulitko, Interactive Narrative: An Intelligent Systems Approach. *AI Magazine* 34, Nr. 1 (2013): 67, doi:10.1609/aimag.v34i1.2449, zuletzt geprüft am 22.06.2021.

Bücher der Reihe veröffentlicht.<sup>55</sup> Eine ähnliche Umsetzung des Interactive Storytelling findet sich auch in Filmen sowie auch in Hörspielen.

Auch im Theater finden sich Werke, die sich Interactive Storytelling zu Nutze machen. 1981 wurde das Theaterstück Tamara von John Krizanc in Toronto uraufgeführt. Statt in einem Theater, wurde das Stück in einer großen Villa inszeniert. Das Stück nutzt eine Erzählstruktur mit mehreren gleichzeitig stattfindenden Erzählsträngen. Dabei werden verschiedene Szenen simultan in unterschiedlichen Räumen der Villa aufgeführt. Dadurch ist es für den Zuschauer unmöglich alle Szenen des Stückes während eines einzigen Besuchs zu sehen. Stattdessen muss er nach jeder Szene entscheiden, ob und welchem Charakter er folgen will oder ob er im aktuellen Raum darauf warten will, was als nächstes passiert. So ergibt sich für jeden Zuschauer eine einzigartige Perspektive des Stücks.<sup>56</sup>

Weiterhin gibt es Spiele - sowohl digital als auch analog -, die sich im Bereich Interactive Storytelling verorten lassen. So beispielsweise sogenannte table-top roleplaying-games, auch als pen-and-paper bekannt. Das Bekannteste unter diesen dürfte wohl Dungeons and Dragons sein, welches als erstes Spiel dieser Art 1974 veröffentlicht wurde. Diese Spiele finden zu großen Teilen auf gesprochener Ebene statt. Um einen Überblick über die Ereignisse des Spiels zu bewahren, werden nebenbei oftmals Notizen gemacht. Auch kann bei diesen Spielen mit einer Karte der Spielumgebung gearbeitet werden, zwangsläufig notwendig ist diese aber nicht. Im Rahmen des Spiels entsteht eine Geschichte, bei der die Spieler direkten Einfluss auf die Entwicklung der Storyline haben, indem sie sagen, was ihr jeweiliger Charakter tut oder sagt. Der Ausgang dieser Spieleraktionen hängt dabei von gewürfelten Zahlen ab. Auch Videospiele können sich Interactive Storytelling zu Nutze machen. Dies ist der Fall bei Spielen mit einem starken narrativen Fokus wie beispielsweise Mass Effect<sup>57</sup>. Eine genaue Abgrenzung ist hier teilweise allerdings schwer zu treffen.

Aber nicht nur bei den Videospielen ist eine Abgrenzung schwer zu treffen. Auch im Onlinekontext ist diese Unterscheidung nicht immer ganz klar. Je nachdem wie eng oder weit der Begriff Interactive Storytelling gefasst wird, kann man bereits simple Webseiten

<sup>55</sup> Vgl. Handler Miller, Digital storytelling 20–21.

<sup>56</sup> Vgl. ebd. 22.

<sup>57</sup> Vgl. Paul Nelson, Interactive Storytelling in Games: Mass Effect Series. (2011).

https://thestoryelement.wordpress.com/2011/10/03/interactive-storytelling-in-games-mass-effect-series/, zuletzt geprüft am 23.06.2021.

als Interactive Storytelling bezeichnen. Da es sich dabei um verlinkte Dokumente handelt, die sowohl Nicht-Linearität als auch die Möglichkeit zur Interaktion bieten, lassen sich hier deutliche Elemente von Interactive Storytelling finden. Der Nutzer hat auch einen gewissen Einfluss auf die inhaltliche Entwicklung, da er bei jeder Verlinkung entscheiden muss, ob er dem aktuellen Informationsstrang weiter folgt oder ob er stattdessen die verlinkten Informationen sehen möchte. Da also einige typische Eigenschaften des Interactive Storytelling gegeben sind, hängt die Beantwortung der Frage, ob man eine simple Webseite tatsächlich als Interactive Storytelling werten möchte, maßgeblich davon ab, wie man Storytelling definiert. Während Storytelling als Methode zum Vermitteln von Informationen dienen kann und vor allem im Marketing und der Unternehmenskommunikation dafür häufig eingesetzt wird, ist umgekehrt eine Webseite, die nur der reinen Informationsbereitstellung dient, noch kein Interactive Storytelling. Eine Wikipedia-Seite zum Beispiel vermittelt Informationen, beinhaltet Links, Bilder und teilweise sogar kleine Audiodateien und ermöglicht somit durchaus eine gewisse Interaktivität. Allerdings weist sie keines der Merkmale von Storytelling auf und kann daher nicht als Interactive Storytelling verstanden werden. Auf die konkreten Merkmale von Interactive Storytelling wird im folgenden Kapitel eingegangen.

## <span id="page-23-0"></span>**3.2 Elemente und Merkmale von Interactive Storytelling**

Da sich diese Arbeit mit Interactive Storytelling im digitalen Bereich beschäftigt und Digital Storytelling dadurch auch eine große Rolle spielt, wird an dieser Stelle zuerst auf die grundlegenden Elemente von Digital Storytelling eingegangen. Natürlich sind auch für Werke des Digital oder Interactive Storytelling die allgemeinen Storytelling-Elemente wichtig. Das schließt beispielsweise Dramaturgie, Charaktere bzw. handelnde Figuren, Bühne bzw. Setting und Handlungszeit ein. Je nachdem in welchem Rahmen das Interactive Storytelling eingesetzt wird, kann sich der Einsatz dieser Elemente etwas vom klassischen Storytelling unterscheiden. So können unter anderem typische dramaturgische Strukturen aufgeweicht werden oder die handelnden Figuren einen anderen Stellenwert in der Geschichte einnehmen. Auf diese Aspekte wird zu einem späteren Zeitpunkt der Arbeit genauer eingegangen. Zudem gibt es aber, laut Anja Fordon, vier weitere Elemente, die im Digital Storytelling eine besonders tragende Rolle spielen: Sinnlichkeit (sensory), Authentizität (authenticity), Archetypus (archetype) und Relevanz

(relevancy).<sup>58</sup> Diese übernimmt sie dabei von NewsCred und Getty Images<sup>59</sup>, wobei darauf hinzuweisen ist, dass diese sich explizit auf Visual Storytelling beziehen, während Fordon diese Einschränkung nicht macht. Dennoch sind diese Elemente auch für Digital Storytelling im Allgemeinen zutreffend. Diese Elemente sind nach Meinung der Verfasserin für jegliche Art von Storytelling wichtig, unabhängig davon, ob es sich hierbei um Inhalte aus dem fiktionalen oder aus dem faktischen Bereich handelt. Daher werden sie im Folgenden genauer betrachtet.

Sinnlichkeit bezieht sich auf die Wahrnehmung von Eindrücken mit unseren Sinnen. Diese Eindrücke können multisensorisch sein, aber auch wenn nur ein Sinn angesprochen wird, wird durch Assoziation häufig ein multisensorisches Erlebnis ausgelöst. Dies wird als Irradiationseffekt bezeichnet. Durch den bewussten Einsatz dieses Effektes kann die Wahrnehmung stark beeinflusst werden. Dabei ist es wichtig, ein besonderes Augenmerk auf Details zu legen, wie Bildkomposition, Farben und Farbtöne, Formen, Bewegung und Rhythmus und ähnliches. Der Großteil der aufgenommenen Informationen - rund 80 Prozent - ist dabei visuell. Diese werden sehr viel schneller wahrgenommen als textliche Informationen. Durch das gezielte Ansprechen der Sinne können im Rezipienten Emotionen ausgelöst werden, welche wiederrum besser ins Gedächtnis aufgenommen werden als reine Informationen.<sup>60</sup>

Das zweite Element ist Authentizität. Authentizität bedeutet ehrlich, vollständig und unverfälscht man selbst zu sein. Und dazu gehört es auch sich verletzlich zu machen. Genau das ist es, wodurch die eigene Botschaft als glaubwürdig wahrgenommen wird und weshalb Authentizität so enorm wichtig ist. Das Schwierige daran ist, dass man schnell darin verfällt, gewissen Idealen und Ansprüchen genügen zu wollen und im Falle eines Unternehmens sich so darstellen zu wollen, wie man glaubt am erfolgreichsten und profitabelsten sein zu können. Dabei gehen Transparenz, Unverfälschtheit und somit Authentizität schnell verloren und erschweren dadurch den Aufbau einer Bindung zum Rezipienten.<sup>61</sup>

<sup>60</sup> Vgl. Fordon, Die Storytelling-Methode 49–52.

<sup>58</sup> Vgl. Anja Fordon, *Die Storytelling-Methode*: Schritt für Schritt zu einer überzeugenden, authentischen und nachhaltigen Marketing-Kommunikation, W & V (Wiesbaden: Springer Gabler, 2018) 48. doi:10.1007/978- 3-658-18810-8.

<sup>59</sup> NewsCred und Getty Images (Hrsg.), The Power of Visual Storytelling. (03.08.2016).

https://view.ceros.com/newscred/the-four-principles, zuletzt geprüft am 07.07.2021.

<sup>61</sup> Vgl. ebd. 64–66.

Das nächste Element ist der Archetypus. Hier geht es um Motive, Handlungsstränge, Codes und Symbole - in allen narrativen Formen finden sich immer wieder die gleichen, welche von Carl Gustav Jung bereits Anfang des 20. Jahrhunderts in einem Konzept von Archetypen dargestellt wurden. Die Archetypen dienen vor allem dazu, dem Rezipienten zu helfen, sich mit der Geschichte oder den Charakteren zu identifizieren. Dies kann bewusst eingesetzt werden, allerdings sollte man hier auch Vorsicht walten lassen. Natürlich auftretende Archetypen können hilfreich sein und dürfen auch betont werden, aber künstlich geschaffene Archetypen bewegen sich sehr schnell im Rahmen der Manipulation. Wenn dies dem Nutzer auffällt, wird damit nicht nur das Prinzip der Authentizität untergraben, sondern auch das Vertrauen des Nutzers und somit die Nutzerbeziehung geschädigt.<sup>62</sup>

Das letzte der vier Elemente und womöglich das wichtigste ist die Relevanz. Nur wenn die Geschichte relevant ist, wird sie überhaupt wahrgenommen und rezipiert. In jedem Moment strömen unzählige Eindrücke auf jeden Menschen ein. Das Gehirn filtert den Großteil heraus, damit man nicht überfordert wird und schenkt daher nur einem Bruchteil der umgebenden Eindrücke ein Mindestmaß an Aufmerksamkeit. Nur wenn eine Story relevant ist und sich abhebt, schafft sie es durch diesen Filter hindurch.<sup>63</sup>

Beim Interactive Storytelling kommen zu diesen Elementen noch weitere Besonderheiten hinzu. Wie sich aus den im vorhergehenden Kapitel genannten Definitionen erkennen lässt, ist das wohl wichtigste Merkmal des Interactive Storytelling die Non-Linearität. Das bedeutet, dass innerhalb der Geschichte nicht immer ein Ereignis ganz klar auf ein anderes folgt. An dieser Stelle zeigt sich nun auch, warum klassische dramaturgische Strukturen nicht immer unverändert zum Einsatz kommen können. Bei der Non-Linearität gibt es eine gewisse Bandbreite. Diese kann von lediglich zusätzlichen Informationen, die durch Nutzerinteraktion sichtbar werden, bis hin zu komplett unterschiedlichen Storysträngen reichen. Während klassische Dramaturgie ein wenig in den Hintergrund rücken kann, gibt es in der Non-Linearität eigene Strukturen. Es finden sich verschiedene Grundstrukturen, die sich in ihrer Anzahl von Autor zu Autor unterscheiden. Im Rahmen dieser Arbeit werden kurz die sechs am häufigsten auftauchenden Strukturen erläutert, angelehnt an die Klassifikation von Marie-Laure Ryan<sup>64</sup>.

<sup>62</sup> Vgl. Fordon, Die Storytelling-Methode 76–78.

<sup>63</sup> Vgl. ebd. 84–86.

<sup>64</sup> Marie-Laure Ryan, *Narrative as virtual reality*: Immersion and interactivity in literature and electronic media, Parallax (Baltimore: Johns Hopkins University Press, 2001).

Die erste Struktur ist das Netzwerk (Abb. 1) und spiegelt die Standardstruktur von Hypertexten wider. Hier bewegt sich der Nutzer nicht völlig frei durch die Inhalte, ist aber auch nicht an einen festen Weg gebunden. Er kann von einem Knotenpunkt zum nächsten springen. Dabei können die Pfade sowohl bidirektional als auch unidirektional, also gerichtet, sein. Dadurch, dass der Nutzer auch zurückspringen kann, können Probleme bezüglich der Kontinuität innerhalb der Geschichte auftreten. Die Weiterentwicklung des Netzwerkes ist das absolute Netzwerk. In diesem Fall ist jeder Knoten mit jedem verknüpft, was eine narrative Kohärenz nahezu unmöglich macht.<sup>65</sup>

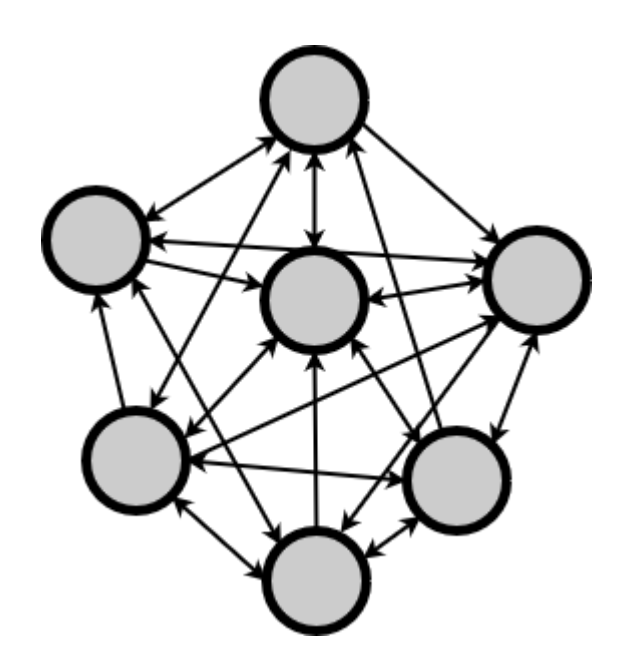

*Abbildung 1: Netzwerk-Struktur. Quelle: Von Verfasserin erstellt, nach Vorlage von Marie-Laure Ryan.* 

Die nächste Struktur ist der Baum (Abb. 2). Dieser fällt in die Kategorie der gerichteten Graphen. Wie aus dieser Bezeichnung bereits erkennbar, verlaufen die Pfade hier nur in eine Richtung. Sobald ein Pfad gewählt wurde, ist es nicht möglich, zurück zu gehen. Von einem Knotenpunkt aus können dabei immer zwei oder mehr Pfade gewählt werden, wodurch sich die Baumstruktur immer weiter verzweigt und komplexer wird. Die Anzahl der Pfade steigt hierbei exponentiell. Durch die unidirektionalen Pfade ist der Nutzer in seiner Bewegung durch den Baum beschränkt, wodurch narrative Kohärenz und Kontinuität problemlos sichergestellt werden kann. Aus diesem Grund findet sich die

<sup>&</sup>lt;sup>65</sup> Vgl. Ryan, Narrative as virtual reality 246–47.

Baumstruktur auch als bevorzugte Struktur in den Büchern der Choose Your Own Adventure Reihe wieder.<sup>66</sup> Im Web tritt diese Struktur nur selten auf und üblicherweise nur, wenn sie sehr bewusst und gezielt auf eine Webseite angewendet wurde.

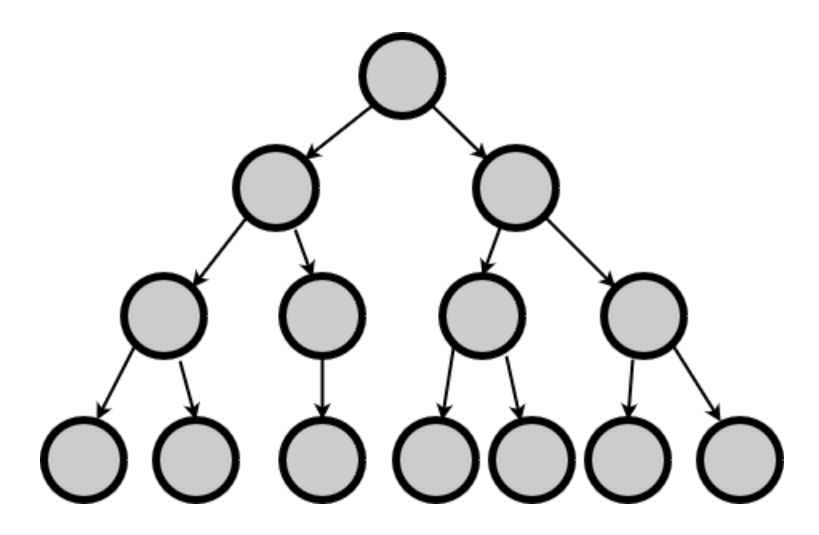

*Abbildung 2: Baum-Struktur. Quelle: Von Verfasserin erstellt, nach Vorlage von Marie-Laure Ryan.*

Eine dem Baum recht ähnliche Struktur ist das Flussdiagramm (Abb. 3). Wie der Baum, gehört auch diese Struktur zu den gerichteten Graphen, die Pfade sind also unidirektional. Das Flussdiagramm unterscheidet sich vom Baum dadurch, dass hier das Zusammenführen von Pfaden durch sogenannte Bottlenecks zugelassen wird. Dadurch wird verhindert, dass die Anzahl der Pfade exponentiell steigt, was für den Autor eine Vereinfachung darstellt, da er sich nicht so viele verschiedene Variationen der Geschichte ausdenken muss. Allerdings führt es auch dazu, dass der Nutzer nur die Illusion der Wahl hat, da er keinen tiefgreifenden Einfluss hat, wenn die Pfade letztendlich auf das gleiche Ergebnis hinauslaufen.<sup>67</sup> Auch diese Struktur findet sich im Web meist nur, wenn sie bewusst angewendet wurde.

<sup>66</sup> Vgl. ebd. 248.

<sup>67</sup> Vgl. ebd. 252.

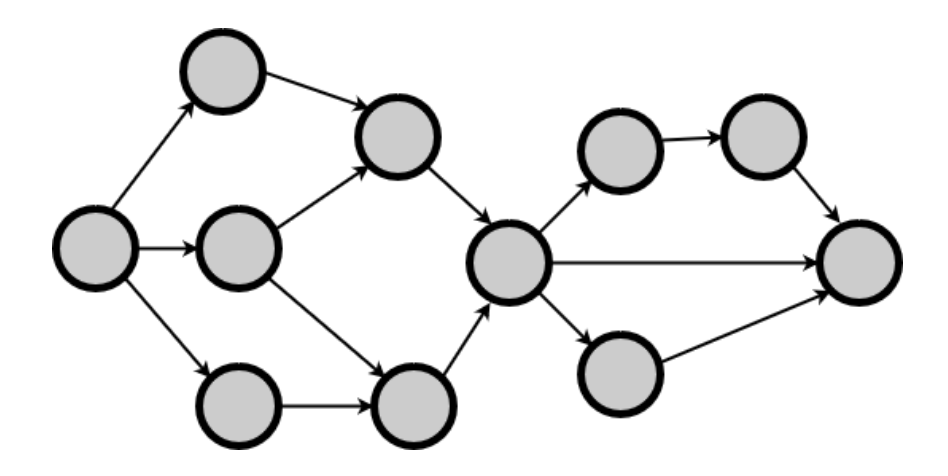

*Abbildung 3: Flussdiagramm. Quelle: Von Verfasserin erstellt, nach Vorlage von Marie-Laure Ryan.* 

Eine weitere Form ist das lineare System mit Nebenereignissen (Abb. 4). Bei dieser Struktur wird eine festgelegte Geschichte in chronologischer Reihenfolge erzählt, der Nutzer kann dabei aber sozusagen kleine Ausflüge zu Nebenhandlungen machen. Diese Struktur kann ebenso genutzt werden, um detaillierte Beschreibungen oder zusätzliche Hintergrundinformationen zur Verfügung zu stellen, ohne damit die Haupthandlung zu stören.<sup>68</sup> Im Web ist diese Struktur recht üblich in Form von Infoboxen, ergänzenden Videos oder Audios oder Bildern, die in ihrer Bildbeschreibung zusätzliche Informationen enthalten.

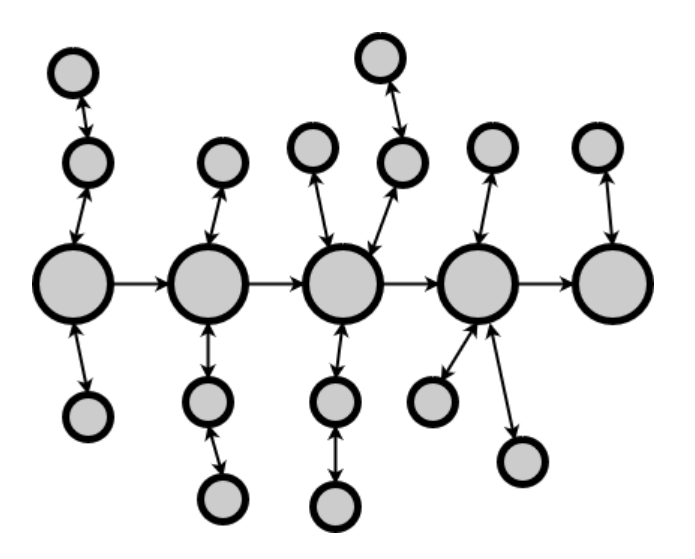

*Abbildung 4: Lineares System mit Nebenereignissen. Quelle: Von Verfasserin erstellt, nach Vorlage von Marie-Laure Ryan.* 

<sup>68</sup> Vgl. Ryan, Narrative as virtual reality 249–50.

Die nächste Struktur ist das Labyrinth (Abb. 5). Diese Struktur ist sehr typisch für Abenteuerspiele. Hierbei versucht der Nutzer einen Weg von einem Anfangspunkt zu einem Endpunkt zu finden. Dabei kann es einen oder mehrere Wege geben, die zum Ziel führen. Zudem kann die Verknüpfung der Pfade erlauben, dass der Nutzer sich im Kreis drehen kann, sich zurückbewegen kann oder an einem frühzeitigen Endpunkt landet, der zum Beispiel zum Tod des Hauptcharakters führt. Aus diesem Grund kann es bei dieser Struktur zu Frustration beim Nutzer kommen, wenn er es nicht schafft das Ziel zu erreichen. Obwohl die Struktur zu komplex für den Autor ist, um jeden möglichen Weg vorherzusehen, wird narrative Kohärenz dadurch sichergestellt, dass alle Pfade auf das gleiche Ziel hinarbeiten.<sup>69</sup> Diese Struktur ist ebenfalls sehr typisch für den digitalen Bereich, da sie dem Netzwerk ähnelt und man auch im Web teilweise auf Stellen treffen kann, an denen man sich nicht weiter vorwärtsbewegen kann, sondern zurück gehen muss.

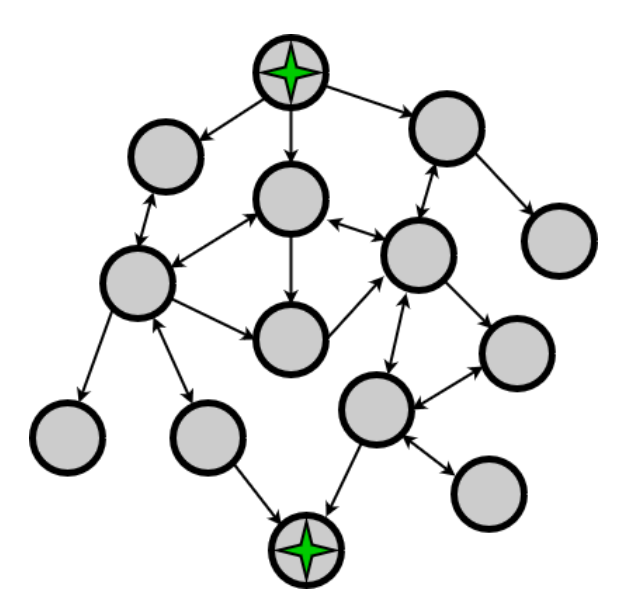

*Abbildung 5: Labyrinth-Struktur, Start und Ziel mit Stern gekennzeichnet. Quelle: Von Verfasserin erstellt, nach Vorlage von Marie-Laure Ryan.* 

Als letzte in dieser Arbeit genannte Struktur findet sich die verflochtene Handlung (Abb. 6). Diese Struktur ist näher am klassischen Narrativ und der Nutzer hat keinen direkten Einfluss auf die Handlung, allerdings darauf, wie er sie wahrnimmt. Wie bei den meisten

<sup>69</sup> Vgl. ebd. 251.

klassischen Narrativen, besteht die Handlung hier aus einer Sequenz von aufeinanderfolgenden Ereignissen, die von einer Gruppe von Charakteren erlebt werden. Jeder dieser Charaktere hat dabei eine eigene Sicht auf diese Ereignisse und nicht alle Charaktere sind an jedem Ereignis beteiligt. Dadurch ergeben sich verschiedene Handlungsstränge, die den einzelnen Figuren folgen. Der Nutzer kann nun auswählen, welchen Handlungssträngen bzw. Charakteren er folgen möchte.<sup>70</sup> Ein Beispiel für diese Struktur wäre das bereits zuvor genannte Theaterstück Tamara von John Krizanc. Im Web tritt diese Struktur eher selten und am ehesten in journalistischen Stücken auf.

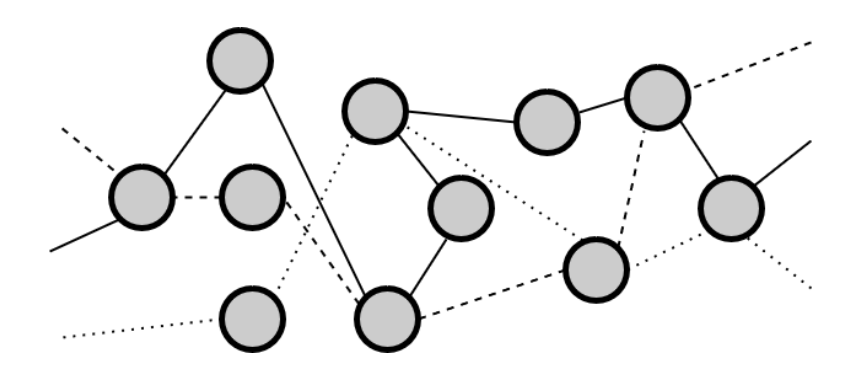

*Abbildung 6: Verflochtene Handlung. Quelle: Von Verfasserin erstellt, nach Vorlage von Marie-Laure Ryan.*

Allgemein können all diese Strukturen zwar selbständig auftreten, kommen aber sehr viel häufiger nicht in ihrer reinen Form vor. Stattdessen findet sich oftmals eine Vermischung dieser Formen.

Weiterhin definiert Handler Miller sechs Grundtypen von Interaktivität, die sich in Formen von Interactive Storytelling finden lassen. Den ersten Grundtyp bezeichnet sie als "stimulus and response". Stimuli können dabei sehr unterschiedlich aussehen, von einem hervorgehobenen Bild bis hin zu einem Puzzle, welches der Nutzer lösen muss. Wenn der Rezipient mit dem Stimulus interagiert (response), wird er durch ein Ereignis belohnt, beispielweise eine Animation, ein Sound oder ein handlungstreibendes Event.<sup>71</sup>

<sup>70</sup> Vgl. ebd. 254–55.

<sup>71</sup> Vgl. Handler Miller, Digital storytelling 82–83.

Als zweiten Typ nennt Handler Miller Navigation. Diese kann sehr frei sein, zum Beispiel in Form des freien Bewegens durch eine 3D-animierte Spielwelt. Die Navigation kann aber auch recht limitiert sein und nur aus anklickbaren Menüpunkten bestehen.<sup>72</sup>

Der dritte Grundtyp ist die Kontrolle von bzw. über Objekte. Hier geht es um die Kontrolle von virtuellen Objekten. Dies kann zum Beispiel ein einfaches Bewegen sein, wie bei einer Drag-and-Drop Funktionalität, aber auch komplexere Aktionen wie Nutzen von Waffen in einem Videospiel.<sup>73</sup>

Als nächster Typ wird Kommunikation genannt. Dies schließt sowohl Kommunikation mit computergesteuerten Charakteren als auch Kommunikation mit anderen menschlichen Spielern ein. Die Kommunikation kann dabei durch das Eintippen von Text, durch Auswahl aus einem Dialogmenü, durch Stimmübertragung oder teilweise auch durch Gesten stattfinden. Üblicherweise ist die Kommunikation bidirektional.<sup>74</sup>

Der fünfte Typ ist Informationsaustausch. Ein Beispiel dafür wäre das Schreiben von Kommentaren in Onlineforen, also eine eher indirekte Form von Kommunikation.<sup>75</sup>

Den letzten Typ bezeichnet Handler Miller als Acquisition, was am ehesten als Erwerb oder Aneignung übersetzt werden kann. Dies kann von virtuellen bis zu materiellen Objekten reichen. So kann der Nutzer Informationen sammeln, physische Gegenstände wie Bücher erwerben, virtuelle Objekte in einem Spiel sammeln oder auch einen neuen Status erreichen, wie beispielsweise beim Levelaufstieg in einem Videospiel. $^{76}$ 

In ihrer Publikation Fundamentals of Interactive Storytelling definieren Barbaros Bostan und Tim Marsh zudem drei Level von Interaktivität. Diese bezeichnen sie als user-touser, user-to-content und user-to-system. User-to-user (Nutzer-zu-Nutzer) Interaktion besteht dabei aus verbalen und nonverbalen Kommunikationsformen und lässt sich in Monolog, Feedback, responsiven Dialog und beidseitige Rede einteilen. In einem digitalen Umfeld und besonders bei Computerspielen lässt sich hier zusätzlich noch in Interaktion zwischen zwei oder mehr Spielern bzw. Nutzern (player-to-player) und in Interaktion zwischen einem Spieler und computergesteuerten Charakteren

- <sup>73</sup> Vgl. ebd.
- <sup>74</sup> Vgl. ebd.

<sup>72</sup> Vgl. ebd. 83.

<sup>75</sup> Vgl. ebd.

<sup>76</sup> Vgl. Handler Miller, Digital storytelling 83–84.

unterscheiden. Das nächste Level, user-to-content (Nutzer-zu-Inhalt), unterteilt sich in packaged content, content-on-demand, content-exchange und co-created content. Am interessantesten im Rahmen dieser Arbeit ist dabei die letzte Form, co-created content. Diese Form ist dadurch gekennzeichnet, dass von den Spielern bzw. Nutzer in Echtzeit Feedback gesammelt wird, welches vom System genutzt wird, um die Inhalte kontinuierlich anzupassen. Auch wenn das Geben von Feedback hierbei zum Teil nur passiv stattfindet, kann diese Form als co-created content klassifiziert werden. Das dritte Level, user-to-system, unterteilt sich in computer-basierte Interaktion, mensch-basierte Interaktion, adaptive Interaktion und Flow. In den meisten Fällen sind solche Interaktionen heutzutage noch computer-basiert. Das heißt, der Nutzer bekommt Informationen präsentiert und kann anhand dieser eine Auswahl treffen. Die anderen Kategorien finden sich aber mehr und mehr, vor allem in virtuellen Umgebungen.<sup>77</sup>

#### <span id="page-32-0"></span>**3.3 Umsetzung von Interactive Storytelling im Web**

Für die Umsetzung von Interactive Storytelling im Web gibt es verschiedene Möglichkeiten bzw. Technologien. Für welchen Weg sich letztendlich entschieden wird, hängt maßgeblich von der Komplexität, dem Einsatzgebiet und dem Level der Interaktivität ab. Die meisten interaktiven Elemente nutzen JavaScript, um Aktionen auszuführen. Sehr simple Interaktionen, wie beispielsweise Hover-Effekte kommen bereits mit reinem HTML und CSS aus. Gegebenenfalls wird ein Minimum an JavaScript benötigt. Auch komplexere und dadurch meist stärker immersive interaktive Umgebungen können mit JavaScript gebaut werden. Beispielsweise lassen sich Grafiken im SVG-Format (Scalable Vector Graphics) mit JavaScript animieren.

Um mehrere Sinne anzusprechen, werden häufig auch Audio- und Videoelemente eingesetzt. Für diese wurde lange Zeit der Adobe Flash Player verwendet, seit Dezember 2020<sup>78</sup> wird dieser allerdings nicht mehr von Adobe unterstützt und aktualisiert. Der Flash Player wird aber eigentlich schon seit 2014<sup>79</sup> nicht mehr benötigt, da seitdem von der

<sup>77</sup> Vgl. Barbaros Bostan und Tim Marsh, Fundamentals of Interactive Storytelling. *AJIT-e: Online Academic Journal of Information Technology* 3, Nr. 8 (2012): 22–23, doi:10.5824/1309‐1581.2012.3.002.x, zuletzt geprüft am 12.06.2021.

<sup>78</sup> Vgl. Adobe (Hrsg.), Adobe Flash Player End of Life. (2020).

https://www.adobe.com/products/flashplayer/end-of-life.html, zuletzt geprüft am 20.07.2021.

<sup>79</sup> Vgl. SELFHTML-Wiki (Hrsg.), HTML/Tutorials/HTML5 – SELFHTML-Wiki. (2021).

https://wiki.selfhtml.org/wiki/HTML/Tutorials/HTML5, zuletzt geprüft am 20.07.2021.

W3C (World Wide Web Consortium) die Nutzung von HTML5 empfohlen wird, womit diese Elemente auch ohne Hilfe eines Plugins eingebunden werden können.

Mit HTML5 wurde auch ein weiteres interessantes neues Element eingeführt, welches Anwendung im Interactive Storytelling finden kann: das Canvas-Element. Im Rahmen dieser Arbeit wird ein besonderer Fokus auf dieses Element gelegt, da es interessante Anwendungsmöglichkeiten für Interactive Storytelling bietet. Das Canvas-Element dient als Container, in welchem mit Hilfe von JavaScript während der Laufzeit dynamisch Inhalte gezeichnet und animiert werden können. Die Bandbreite von möglichen Inhalten ist sehr groß - von simplen Pfaden über Formen und Graphen bis hin zu Text und komplexen Grafiken.<sup>80</sup> Zusätzlich können Animationen und Interaktionsmöglichkeiten für all diese Elemente geschaffen werden. Auch können Videos und Audios eingebunden und mithilfe des Canvas-Elements manipuliert werden. Dadurch hat Canvas mögliche Einsatzgebiete von der Darstellung einfacher Grafiken bis hin zu Onlinespielen.

Ein großer Vorteil von Canvas ist es, dass es besonders effizient und performant ist. Dadurch ist es besser für komplexe Grafiken oder die gleichzeitige Manipulation vieler Objekt geeignet und rendert diese schneller als es mit SVG der Fall wäre.<sup>81</sup> Ein Vergleich der beiden Technologien in diesem Bereich ist in Abbildung 7 zu sehen.

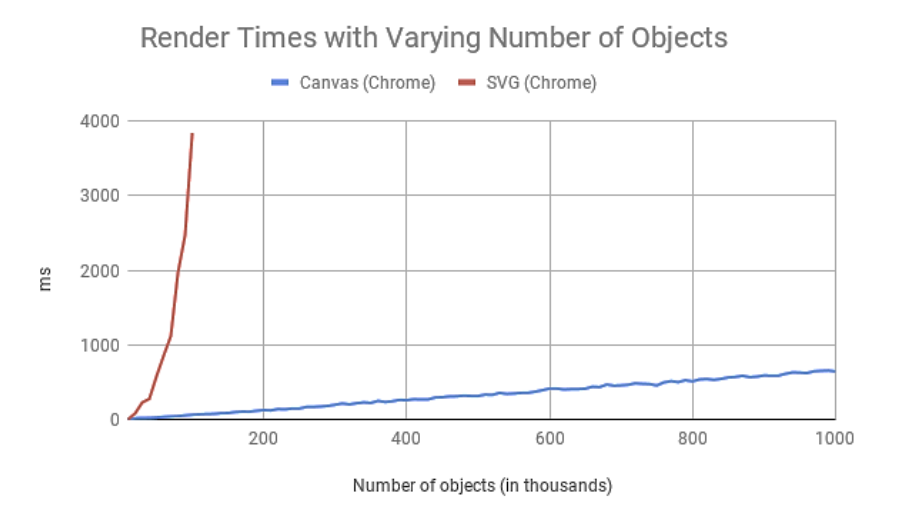

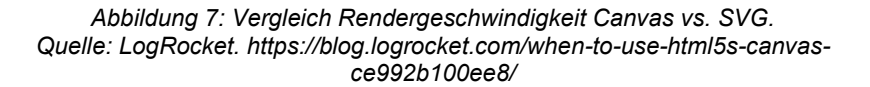

<sup>80</sup> Vgl. Paul J. Adam, HTML <canvas> Accessibility. (2020). https://pauljadam.com/demos/canvas.html, zuletzt geprüft am 20.07.2021.

<sup>81</sup> Vgl. Alvin Wan, When to use HTML5's canvas. (2019). https://blog.logrocket.com/when-to-use-html5scanvas-ce992b100ee8/, zuletzt geprüft am 22.07.2021.

Allerdings bringt Canvas auch einige Schwierigkeiten mit sich. Canvas arbeitet auf Pixelebene und im sogenannten immediate mode (unmittelbarer Modus). Das heißt, Canvas zeichnet seinen kompletten Inhalt mit jeder Änderung neu und arbeitet mit einzelnen Pixeln und nicht mit ganzen Objekten. Dadurch hat der Programmierer zwar eine sehr genaue Kontrolle über jeden angezeigten Pixel, allerdings ist die Programmierung auch viel arbeitsintensiver.<sup>82</sup> Zudem ist Canvas langsamer, wenn sehr große Objekte gezeichnet werden müssen oder wenn die Zeichenfläche selbst sehr groß ist. Allerdings handelt es sich hier nur um Unterschiede im Millisekunden-Bereich und kann daher in den meisten Fällen vernachlässigt werden.

Weiterhin gibt es keine vorgefertigten Animationen. Stattdessen müssen diese von Hand programmiert werden. Durch Libraries von Drittanbietern, wie z.B. Paper.js<sup>83</sup> oder Pixi.js $^{84}$ , kann der Aufwand aber wesentlich verringert werden. $^{85}$  Eine Library ist eine Sammlung von Funktionen, die das Schreiben von bestimmten Funktionalitäten vereinfachen sollen, indem sie Funktionen für diese Funktionalität bereits fertig anbieten, sodass die entsprechende Funktion nur noch im eigenen Code aufgerufen werden muss. Dies verhindert, dass jeder Entwickler von Null anfangen muss, wenn er eine bestimmte Funktionalität implementieren will. Stattdessen kann er mithilfe von Libraries den Code anderer Entwickler wiederverwenden.<sup>86</sup>

Ein weiterer Nachteil von Canvas ist, dass es wesentlich schwieriger ist, die Inhalte barrierefrei oder zumindest barrierearm zu gestalten. Dies liegt daran, dass nur das Canvas-Element selbst, also die Zeichenfläche, Teil des DOM (Document Object Model) ist. Das DOM ist eine Repräsentation der Struktur der Webseite in Form von Knoten und Objekten. Alle Elemente einer Webseite sind darin enthalten und es erlaubt Programmiersprachen wie JavaScript die Interaktion mit diesen Elementen.<sup>87</sup> Die Inhaltselemente von Canvas werden aber mithilfe einer Skriptsprache generiert und sind dabei nur als Pfade verfügbar und nicht als Objekte im Sinne der Programmierung. Daher tauchen sie nicht

<sup>82</sup> Vgl. Steve Fulton und Jeff Fulton, *HTML5 Canvas*, Second edition (Sebastopol: O'Reilly, 2013) 1. http://site.ebrary.com/lib/alltitles/docDetail.action?docID=10759103.

<sup>83</sup> Jürg Lehni und Jonathan Puckey, Paper.js. (2021). http://paperjs.org/, zuletzt geprüft am 23.06.2021.

<sup>84</sup> PixiJS (Hrsg.), PixiJS. (2021). https://pixijs.com/, zuletzt geprüft am 23.06.2021.

<sup>85</sup> Vgl. Wan, When to use HTML5's canvas.

<sup>86</sup> Vgl. Khan Academy (Hrsg.), What's a JS library? (o. A.).

https://www.khanacademy.org/computing/computer-programming/html-css-js/using-js-libraries-in-yourwebpage/a/whats-a-js-library, zuletzt geprüft am 03.08.2021.

<sup>87</sup> Vgl. MDN Web Docs (Hrsg.), Introduction to the DOM. (o. A.). https://developer.mozilla.org/en-US/docs/Web/API/Document\_Object\_Model/Introduction, zuletzt geprüft am 22.06.2021.

im DOM auf und sind für einen Screenreader zum Beispiel nicht wahrnehmbar. Da Canvas sich nicht nur zum Rendern von Grafiken eignet, sondern auch Texte rendern kann, kann dadurch sehr viel Inhalt für Nutzer mit Behinderung komplett verloren gehen. Bei der Recherche finden sich verschiedene behelfsmäßige Lösungen, aber im Allgemeinen wird von der Nutzung von Canvas eher abgeraten, wenn man eine barrierefreie Webseite entwickeln möchte.<sup>88,89</sup> Eine dieser Hilfslösungen ist der Fallback-Content, der direkt im Canvas-Element eingebunden wird, allerding kann dieser nicht die gleiche Komplexität von Inhalten verfügbar machen, die der ursprüngliche Inhalt des Canvas-Elements darstellen würde. Daher bietet sich dies vor allem an, wenn der Programmierer eine einfache Textalternative angeben möchte oder um den Nutzer darüber zu informieren, dass dieser Inhalt für ihn nicht zugänglich ist. Obwohl sich der Fallback-Content zwischen dem öffnenden und dem schließenden Canvas-Tag befindet, ist er programmiertechnisch nicht direkt mit dem Canvas verlinkt. Auch können Events innerhalb des Canvas nicht einfach an den Fallback-Content weitergereicht werden. Bei Artikeln, die in der Literaturrecherche zu diesem Thema gefunden wurden, wird hierfür die Methode der sogenannten hit regions vorgeschlagen<sup>90</sup>. Damit können Events des aktuellen Pfades mit einem Fallback-Element verknüpft werden. Zudem kann diese Methode auch genutzt werden, um die Inhalte für Screenreader zugänglich zu machen. In der späteren Arbeit mit Code-Dokumentationen hat sich allerdings gezeigt, dass diese Methode inzwischen veraltet ist. Auf alternative Lösungen wird in Kapitel 4.3 eingegangen. Auch eine native Lösung, um fokussierte Elemente visuell hervorzuheben existiert nicht, aber auch hier gibt es eine zusätzliche Funktion, mit welcher dieser Effekt nachträglich eingefügt werden kann. Beide Funktionen müssen vom Programmierer manuell für jedes interaktive Element eingefügt werden, um Interaktion mit dem Canvas auch ohne Nutzung der Maus zu ermöglichen. Dies liefert aber nur das allernötigste, um den Canvas für Nutzer mit Behinderung nicht völlig unzugänglich zu machen. Auf weitere Möglichkeiten und Lösungsansätze wird in einem späteren Kapitel der Arbeit eingegangen.

<sup>88</sup> Vgl. HTML WG Wiki (Hrsg.), Canvas Element Accessibility Issues. (2011).

https://www.w3.org/html/wg/wiki/AddedElementCanvas, zuletzt geprüft am 20.07.2021.

<sup>89</sup> Vgl. MDN Web Docs (Hrsg.), Hit regions and accessibility. (2021). https://developer.mozilla.org/en-US/docs/Web/API/Canvas\_API/Tutorial/Hit\_regions\_and\_accessibility, zuletzt geprüft am 20.07.2021. 90 Vgl. ebd.
# **3.4 Auswahl und Aufbau der Beispielwebseite Residente**

Für die genauere Betrachtung und Analyse von Accessibility-Problemen im Bereich des Interactive Storytellings wurde die Webseite Residente<sup>91</sup> als Beispiel ausgewählt. Dieses Kapitel soll veranschaulichen, warum Residente als Beispielwebseite für diese Arbeit ausgewählt wurde und wie diese aufgebaut ist. Für die Auswahl wurde primär darauf geschaut, ob die Webseite sich im Bereich Interactive Storytelling verordnen lässt, welche Technologien für die Webseite genutzt werden und welche Probleme und Möglichkeiten sich in Bezug auf Barrierefreiheit finden lassen. Zu Beginn ihrer Recherche hat die Autorin eine Liste möglicher Beispielwebseiten zusammengetragen. Unter anderem fanden sich auf dieser Liste neben Residente die Seiten Resn<sup>92</sup>, The Boat<sup>93</sup> und The History of the Web<sup>94</sup>. Während Resn zwar Interaktivität zu bieten hat und auch mit Canvas arbeitet, fehlt dort nach Meinung der Autorin ein wirkliches Storytelling. Zudem ist die Webseite bereits für Menschen ohne Behinderung verwirrend und nicht einfach zu navigieren, wodurch der Aspekt der Barrierefreiheit sehr schwer untersucht werden kann. The Boat und The History of the Web hingegen sind sehr stark im Storytelling, allerdings beschränkte sich die Interaktion fast ausschließlich auf scroll-aktivierte Animationen, obwohl The Boat ebenfalls Canvas nutzt. The History of the Web hingegen setzt das Canvas-Element nicht ein. Es gab noch andere Webseiten, die während der Recherche auf die Auswahlliste gesetzt wurden, aber auch diese sind aus ähnlichen Gründen gestrichen wurden. Letztendlich fiel die Wahl daher also auf Residente.

Residente ist die Webseite des Puerto-ricanischen Rappers Residente und gibt einen Eindruck davon, wie sein Debüt Solo Album Residente entstanden ist. Der Rapper hat einige Jahre vor dem Album einen DNS-Test gemacht und dabei herausgefunden, dass er Wurzeln in den verschiedensten Ländern hat. Auf Basis dieses DNS-Tests hat er entschieden in diese Länder zu reisen und in Zusammenarbeit mit lokalen Künstlern und

<sup>91</sup> Residente, Residente.

<sup>92</sup> Resn (Hrsg.), Resn. (o.A.). https://resn.co.nz, zuletzt geprüft am 12.07.2021.

<sup>93</sup> Nam Le und Matt Huynh, The Boat. (o.A.). www.sbs.com.au/theboat, zuletzt geprüft am 11.07.2021.

<sup>94</sup> webflow (Hrsg.), History of the Web. (o.A.). webflow.com/ix2, zuletzt geprüft am 11.07.2021.

Geräuschen Musik aufzunehmen.<sup>95</sup> Seine Webseite gibt einen Eindruck von seinen Reisen in fünf Länder bzw. Gegenden, in denen seine Wurzeln zu finden sind.

Da sich die Webseite um die Entstehungsgeschichte des Albums, seine Reisen, sowie um die Wurzeln des Rappers selbst dreht, werden damit tatsächliche Ereignisse wiedergegeben, wodurch eine natürliche Dramaturgie vorhanden ist, auch wenn diese dadurch nicht so stark ausgeprägt ist wie auf anderen Seiten. Durch die Darstellung tatsächlicher Ereignisse und der Art, wie die Geschichte erzählt wird, hat man den Eindruck, dass man den Menschen der verschiedenen Kulturen sehr nahe kommt, was das Storytelling sehr authentisch macht. Das Setting wechselt im Laufe der Geschichte, da man gemeinsam mit Residente von Land zu Land reist. Handelnde Charaktere findet man in den Personen der verschiedenen Länder sowie in Residente selbst. Hier lässt sich auch eine Mischung verschiedener Archetypen finden, primär der Schöpfer, der Entdecker und der Jedermann, wie sie bei Fordon beschrieben werden<sup>96</sup>. Residente selbst sieht man in Videos auf der Webseite und hört ihn teilweise als Erzähler. So hat man den Eindruck, ihn auf seinen Reisen zu begleiten und die Länder gemeinsam mit ihm zu erleben.

Dieser Eindruck wird dadurch verstärkt, dass sich auf der Startseite in der Desktopversion eine Art interaktive Karte findet. Auf dieser Karte werden die verschiedenen Länder seiner Reisen angezeigt, ohne, dass dabei auf geografische Korrektheit geachtet wird. Außerdem werden der eigene Standort sowie die Standorte von anderen Besuchern auf der Karte angezeigt. Auch der Standort von Residente selbst ist auf der Karte zu finden. Dabei wird die Entfernung vom eigenen Standort in Kilometern angezeigt, gemeinsam mit weiteren Informationen wie Name, Alter und ein kurzer Kommentar, sofern diese Informationen von den Nutzern angegeben wurden. Werden keine Informationen eingegeben, wird lediglich eine Nummer in Form einer Nutzer-ID und die Entfernung angezeigt. Zudem werden Längen- und Breitengrad des eigenen Standorts und die Anzahl der Bewohner (Residents) angezeigt. Auf den ersten Blick ist die Zahl der Residents nicht ganz eindeutig und es lässt sich lediglich vermuten, dass sie die Anzahl der Besucher auf der Webseite seit Onlinestellung zeigt. Erst ein Blick auf die Nutzer-IDs bestätigt diese Vermutung. Insgesamt wird durch die interaktive Karte der Eindruck erweckt, Teil einer Community zu sein und so auch Teil der Geschichte zu werden.

<sup>95</sup> Vgl. Suzy Exposito, Calle 13's Residente Talks Exploring Global Roots on Star-Studded Solo Debut. *Rolling Stone* (04.04.2017), zuletzt geprüft am 12.07.2021. https://www.rollingstone.com/music/musicfeatures/calle-13s-residente-talks-exploring-global-roots-on-star-studded-solo-debut-193965/. 96 Vgl. Fordon, Die Storytelling-Methode 79–83.

Die Songtexte auf dem Album Residente beschäftigen sich viel mit Einigkeit und Gleichstellung. Residente selbst sieht zwar die Unterschiede zwischen den Kulturen, aber auch ihre Gleichheit im Menschsein: "We all came from the same place. Even though we're different, we are equally different."<sup>97</sup> Gleichstellung und Einigkeit, sowohl innerhalb als auch zwischen verschiedenen Kulturen ist ein Thema, was stets Relevanz hat und das Kennenlernen von anderen Kulturen ist ein wichtiger Teil davon. Die Startseite seiner Webseite transportiert diesen Gedanken der Einigkeit sehr gut. Zudem gibt es ein kleines Intro, wo Residente kurz erklärt, welcher Gedanke hinter der Produktion des Albums und der Website steckt. Auch dort greift er den Gedanken der Einigkeit auf. Die Startseite dient ansonsten primär der Navigation. Man bewegt sich über die Karte, indem man mit gedrückter Maustaste die Karte verschiebt. Die einzelnen Länder kann man anklicken und so zu den unterschiedlichen Stationen navigieren. Die Startseite ist mit dem HTML-Element Canvas gebaut. Da die Startseite in der mobilen Ansicht nicht vorhanden ist, wird im Rahmen dieser Arbeit nur die Desktopvariante (Abb. 8) betrachtet.

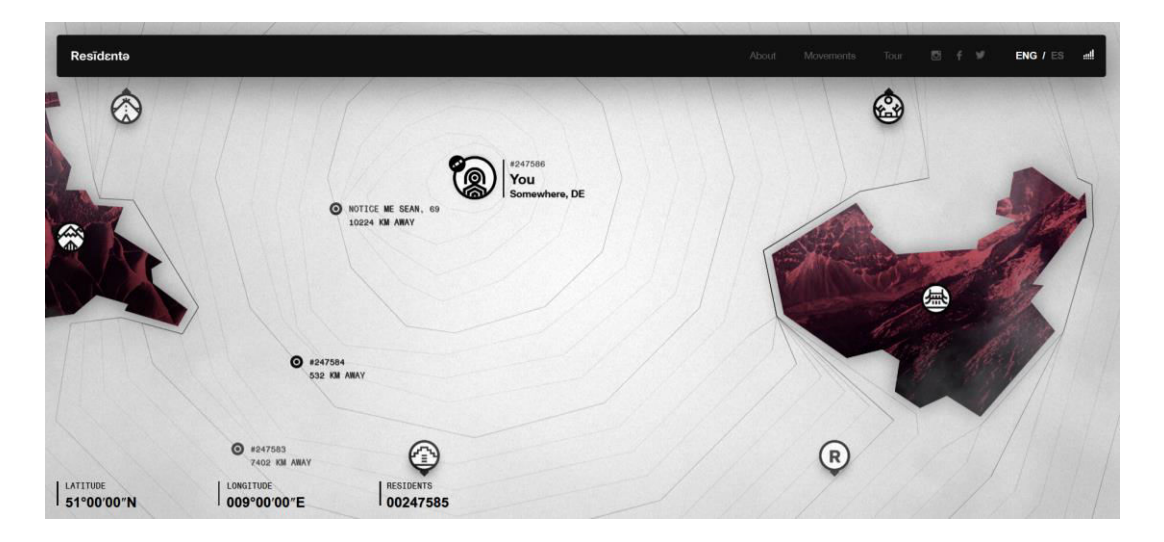

*Abbildung 8: Desktopversion der Startseite von Residente. Quelle: Screenshot, Von Verfasserin erstellt.* 

Die Seiten der einzelnen Regionen sind nahezu identisch aufgebaut. Nach einem Intro mit dem Namen der Region, einem kurzen Einleitungstext und der Entfernung zum eigenen Standort, sieht man ein Video mit Eindrücken von der Region und Informationen dazu, wie und mit wem Residente dort Musik aufgenommen hat. Danach folgt ein kurzer Text mit einem Überblick über die Region, eine Bildergalerie, ein paar kurze Statistiken und weitere Informationen zur Region. Abschließend gibt es noch ein Audio mit

<sup>97</sup> Residente, interviewt von Sigal Ratner-Arias (03.04.2017).

typischen Sounds aus der Region, bevor man zum nächsten Reiseziel weitergeleitet wird. Lediglich die Unterseite zu Puerto Rico weicht leicht von diesem Schema ab, da hier kein Video vorhanden ist. Bei den Videos und Audios kommt ebenfalls Canvas zum Einsatz. Wenn nicht gerade ein Video oder ein Audio abgespielt wird, läuft eine Hintergrundmusik. Durch die Nutzung von Bildern, Videos und Audios sowie Texten werden möglichst viele Sinne angesprochen und die Sinnlichkeit des Storytellings gut ausgenutzt.

Hat man einmal auf der Startseite eine Region ausgewählt, die man zuerst sehen möchte, wird man nicht mehr innerhalb des Erzählflusses zur interaktiven Karte zurückgeleitet und hat auf die Reihenfolge der anderen Reiseziele keinen Einfluss, da es keine Möglichkeit zur Navigation zwischen den Reisezielen gibt. Man kann allerdings über das Logo zur Startseite zurückkehren und dort erneut ein Ziel auswählen. Innerhalb der Unterseiten gibt es ein Untermenü mithilfe dessen man auf der Unterseite vor und zurück springen kann. Daraus ergibt sich eine Storytelling-Struktur, die sich am ehesten als Netzwerk beschreiben lässt. Grundlegend wird der Nutzer aber relativ linear durch die Handlung geführt. Da zudem die Informationstexte zum Überblick zur Region und zur Region selbst initial ausgeblendet sind, könnte man es daher auch als lineares System mit Nebenereignissen verstehen. Es gibt zudem noch Unterseiten über den Rapper selbst, aktuelle Tourdaten und eine Art Community-Blog, auf dem über Projekte berichtet wird, die die Nutzer einsenden können. Da diese Seiten nicht Teil des grundlegenden Storytellings der Webseite sind, werden sie im Folgenden nicht weiter betrachtet.

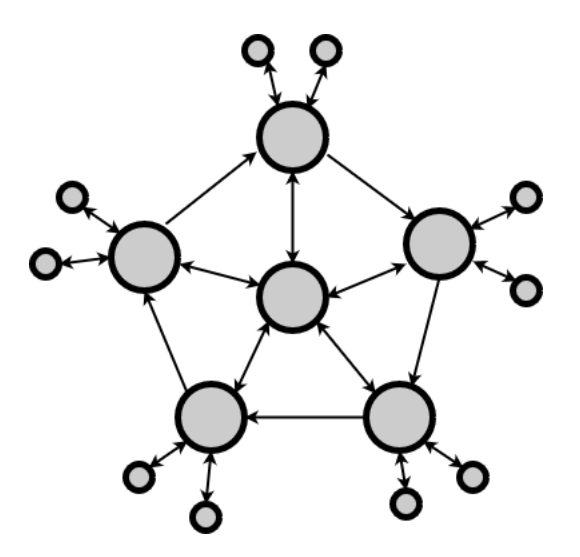

*Abbildung 9: Storytelling-Struktur Residente. Quelle: Von Verfasserin erstellt.* 

Das Interaktionslevel der Beispielwebsite lässt sich zwischen user-to-user und user-tocontent einordnen. Durch die interaktive Karte, bei der man selbst Informationen eintragen kann und wo man die Informationen der anderen Nutzer sieht, entsteht eine indirekte Art von Dialog. Zudem verändert sich der Inhalt der Seite durch die Ergänzung dieser Informationen, wenn man selbst oder andere Nutzer etwas eintragen. Dadurch gibt es auf einem recht niedrigen Level co-created content.

Von Handler Millers Grundelementen der Interaktivität finden sich primär die Typen Stimulus and Response, Informationsaustausch und Navigation wieder. Alle drei sind dabei vor allem auf der Startseite zu finden. Durch die interaktive Karte gestaltet sich die Navigation etwas freier als bei den meisten anderen Webseiten, ist dann aber auf den Unterseiten ziemlich eingeschränkt. Der Informationsaustausch findet über die Möglichkeit statt, Informationen wie Name, Alter und einen kurzen Kommentar von sich selbst preiszugeben und diese Informationen auch von anderen Nutzern sehen zu können. Der Stimulus and Response Effekt ergibt sich durch die farbliche Hervorhebung der Länder auf der interaktiven Karte. Zudem haben die Länder einen Hover-Effekt und es gibt richtungsweisende Markierungen, wodurch sie sich gut als Stimulus eignen. Eine Response wird hierbei mit einer kleinen Animation und einer Weiterleitung zur entsprechenden Unterseite belohnt. Auch auf den Unterseiten lässt sich Stimulus and Response finden, wenn auch nicht ganz so auffällig. Hier gibt es an zwei Stellen ein kleines, animiertes Icon. Durch Anklicken des Icons wird der verborgene Informationstext eingeblendet. Am Ende der jeweiligen Unterseite findet sich ebenfalls ein kleines, animiertes Icon, durch welches der Nutzer zur nächsten Etappe der Reise weitergeleitet wird.

# **4 Analyse der Beispielwebseite**

## **4.1 Erklärung und Durchführung des BITV-Tests**

In Deutschland wird die Accessibility von Webseiten durch den BITV-Test geprüft. Dieser wurde 2004 erstmals veröffentlicht und gilt seit 2005 als Standard zur Prüfung von Webseiten auf Accessibility. Entstanden ist der Test durch das Projekt *Barrierefrei Informieren und Kommunizieren* (BIK-Projekt). Dieses hat für die Entwicklung des Tests eng mit Selbsthilfeverbänden von Menschen mit Behinderung, kompetenten Webagenturen und Experten im Bereich der Barrierefreiheit zusammengearbeitet. Daher wird er auch als BIK BITV-Test bezeichnet. Der Test basiert auf der Barrierefreie-Informationstechnik-Verordnung und hat im Laufe der Zeit einige Überarbeitungen durchlaufen. Seit die aktuelle Version der Barrierefreie-Informationstechnik-Verordnung nur noch auf die EU-Norm EN 301 549 verweist, welche wiederum auf die WCAG 2.1 verweist, gibt es keinen Unterschied in den technischen Anforderungen von BITV und WCAG mehr. Daher wird die aktuelle Version des Testes auch als BITV/WCAG-Test bezeichnet.<sup>98</sup>

Der Test bestand bis Anfang des Jahres aus 60 Prüfschritten. Seit März 2021 enthält der Test 92 Prüfschritte. Viele der neuen Prüfschritte sind bei normalen Webauftritten allerdings nicht anwendbar. Zu jedem Prüfschritt gibt es eine ausführliche Erklärung, ", was genau geprüft wird, warum das wichtig ist und wie in der Prüfung vorzugehen ist. Der Test wird mit einem ausführlichen Testbericht abgeschlossen. Dabei wird meist nicht die komplette Webseite geprüft, sondern lediglich eine repräsentative Auswahl an Seiten. Falls "alle geprüften Seiten des Angebots BITV-konform [sind], wird das BIK-Prüfzeichen für Barrierefreiheit im Internet vergeben."<sup>100</sup> Die Webseite wird dann in die Liste barrierefreier Webangebote aufgenommen.<sup>101,102</sup>

Ursprünglich arbeitete der BITV-Test mit einem Punktbewertungsverfahren. Dabei galt eine Webseite bei Erreichen von mindestens 90 Punkten als gut zugänglich und ab 95 Punkten als sehr gut zugänglich. Seit Frühjahr 2019 ist dieses System mit Verweis auf

<sup>98</sup> Vgl. DIAS GmbH (Hrsg.), Über den BITV/WCAG-Test. (2021). https://testen.bitv-test.de/ueber-den-bitvtest.php, zuletzt geprüft am 26.07.2021.

<sup>99</sup> Ebd.

<sup>100</sup> BIK für Alle (Hrsg.), BITV-Test. (o. A.). https://bik-fuer-alle.de/bitv-test.html, zuletzt geprüft am 26.07.2021.

<sup>101</sup> Vgl. ebd.

<sup>102</sup> Vgl. DIAS GmbH, Über den BITV/WCAG-Test.

die EN 301 549 und damit auf die WCAG 2.1 nicht mehr kompatibel. Nun müssen alle Prüfschritte "erfüllt" oder "eher erfüllt" sein, damit das Angebot Konformität erreicht. Bei Prüfschritten, die auf das untersuchte Webangebot nicht zutreffen, kann die Auswahl "nicht anwendbar" getroffen werden.<sup>103</sup>

Accessibility lässt sich nicht nur anhand von formalen Regelungen festlegen, daher sind die Testergebnisse zu großen Teilen auch Einschätzung der Prüfer. Um dennoch als zuverlässig gelten zu können, müssen die Testergebnisse reproduzierbar sein, unterschiedliche Prüfer sollten also zum gleichen Testergebnis kommen. Um dies zu gewährleisten, gibt es verschiedene Rahmenbedingungen für den Test. Diese betreffen zum Beispiel die Qualifikation des Prüfers. Er muss daher Erfahrung und Kenntnisse in der Anwendung des Prüfverfahrens haben. Auch die Prüfumgebung muss immer die gleiche sein, daher gibt es konkrete Festlegungen, "welches Betriebssystem, welche Browser [und] welche speziellen Prüfprogramme im Einzelnen einzusetzen sind."<sup>104</sup> Auch der Prüfgegenstand muss klar abgegrenzt werden. Zudem sind die Prüfer immer Teil eines Teams. Sollte ein Fall auftreten, der sich anhand des Prüfverfahrens nicht klar entscheiden lässt, wird dieser innerhalb des Teams diskutiert. Dies bildet auch Grundlage für die Weiterentwicklung des Verfahrens. Weiterhin kann sich der Prüfer an vorangegangen Bewertungen zu einzelnen Prüfschritten orientieren. Die abschließende Bewertung findet immer durch zwei Prüfer statt, die die Webseite zuvor unabhängig voneinander bewerten und dann ihre Ergebnisse abgleichen.<sup>105</sup> Daran zeigt sich auch, dass es notwendig ist, den BITV-Test von Experten durchführen zu lassen. Dafür gibt es einen deutschlandweiten Prüfverbund, bei welchem man eine solche Überprüfung beantragen kann<sup>106</sup>.

Zusätzlich gibt es seit Juli 2005 auch einen Test zur Selbstbewertung. Dieser kann nicht zur Zertifizierung des Angebots genutzt werden und ist nicht mit dem BITV-Test durch unabhängige Prüfer gleichzusetzen. Der Fragebogen zur Selbstbewertung ist aber identisch zu den 92 Prüfschritten des Experten-Tests und wird mithilfe eines webbasierten Werkzeugs kostenfrei online zur Verfügung gestellt. Auch hier finden sich Erklärungen, warum die jeweiligen Aspekte im Rahmen der Accessibility betrachtet werden und wie genau bei den Prüfschritten vorzugehen ist. Die Zuverlässigkeit der Ergebnisse hängt

<sup>103</sup> Vgl. DIAS GmbH, Über den BITV/WCAG-Test.

<sup>104</sup> Ebd.

<sup>105</sup> Vgl. ebd.

<sup>106</sup> Vgl. BIK für Alle, BITV-Test.

dabei davon ab, wie gut man sich mit den Prüfschritten auseinandergesetzt hat. Bei der Selbstbewertung werden allerdings nur einzelne Seiten geprüft, sodass die Auswahl repräsentativer Seiten entfällt. Aus der Bewertung wird zudem keine qualitative Beurteilung der Accessibility ermittelt, da man meist dazu neigt den Problemen auf der eigenen Seite mit Nachsicht zu begegnen und die Ergebnisse daher nicht objektiv sind. Dennoch kann die Selbstbewertung nützlich sein und als erster Schritt dienen, um zumindest einen Teil der Accessibility-Probleme zu erkennen und zu beheben, bevor man einen offiziellen Test durchführen lässt.<sup>107</sup>

Im Rahmen dieser Arbeit wird der Test zur Selbstbewertung zum Einsatz kommen, um die Accessibility von Residente zu prüfen und auf Grundlage der Ergebnisse zu analysieren. Dabei wird der komplette Fragebogen zur Selbstbewertung ausgefüllt, aber nur die für die gewählte Nutzergruppe relevanten Ergebnisse werden im Detail diskutiert.

Wie oben erwähnt, gibt es konkrete Empfehlungen für die Prüfumgebung, um ein einheitliches und zuverlässiges Prüfergebnis zu gewährleisten. Als Betriebssystem werden aktuell Windows 10, sowie Apple iOS und Android OS in der jeweils aktuellsten Version empfohlen. Empfehlungen für Browser sind in der Desktop-Version momentan Mozilla Firefox, Google Chrome, Microsoft Edge in der jeweils aktuellsten Version sowie der Internet Explorer. Für diese gibt es zudem gewisse Vorschriften zu den Einstellungen, unter anderem das Zulassen von allen Cookies und Werbung, die Aktivierung von JavaScript und das Laden von allen Grafiken. Als Screenreader werden zum Testen NVDA und die Microsoft Windows Sprachausgabe empfohlen. Es gibt weitere Hilfsmittel, die vorgeschlagen werden, aber nicht immer zwangsläufig nötig sind.<sup>108</sup>

Für die Selbstbewertung im Rahmen dieser Arbeit wird als Betriebssystem Windows 10 genutzt. Die Betrachtung unter Android OS oder Apple iOS ist nicht notwendig, da nur die Desktop-Version der Webseite untersucht werden soll. Als Browser wird Mozilla Firefox genutzt, da dieser den NVDA Screenreader, der ebenfalls zum Einsatz kommen wird, am besten unterstützt<sup>109</sup>. Zudem finden sich ein paar spezifische Probleme mit der

<sup>107</sup> Vgl. DIAS GmbH (Hrsg.), BITV-Selbstbewertung. (2021).

https://www.bitvtest.de/bitv\_test/bitv\_test\_selbst\_anwenden/selbstbewertung.html, zuletzt geprüft am 26.07.2021.

<sup>108</sup> Vgl. DIAS GmbH (Hrsg.), Werkzeugliste. (2021).

https://www.bitvtest.de/bitv\_test/das\_testverfahren\_im\_detail/werkzeugliste.html, zuletzt geprüft am 26.07.2021.

 $109$  Vgl. ebd.

Tastaturbedienbarkeit nur bei diesem Browser, weshalb dieser Bereich bestenfalls immer mit dem Mozilla Firefox geprüft werden sollte<sup>110</sup>. Die Browser-Einstellungen werden hierbei so vorgenommen, wie es für den Test empfohlen wird. Sollten Ergebnisse nicht eindeutig sein, wird mit dem Google Chrome Browser gegengetestet. Es werden die Startseite mit der interaktiven Karte sowie eine der Unterseiten zu den Ländern untersucht. Da die Unterseiten alle gleich aufgebaut sind, ist die Untersuchung von mehr als einer Unterseite nicht notwendig. Für den Test wird die englische Version der Seite getestet, gegebenenfalls wird in der spanischen Version gegengetestet.

## **4.2 Ergebnisse der Selbstbewertung**

Von den 92 Prüfschritten des Selbstbewertungstests haben sich 48 als "nicht anwendbar" für Residente erwiesen. Von den 44 übrigen Prüfschritten sind 20 mit den Richtlinien der WCAG 2.1 konform, dabei sind 15 "erfüllt" und 5 "eher erfüllt". Damit bleiben 24 Prüfschritte, die gegen die Accessibility-Richtlinien verstoßen und somit einen barrierefreien Zugang zur Webseite verhindern. Die konkreten Ergebnisse der einzelnen Prüfschritte der Selbstbewertung finden sich in Anlage 1.

Diese 24 Prüfschritte werden von der Autorin drei primären Problemfeldern zugeordnet. Diese Problemfelder sind die Zugänglichkeit für Screenreader, die Bedienbarkeit der Seite mit Tastatur, und die Anpassungen für bessere Wahrnehmbarkeit. Zudem hat die Untersuchung der Webseite gezeigt, dass die allgemeine Codequalität der Webseite sehr mangelhaft ist. Das Hauptproblem ist hier, dass auf der Webseite nicht bzw. kaum die semantisch korrekten HTML-Elemente verwendet werden. Überschriften, Texte, Links, Buttons, Navigation und ähnliches sollten als solche gekennzeichnet sein. Dafür gibt es in HTML spezifische Tags, die für die jeweiligen Elemente vorgesehen sind. Im Fall von Residente werden für die Inhalte der Webseite hingegen fast ausschließlich div-Elemente und Auszeichnungen mithilfe des span-Tags genutzt. Lediglich für Bilder, Videos, Audios und das Canvas-Element werden die korrekten Tags verwendet, wobei dies sich aber darauf zurückführen lassen könnte, dass diese Elemente nur auf diese Art in eine Webseite eingebunden werden können. Die mangelnde Codequalität ist dabei nicht nur ein Problem für Entwickler, die die Webseite pflegen sollen, sondern beeinträchtigt sowohl die Funktionalität von Screenreadern als auch die Bedienbarkeit der Seite mithilfe der Tastatur. Viele der gefunden Probleme auf der Webseite würden sich

<sup>110</sup> Vgl. DIAS GmbH, Werkzeugliste.

daher schon durch Verbesserung der Codequalität beheben oder zumindest reduzieren lassen. Semantisch korrektes HTML ist daher oftmals auch einer der ersten Punkte, die im Rahmen der Accessibility betrachtet werden<sup>111</sup>.

Bei der Bedienung einer Webseite mit der Tastatur müssen Elemente, mit denen interagiert werden soll, fokussierbar sein. Werden Elemente wie Buttons oder Links mithilfe ihrer spezifischen Tags angelegt, wird diese Funktionalität automatisch unterstützt. Das div-Element hingegen unterstützt diese Funktionalität nicht. Werden Elemente damit gebaut, ist eine Interaktion mithilfe der Tastatur dadurch nicht möglich und muss nachträglich hinzugefügt werden. Dies bringt aber Einschränkungen mit sich. So kann beispielsweise das Attribut tabindex ein div-Element fokussierbar machen, indem es dieses zur Tabreihenfolge hinzufügt, es wird dadurch aber keine Eingabe ermöglicht. Das heißt, das Element kann dadurch zwar fokussiert werden, eine Interaktion wie beispielsweise das Aktivieren eines Links wird dadurch allerdings nicht möglich. Auf Residente wird das tabindex-Attribut allerdings ebenfalls nicht genutzt. Aufgrund der durchgängigen Nutzung von div-Elementen wird daher eine Navigation auf der Seite ohne Nutzung der Maus vollständig unmöglich.

Weiterhin behindert die schlechte Codequalität auch die Nutzung mithilfe eines Screenreaders. Ein Screenreader wie der NVDA gibt üblicherweise nicht nur den auf einer Webseite sichtbaren Text aus, sondern stellt auch noch zusätzliche Informationen für den Nutzer bereit. So wird bei Überschriften beispielsweise ebenfalls angegeben, dass es sich um eine Überschrift handelt sowie die Überschriftenebene. Bei Links wird angegeben, dass es sich um einen Link handelt und falls vorhanden wird der Inhalt des title-Attributs ebenfalls vorgelesen. Dadurch können zusätzliche Informationen vermittelt werden, da die sichtbaren Linktexte ohne Kontext teilweise nicht eindeutig sind. Die vom Screenreader zusätzlich vermittelten Informationen helfen dem Nutzer bei der Orientierung auf der Webseite und verbessern das Verständnis der Inhalte, indem sie notwendigen Kontext liefern, der im Falle einer Sehbehinderung sonst fehlen würde. Zudem wird so für den Nutzer auch erkennbar, mit welchen Elementen er interagieren kann. Diese zusätzlichen Informationen zu den einzelnen Elementen werden dabei aus dem Quellcode bezogen. Dies ist allerdings nur möglich, wenn bei der Entwicklung der Webseite auf semantisch korrekten Code geachtet wurde. Wenn beispielsweise für eine Überschrift im Quellcode der h4-Tag genutzt wurde, erkennt der Screenreader diese als

<sup>111</sup> Vgl. MDN Web Docs (Hrsg.), HTML: A good basis for accessibility. (2021).

https://developer.mozilla.org/en-US/docs/Learn/Accessibility/HTML, zuletzt geprüft am 09.08.2021.

Überschrift der Ebene 4 und gibt diese Information an den Nutzer weiter. Zudem können korrekt ausgezeichnete Überschriften durch eine spezielle Funktionalität von Screenreadern als Sprungmarken zur Navigation durch eine Seite genutzt werden. Wenn hingegen für die Überschrift ein div-Tag genutzt wurde, wird nur der Inhalt der Überschrift ausgegeben. Da bei der Entwicklung von Residente nicht auf semantische Korrektheit geachtet wurde, wird die Betrachtung mit dem Screenreader daher erschwert. Hinzu kommt bei Residente, dass versteckte Texte durch das Setzen einer Transparenz verborgen werden, welche durch das Klicken des "Read more" Buttons geändert wird. Dadurch ist der Text allerdings im Quelltext noch sichtbar und wird vom Screenreader mit ausgegeben, was zu Verwirrung führen kann, da sich für Screenreader-Nutzer durch das Klicken des Buttons somit nichts ändert. Besser wäre es hier den CSS-Wert display auf none zu setzen.

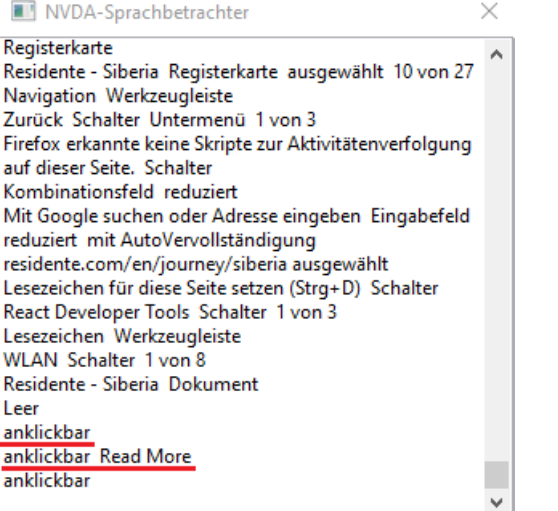

*Abbildung 10: Ausgabe des NVDA-Sprachbetrachters auf der Webseite Residente. Quelle: Von Verfasserin erstellt.* 

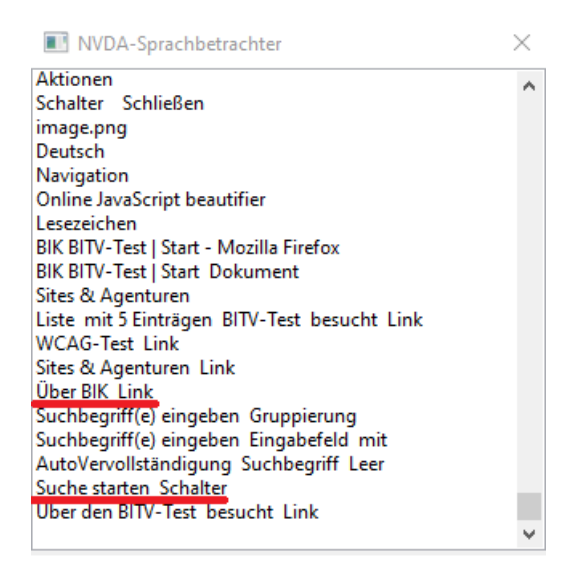

*Abbildung 11: Ausgabe des NVDA-Sprachbetrachters auf der Webseite des BIK. Quelle: Von Verfasserin erstellt.* 

In den Abbildungen 10 und 11 wird ersichtlich, wie sich dieser Unterschied konkret auf die Nutzung eines Screenreaders auswirkt. Der NVDA-Sprachbetrachter ist eine Funktion, die der NVDA Screenreader speziell für Entwickler bereitstellt und welcher die sonst auditiv vermittelten Informationen schriftlich darstellt. Für die Darstellung in Abbildung 10 wurde den Buttons und einem der Links auf einer Unterseite von Residente ein tabindex-Attribut gegeben, um diese fokussierbar zu machen. An den markierten Stellen kann man sehen, dass der Screenreader angibt, dass mit diesen Elementen interagiert werden kann. Allerdings wird dabei keine Unterscheidung zwischen Link und Button getroffen. Da der Button zudem keinen Text enthält und auch kein title- oder type-Attribut

angegeben ist, gibt der Screenreader lediglich "anklickbar" aus. Ohne weitere Informationen ist für den Nutzer nicht ersichtlich, was durch das Anklicken des Buttons ausgelöst wird. Wenn man nun im Vergleich dazu Abbildung 11 betrachtet, ist an den markierten Stellen erkennbar, dass zusätzlich zur Bezeichnung des Elements auch noch die Informationen "Link" bzw. "Schalter" mit ausgegeben werden. Zudem hat der Button ein title-Attribut, welches nur für den Screenreader sichtbar ist und dem Nutzer mitteilt, dass bei Interaktion mit dem Button die Suche gestartet wird.

Als Hauptproblem für die Accessibility hat sich aber das Canvas-Element gezeigt. Weder werden die Inhalte des Canvas-Elements durch den Screenreader ausgegeben, noch sind die Elemente mithilfe der Tastatur zugänglich. Im folgenden Kapitel wird genauer auf die Verbesserung der Accessibility des Canvas-Elements eingegangen.

# **4.3 Accessibility-Verbesserung des Canvas-Elements am praktischen Beispiel**

Anders als bei den im vorherigen Kapitel genannten Problemen, lässt sich die Accessibility des Canvas-Elements nicht so leicht herstellen. Zur detaillierteren Betrachtung hat die Autorin eine Testumgebung aufgesetzt, in welcher die Grundfunktionen der Startseite von Residente nachgebildet wurden. Als Entwicklungsumgebung wurde hierbei WebStorm 2020.3 eingesetzt. Die Canvas-Elemente auf den Unterseiten wurden nicht konkreter analysiert, da sich diese ohne größeren Verlust von Funktionalität oder Design durch andere Elemente ersetzen ließen und so Accessibility hergestellt werden könnte.

So finden sich auf den Unterseiten beispielsweise Canvas-Elemente, die zur Navigation auf den Unterseiten verwendet werden. Diese kann durch ein nav-Element ersetzt und mithilfe von CSS entsprechend gestylt werden, um das gewünschte Aussehen zu erreichen. Außerdem werden Canvas-Elemente auf den Unterseiten zur Steuerung von Audio- und Videoelementen verwendet. Hier sollten die nativen Steuerungselemente der Audio- und Videoelemente genutzt werden. Diese sind meist von vornherein bereits mit Tastatur bedienbar und bieten somit eine weitaus bessere Accessibility. Auch viele Nutzer ohne Behinderung nutzen zur Bedienung dieser Elemente häufig die Tastatur, zum Beispiel indem sie mit der Leertaste ein Video abspielen und anhalten. Diese Funktionalität ist durch das Canvas-Element nicht mehr gegeben, wodurch das allgemeine Nutzererlebnis beeinträchtigt wird. An dieser Stelle würde sich das aktuelle Design vermutlich nicht nachstellen lassen, aber dieses ist so subtil gehalten, dass es nach Meinung der Verfasserin ausreichend wäre, ein ähnlich subtiles Design zu nutzen. Falls

großer Wert auf das Design gelegt wird, könnte man alternativ versuchen eine Lösung zu finden, um mit Hilfe von Fallback-Elementen den Canvas zugänglich zu machen. Das bedeutet jedoch zusätzlichen Aufwand, der aus Sicht der Verfasserin nicht notwendig wäre. Da hier die nativen Elemente ohne großen Verlust genutzt werden können, wird hierauf im Rahmen der Arbeit nicht weiter eingegangen.

Auf der Originalseite kommen neben reinem HTML, CSS und JavaScript auch verschiedene Libraries zum Einsatz. Unter anderem wird hier Pixi.js verwendet. Diese Library kommt recht häufig bei Canvas-Projekten zum Einsatz und vereinfacht und erweitert viele Funktionalitäten von Canvas. Zudem bietet Pixi.js auch eine eigene Funktionalität, um den Canvas für Nutzer mit Behinderung zugänglich zu machen. Dabei wird eine HTML Ebene angelegt, die über dem Canvas liegt und diesen dadurch mit der Tastatur zugänglich macht.<sup>112</sup> Dies geschieht nicht innerhalb des Fallback-Contents von Canvas, sondern in einem zusätzlichen div-Container, der im HTML Code nach dem Canvas-Element eingefügt wird. Dieser erhält dabei einen z-index von 2, sodass er über dem Canvas liegt. Die darin enthaltenen Elemente sind transparent. Dadurch ergibt sich grundlegend keine visuelle Änderung, aber die transparenten Elemente können für den Fokus einen Fokusindikator bekommen, wodurch es nicht notwendig ist auf dem Canvas selbst einen Fokusindikator zu zeichnen.

Der div-Container wird in den HTML Code eingefügt, wenn der Nutzer das erste Mal die Tab-Taste drückt und verschwindet wieder, sobald die Maus bewegt wird. Auch die Eventlistener werden erst im Moment des Hinzufügens des Containers an die Elemente innerhalb des div-Containers gebunden, wie man im Quellcode von Pixi.js erkennen kann<sup>113</sup>. Da die Elemente und die dazugehörigen Eventlistener erst zur Seite hinzugefügt werden, wenn sie tatsächlich benötigt werden, wird die Performance und Geschwindigkeit der Seite durch diese nicht beeinträchtigt. Dieser Ansatz hat durchaus seine Vorteile in Bezug auf die Accessibility. Bei einem sehr großen Canvas, welcher viel Fallback-Content benötigt kann es sonst zu längeren Ladezeiten kommen. In diesem Fall müsste man eine Funktionalität einfügen, die dem Nutzer mitteilt, dass die Seite geladen wird, da Nutzer mit Sehbehinderung sonst nicht wissen, was passiert.

<sup>112</sup> Vgl. Goodboy Digital (Hrsg.), Pixi.js example accessibility. (2018).

https://www.goodboydigital.com/pixijs/accessibility/accessibility.html, zuletzt geprüft am 05.08.2021. <sup>113</sup> Vgl. Pixijs - Accessibility Manager. 460–462.

https://github.com/pixijs/pixijs/blob/dev/packages/accessibility/src/AccessibilityManager.ts, zuletzt geprüft am 24.07.2021.

Allerdings gibt es bei diesem Ansatz auch einen entscheidenden Nachteil für die Accessibility. Zwar wird so Zugänglichkeit für die Tastatur geschaffen, für den Screenreader ist das Canvas-Element aber dennoch nicht ausreichend zugänglich. Screenreader wie der NVDA bieten verschiedene Möglichkeiten, um sich durch eine Seite zu bewegen. So kann beispielsweise die Tab-Taste verwendet werden, um von einem fokussierbaren Element zum nächsten zu springen. Der NVDA bietet aber auch die Option den Inhalt der Seite zeilenweise zu lesen, unabhängig von fokussierbaren Objekten. An einem Desktop-PC können dabei zum Beispiel die Nummer-Tasten 7 und 9 zur Navigation verwendet werden<sup>114</sup>. Diese Tasten lösen bei Pixi is allerdings nicht das Anzeigen der Accessibility-Ebene aus, wodurch der Nutzer in diesem Fall durch den Screenreader keinerlei Information über das Canvas-Element erhält. Erst wenn mindestens einmal die Tab-Taste gedrückt wurde, wird der Inhalt für den Screenreader zugänglich. Da es sich als schwierig erwiesen hat, die Accessibility-Funktionalität von Pixi.js anzupassen oder zu erweitern, erachtet die Verfasserin diese Library in Hinsicht auf ihre Accessibility als unzureichend. Um nicht auf Libraries von Drittanbietern angewiesen zu sein, werden im Folgenden nur die Accessibility-Möglichkeiten von Canvas mit reinem HTML und JavaScript betrachtet.<sup>115</sup>

Im ersten Schritt wurde für die Nachstellung der Startseite von Residente der HTML und CSS Quellcode der Seite heruntergeladen. Da sich die Verfasserin bei der Programmierung auf die Accessibility-Verbesserung des Canvas-Elements fokussiert hat, wurden der HTML und CSS Code überwiegend unverändert vom Original übernommen. Um eine Seite mit qualitativ gutem Code zu erhalten, müssten diese Dateien ebenfalls überarbeitet werden. Das JavaScript lag nur in minifizierter Form vor und konnte daher nicht zum Testen übernommen werden. Daher hat die Verfasserin die wichtigsten Elemente des Original-Canvas bestimmt und ein eigenes Skript zur Nachbildung dieser geschrieben. Bei den gewählten Elementen handelt es sich um die Darstellung der einzelnen Länder, welche zur Navigation dienen, die Anzeige und das Ändern der eigenen Nutzerinformationen sowie die Anzeige der Informationen über andere Nutzer. Bei der Nachbildung wurde nur Funktionalität hergestellt, auf Animationen und Texturen wurde verzichtet. Zudem wurde nur eins der Länder beispielhaft dargestellt sowie zwei andere Nutzer. Der

<sup>114</sup> Vgl. Ulf Beckmann, NVDA 2020.4 Befehlsreferenz. (2020).

http://nvda.bhvd.de/keycommands/index.html, zuletzt geprüft am 24.07.2021.

<sup>115</sup> Vgl. James Walker, Pixi becomes Accessible. *Goodboy Digital* (14.11.2015), zuletzt geprüft am 23.08.2021. https://medium.com/goodboy-digital/pixi-becomes-accessible-9d36eec3720c.

Programmcode lässt sich aber unkompliziert anpassen, um mehrere Länder und Nutzer darzustellen.

Nach aktuellem Stand der Original-Seite fehlt dem Canvas-Element jegliche Accessibility und ist für Nutzer eines Screenreaders nicht sichtbar. Da der Canvas fast den gesamten Inhalt der Startseite darstellt und auch für die Navigation notwendig ist, ergibt sich für Screenreader-Nutzer somit eine fast leere Seite. Häufig wird im Fallback-Content des Canvas angegeben, dass diese Funktionalität vom Browser nicht unterstützt wird. Dies ist hier nicht der Fall, sodass der Nutzer nicht erfährt, dass es weitere Inhalte gibt, auf die er keinen Zugriff hat. Der Nutzer könnte daher davon ausgehen, dass es sich um eine nicht funktionierende oder unfertige Seite handelt. Um Accessibility für Nutzer mit Sehbehinderung herzustellen, wird folgendes benötigt:

- eine überblickgebende Erklärung der Inhalte des Canvas-Elements,
- eine Screenreader-Ausgabe der einzelnen Länder,
- die Möglichkeit, diese mithilfe der Tastatur anzusteuern und die Weiterleitung zu den Unterseiten auszulösen,
- eine Screenreader-Ausgabe der Informationen zu den anderen Nutzern,
- die Möglichkeit, die anderen Nutzer mithilfe der Tastatur anzusteuern sowie die Zusatzinformationen per Tastatur ausgeben zu lassen, die sonst mithilfe der Hover-Funktion angezeigt werden,
- eine Möglichkeit, die Länder gezielt per Tastatur anzusteuern, ohne sich durch alle Nutzer bewegen zu müssen,
- eine Screenreader-Ausgabe der aktuell angezeigten eigenen Informationen sowie eine Information darüber, dass sich diese ändern lassen,
- eine Möglichkeit, mithilfe der Tastatur die Eingabefelder für die Änderung der eigenen Informationen anzuzeigen und anzusteuern,
- ein Fokusindikator für jedes ansteuerbare Element.

Eine Screenreader-Ausgabe der einzelnen Objekte auf dem Canvas kann durch Fallback-Content geschaffen werden. Wie in Kapitel 3.3 ausgeführt, entstand während der Recherche der Eindruck, dass Fallback-Content nur aus einfachem Text besteht und somit nur eine sehr rudimentäre Information über die Inhalte ermöglicht. In den meisten gefundenen Beispielen, unter anderem in Steve und Jeff Fultons Buch "HTML5

Canvas"116, wurde der Fallback-Content daher nur genutzt, um den Nutzer über die Existenz des Canvas-Elements zu informieren und darüber, dass die Darstellung durch den Browser bzw. Screenreader nicht unterstützt wird. Teilweise wurde auch eine kurze textliche Beschreibung des Inhalts geliefert. Während der praktischen Arbeit hat sich aber gezeigt, dass das Canvas-Element es erlaubt, andere HTML-Elemente zwischen dem öffnenden und dem schließenden Canvas-Tag zu platzieren. Dadurch ist es möglich, nicht nur reinen Text als Fallback-Content anzubieten, sondern auch komplexere Strukturen und Verschachtelungen darzustellen. So kann für jedes Objekt auf dem Canvas ein korrelierendes Element im Fallback-Content zur Verfügung gestellt werden. An dieser Stelle kann auch eine überblickgebende Erklärung für den Canvas im Gesamten eingefügt werden.

Hier zeigt sich, dass beim richtigen Einsatz von Fallback-Content auch für Nutzer mit Sehbehinderung die immersiven Erfahrungsräume, die die Anwendung bietet, ohne große Probleme erhalten werden können. Da Interactive Storytelling auch in textueller Form gut funktioniert, kann das Erlebnis erhalten werden, wenn im Fallback-Content nicht nur kurz die allerwichtigsten Informationen vermittelt werden. Stattdessen kann hier der Fallback-Content in einer mehr erzählenden Form eingefügt werden, sodass sich für Nutzer, die einen Screenreader verwenden eine Geschichte ergibt und ein mentales Bild der Geschehnisse entstehen kann.

Für die Länder wurden Links als Fallback-Elemente gewählt, für die anderen Nutzer sowie die Anzeige der eigenen Informationen wurden Buttons gewählt. Diese Entscheidung beruht darauf, dass Buttons und Links zu den HTML-Elementen gehören, die sich nativ mithilfe der Tastatur ansteuern lassen. Auch wenn das Canvas-Element selbst nicht angesteuert werden kann, lässt es den Zugriff der Tastatur auf Elemente im Fallback-Content zu. Zudem beinhaltet jedes der genannten Objekte auf dem Canvas eine interaktive Funktionalität. Bei den Ländern wird durch Anklicken eine Weiterleitung auf die Unterseiten ausgelöst. Bei den eigenen Nutzerinformationen werden durch Anklicken die Eingabefelder zum Ändern dieser Informationen angezeigt. Die anderen Nutzer besitzen eine Hover-Funktion, durch die weitere Informationen angezeigt werden. Diese Funktionalitäten lassen sich durch die Buttons und Links emulieren.

Dabei besteht allerdings keine direkte Verknüpfung zwischen den Objekten auf dem Canvas und den dafür vorgesehenen Fallback-Elementen. Um die gleichen

<sup>116</sup> Vgl. Fulton und Fulton, HTML5 Canvas 10–11.

Funktionalitäten, die mithilfe der Maus auf dem Canvas ausgelöst werden können, auch mit der Tastatur und den Fallback-Elementen auszulösen, müssen für jede Aktion zwei Eventlistener geschrieben werden - einer, der auf Maus-Events hört und die entsprechende Aktion auslöst und einer, der auf Tastatur-Events hört und die gleiche Aktion auslöst.

Bei den Eventlistenern für die Maus, also der direkten Interaktion mit dem Canvas, besteht die Schwierigkeit das Mausevent richtig zuzuordnen. Wenn im Rahmen dieser Arbeit von Objekten auf dem Canvas gesprochen wird, bezieht sich dies nur auf Objekte im visuellen Sinne und nicht auf Objekte wie man sie in der Programmierung versteht. Programmiertechnisch betrachtet gibt es auf dem Canvas nur Pfade, keine Objekte. Daher ist das Binden der Eventlistener hier erschwert.

Gibt es beispielsweise einen Eventlistener, der auf ein Klicken der Maus achtet, würde dieser normalerweise direkt an das Objekt gebunden werden, welches angeklickt wird, zum Beispiel an einen Button. In diesem Fall kann aber nur der Canvas angeklickt werden und dieser erkennt nicht, welches der visuellen Objekte darauf angeklickt wurde. Daher müssen Maus-Eventlistener auf dem Canvas durch eine Hilfsfunktion ergänzt werden. Canvas bietet eine solche Hilfsfunktion mit isPointInPath().

Diese Funktion benötigt mindestens zwei Argumente, die x-Koordinate und die y-Koordinate des Mauszeigers. Im Fall der Startseite von Residente nimmt der Canvas die komplette Seite ein, weshalb die Mauszeigerkoordinaten unkompliziert mit OffsetX und OffsetY ermittelt werden können. Nimmt der Canvas nur einen Teil der Seite ein und beginnt nicht in der oberen, linken Ecke, wird die Errechnung der Koordinaten aufwändiger. Der isPointInPath()-Funktion kann zudem noch ein weiteres Argument übergeben werden - der zu nutzende Pfad. Die Funktion prüft, ob die gegebenen Mauszeigerkoordinaten einen Punkt beschreiben, der sich innerhalb des gegebenen Pfades befindet. Für die einzelnen Pfade können Pfadvariablen angelegt werden, die an dieser Stelle übergeben werden können. Wird kein Pfad übergeben, nutzt die Funktion den aktuellen Pfad. In diesem Fall ist es wichtig, dass die Funktion zum richtigen Zeitpunkt im Programm aufgerufen wird. Zudem muss darauf geachtet werden, Pfade korrekt zu öffnen und zu schließen, damit der richtige Pfad zur Überprüfung genutzt wird. Die Nutzung der Pfadvariablen macht die Programmierung an dieser Stelle weitaus unkomplizierter. Der nachfolgende Auszug aus dem Programmcode zeigt den Einsatz der isPointInPath()- Funktion:

theCanvas.addEventListener('mousemove', (e) => { if(context.isPointInPath(hoverPoint, e.offsetX, e.offsetY) && (hoverCheck === false)) { context.beginPath(); context.clearRect(x-15, y-15, 150, 70); context.closePath(); showOtherUsers(x, y, kilometers, name, location, message); hoverCheck = true;

Der Eventlistener wird direkt an den Canvas gebunden, da die Objekte auf dem Canvas, wie beschrieben, nicht als eigenständige Objekte wahrgenommen werden. Daher muss hier auch mousemove als Event verwendet werden, obwohl eine Hover-Funktionalität nachgestellt werden soll. Hier unterscheidet der Eventlistener sonst nur, ob sich der Mauszeiger über dem Canvas befindet oder nicht. Ist der Mauszeiger einmal über dem Canvas, würde die Funktion nicht mehr ausgelöst werden bis der Mauszeiger den Canvas wieder verlässt. Durch die Nutzung des mousemove-Events wird der Eventlistener bei jeder Mauszeigerbewegung auf dem Canvas aufgerufen. Im nächsten Schritt wird geprüft, ob der Mauszeiger sich innerhalb des gegebenen Pfades mit dem Variablennamen hoverPoint befindet. Um zu verhindern, dass bei jeder Bewegung innerhalb des Pfades die darauffolgenden Zeichenfunktionen aufgerufen und die visuellen Objekte dadurch neu gezeichnet werden, wird zusätzlich zur Mauszeigerposition noch der Status der Variable hoverCheck überprüft. Diese wird beim ersten Aufruf des Eventlisteners auf true gesetzt, wodurch nachfolgende Aufrufe der if-Bedingung nur noch zu false evaluieren bis der Mauszeiger den Pfad wieder verlässt.

In den meisten Artikeln, die sich mit der Accessibility von Canvas beschäftigen<sup>117,118</sup>, wird zur Bestimmung der Lokalisation von Mausevents die Funktion addHitRegion() empfohlen. Diese ermöglicht es zudem, Bereiche für Screenreader sichtbar zu machen. Auch die Funktionen removeHitRegion() und clearHitRegion() werden in diesem Zusammenhang genannt. Erst bei der Arbeit mit Code-Dokumentationen<sup>119</sup> hat sich gezeigt, dass

<sup>117</sup> Vgl. HTML WG Wiki, Canvas Element Accessibility Issues.

<sup>118</sup> Vgl. MDN Web Docs, Hit regions and accessibility.

<sup>119</sup> Vgl. MDN Web Docs (Hrsg.), CanvasRenderingContext2D.addHitRegion. (o. A.).

https://developer.mozilla.org/en-US/docs/Web/API/CanvasRenderingContext2D/addHitRegion, zuletzt geprüft am 24.07.2021.

diese Funktionen inzwischen veraltet sind und von Browsern nicht mehr unterstützt werden.

Für Nutzer, die Seheinschränkungen haben, aber nicht vollständig blind sind, ist zudem eine visuelle Verknüpfung der Objekte auf dem Canvas mit den per Tastatur angesteuerten Fallback-Elementen notwendig. Daher muss ein Fokusindikator auf dem Canvas gezeichnet werden. Dieser muss außerdem wieder entfernt werden, wenn das nächste Element angesteuert wird. Um Fokusindikatoren zu erhalten, kann die Canvas-Funktion drawFocusIfNeeded() verwendet werden. Dieser Funktion können ein notwendiges und ein optionales Argument übergeben werden. Das notwendige Argument ist das korrelierende Fallback-Element. Die Funktion prüft, ob das angegebene Element fokussiert ist. Wenn dies der Fall ist, wird ein Fokusindikator gezeichnet. Dabei ist zu beachten, dass für das Fokussieren des Elements bzw. den Verlust des Fokus jeweils ein Eventlistener notwendig ist, der ein Neuzeichnen des Elements auslöst, da einmal gezeichnete Elemente auf dem Canvas nachträglich nicht mehr geändert werden können. Daher kann nur durch ein Neuzeichnen der Fokus hinzugefügt bzw. wieder entfernt werden. Das optionale Argument ist der zu nutzende Pfad, um den der Fokus gezeichnet werden soll. Auch hier können wieder die Pfadvariablen genutzt werden. Das Pfad-Argument wird allerdings zum Zeitpunkt dieser Arbeit nicht von der aktuellen Version des Mozilla Firefox Browsers unterstützt. Da dieser Browser aber die beste Unterstützung des NVDA Screenreaders bietet, sollte von der Nutzung des Pfad-Argumentes abgesehen werden. Wenn kein Pfad-Argument angegeben wird, nutzt die Funktion automatisch den aktuellen Pfad. Daher ist auch hier wieder ein besonderes Augenmerk darauf zu legen, zu welchem Zeitpunkt im Programm die Funktion aufgerufen wird. Die Funktion steht in diesem Fall nicht in direktem Zusammenhang mit dem Eventlistener, der auf den Fokus des Fallback-Elements achtet. Stattdessen muss sie zu dem Zeitpunkt aufgerufen werden, an dem der Pfad bzw. das visuelle Objekt gezeichnet wird. Der nachfolgende Ausschnitt aus dem Programmcode zeigt die korrekte Platzierung innerhalb der Zeichenfunktion für die eigenen Nutzerinformationen.

```
function drawUserInfo() {
context.beginPath(); 
context.clearRect(width/2-102, height/2-52, 354, 84); 
context.rect(width/2-100, height/2-50, 350, 80); 
context.drawFocusIfNeeded(infoButton); 
context.closePath(); 
context.lineWidth = 6; 
context.strokeStyle = '#000'; 
context.stroke(profilbild);
```
Für den Einsatz der drawFocusIfNeeded()-Funktion wird innerhalb der Zeichenfunktion für die Nutzerinformationen ein Pfad angelegt, der die anderen Objekte der Nutzerinformationen mit einem Rechteck umschließt. Dieser Pfad wird allerdings nicht tatsächlich gezeichnet und ist somit auf dem Canvas nicht sichtbar. Er dient nur zum Binden der drawFocusIfNeeded()-Funktion und wird daher erst sichtbar, wenn das entsprechende Fallback-Element den Fokus erhält. Das Fallback-Element hat hier den Variablennamen infoButton.

Es ist nicht immer notwendig, einen zusätzlichen, unsichtbaren Pfad zu zeichnen, um die drawFocusIfNeeded()-Funktion anzuwenden. Sieht beispielsweise das visuelle Objekt auf dem Canvas wie ein normaler HTML-Button aus, so kann einfach der Pfad des Button-Hintergrundes verwendet werden. Im Falle der eigenen Nutzerinformationen handelt es sich aber um mehrere einzelne Pfadelemente - das Profilbild sowie drei separate Zeilen Text. Daher ist es hier sinnvoller einen rechteckigen Pfad einzufügen, der die anderen Pfade umschließt. Auch ist es nicht immer zwangsläufig nötig, die drawFocusIf-Needed()-Funktion zu nutzen, um die visuelle Fokussierung eines Objektes zu erreichen. Da das Objekt für den Fokus neu gezeichnet werden muss, kann stattdessen auch eine andere optische Hervorhebung gewählt werden. Im Fall des Land-Objektes wurde hier beispielsweise ein Farbwechsel gewählt. Dabei ist zu bedenken, dass ein Farbwechsel für farbenblinde Nutzer unzureichend sein kann. Auf der Originalseite wurde eine zusätzliche Vergrößerung des Objektes bei Fokussierung eingefügt. Diese sollte beibehalten werden. Für den Rahmen dieser Arbeit war die Implementierung dieses Effektes zu zeitaufwändig.

Wie bereits erwähnt, besitzen die visuellen Objekte für die anderen Nutzer, die auf dem Canvas angezeigt werden, eine Hover-Funktion. Wird die Maus über einen Nutzer bewegt, so werden weitere Informationen zu diesem angezeigt, falls er diese angegeben hat. Um diese Funktionalität nachzubilden, gibt es im Fallback-Content ein Textelement, welches durch den Button, der als Fallback-Element für den Nutzer dient, kontrolliert wird. Dafür erhält der Button das ARIA-Attribut aria-expanded. ARIA steht für Accessible Rich Internet Applications. Dabei handelt es sich um eine Reihe von Attributen, die HTML-Elementen zugeordnet werden können. Durch die Attribute wird die Screenreader-Ausgabe dieser Elemente angepasst. Im Fall von aria-expanded wird der Nutzer durch den Screenreader informiert, dass sich dort etwas ausklappen lässt. Zudem wird er über den aktuellen Status informiert, also ob das dazugehörige Element ausgeklappt oder eingeklappt ist. Weiterhin erhält der Button das ARIA-Attribut aria-controls. Bei diesem Attribut kann angegeben werden, welches andere Element auf der Seite durch den Button kontrolliert wird. Dies kann von Nutzern dazu verwendet werden, direkt zu diesem Element zu springen und erleichtert Nutzern mit Behinderung so die Navigation durch die Seite. Das ist vor allem wichtig, wenn das kontrollierte Element nicht direkt neben dem kontrollierenden Element, also dem Button, liegt. Das Textelement, welches von dem Button kontrolliert wird, erhält das ARIA-Attribut aria-hidden. Dadurch wird die Screenreader-Ausgabe des Elements unterdrückt. Das Aktivieren des Buttons setzt ariahidden bei dem dazugehörigen Textelement auf false und macht dieses somit sichtbar.

Diese Funktionalität wurde auch genutzt, um es zu ermöglichen zwischen den Ländern und den anderen Nutzern im Gesamten zu wechseln. So können die Länder gezielt angesteuert werden, ohne dass die anderen Nutzer für Verwirrung sorgen und die Navigation erschweren. Aus diesem Grund hat die Verfasserin im Fallback-Content jeweils einen div-Container für die Länder und für die Nutzer hinzugefügt sowie Kontrollbutton, die diese Container öffnen bzw. schließen. Sind beide Container geschlossen, gibt es somit innerhalb des Canvas nur drei Elemente, auf die mithilfe der Tastatur zugegriffen werden kann. Für die wenigen Beispielelemente, die die Container in der Nachbildung erhalten haben, ist diese Lösung völlig ausreichend. Um eine gute Accessibility bei der Originalseite zu gewährleisten, sollte eine Tastenkombination oder ähnliches zur Verfügung gestellt werden, die den Container direkt verlässt und diesen schließt bzw. den Fokus wieder auf den Kontrollbutton legt. In diesem Fall muss der Nutzer über diese Tastenkombination informiert werden.

Bei den Eventlistenern zum Aktivieren der Buttons mithilfe der Tastatur muss zudem beachtet werden, dass hier die Enter-Taste nicht genutzt werden kann. Bei der Nutzung des NVDA Screenreaders wird nur der Screenreader durch diese angesprochen. Die Elemente auf der Seite hingegen reagieren nicht mehr auf die Enter-Taste. Ausgenommen davon sind Links. Diese können weiterhin durch Drücken der Enter-Taste aktiviert werden. Für die Buttons wurde daher hier die Tastenkombination aus der Steuerungstaste und der Enter-Taste implementiert. Der Nutzer wird in der Sprachausgabe des Screenreaders auf diese Tastenkombination hingewiesen.

Um Accessibility zu gewährleisten, ist es außerdem nötig, den Canvas mithilfe der Tastatur verschieben zu können, um so den ganzen Inhalt des Canvas zu sehen. Dafür könnten beispielsweise die Pfeiltasten verwendet werden. Da diese Arbeit den Fokus auf Nutzer mit Sehbehinderung legt und nicht auf Nutzer mit motorischen Behinderungen, wurde diese Funktionalität nicht implementiert.

Bei der Implementierung der Eventlistener der Fallback-Elemente ist es sinnvoll, auf den Ansatz von Pixi.js zurückzugreifen. Bei einer vergleichsweise simplen Anwendung, wie der Nachstellung der Startseite von Residente, haben die Eventlistener kaum Einfluss auf die Performance. Bei einer komplexeren Anwendung hingegen wäre es hilfreich, die Eventlistener erst dann an die Fallback-Elemente zu binden, wenn diese für die Tastaturnavigation benötigt werden. Die Fallback-Elemente selbst sollten dabei aber dennoch von Anfang an vorhanden sein, damit der Canvas durchgängig für den Screenreader zugänglich ist. Zudem kann man sich weiterführend mit dem Gedanken auseinandersetzen, Animationen auf dem Canvas zu deaktivieren, wenn ein Screenreader erkannt wird oder wenn die Tastaturnavigation genutzt wird. So kann die Performance weiter verbessert werden. Dabei sollte abgewogen werden, ob der Performancegewinn signifikant genug ist, um den Mehraufwand in der Programmierung zu rechtfertigen. Dies wird wahrscheinlich nur bei sehr großen oder sehr komplexen Canvas-Anwendungen der Fall sein.

## **5 Schlussbetrachtungen**

Zielsetzung der vorliegenden Arbeit war es, neue Ansätze in der Lösung von Barrierefreiheitsproblemen im Interactive Storytelling zu entwickeln. Hierbei wurde der Fokus vor allem auf die Umsetzung mit dem Canvas-Element gelegt, da dies interessante, sehr immersive und interaktive Anwendungsmöglichkeiten für das Interactive Storytelling bietet. Zudem lässt es sich gut mit anderen Anwendungsmöglichkeiten kombinieren und kann diese dadurch erweitern.

Hierfür wurden konkrete Barrierefreiheitsprobleme anhand einer Beispielwebseite untersucht. Auch die Nutzung von Libraries von Drittanbietern wurde hier kurz betrachtet. Für die detailliertere Betrachtung der gefundenen Probleme wurde die Startseite der Beispielwebseite in ihren Grundzügen nachgestellt. Anhand dieser Nachstellung wurden mithilfe von JavaScript Lösungen programmiert, um die Accessibility der Startseite zu verbessern.

In der Vorrecherche für diese Arbeit sowie in der Recherche für den empirischen Teil der Arbeit gewann die Verfasserin den Eindruck, dass es nur äußerst beschränkte Möglichkeiten gäbe, ein Canvas-Element barrierearm oder sogar barrierefrei zu gestalten, ohne dabei auf Libraries von Drittanbietern zurückgreifen zu müssen. In verschiedenen Artikeln zum Thema wurde immer wieder davon abgeraten Canvas einzusetzen, wenn das Ziel eine barrierearme Webseite ist, da es nicht möglich sei, Canvas barrierefrei zu machen. Daher erwartete die Verfasserin, dass es schwierig werden würde auch nur in Ansätzen Lösungen für diese Problematik zu finden.<sup>120,121</sup>

In der praktischen Umsetzung zeigt sich aber, dass es für Canvas durchaus native Lösungen gibt, um dieses barrierefrei zu gestalten. Im Vergleich zu anderen HTML-Elementen, die häufig schon von Grund auf Accessibility-Funktionalitäten mitbringen, erfordern diese Lösungen einiges an Mehraufwand in der Programmierung. Dennoch sind sie in ihrer Anwendung nicht übermäßig kompliziert. Besonders wenn man bedenkt, dass die Nutzung von Canvas ohnehin einen sehr hohen Programmieraufwand mit sich bringt. Auch die Erhaltung des immersiven Erlebnisses einer Anwendung im Bereich des Interactive Storytellings erwies sich nicht als Schwierigkeit. Durch gute und ausführliche Nutzung des Fallback-Contents kann die Immersion problemlos aufrecht erhalten

<sup>120</sup> Vgl. HTML WG Wiki, Canvas Element Accessibility Issues.

<sup>121</sup> Vgl. MDN Web Docs, Hit regions and accessibility.

werden, da Interactive Storytelling auch in textueller Form gut funktioniert. So kann für Nutzer, die einen Screenreader verwenden, auf auditiver Ebene eine Geschichte entwickelt werden.

In den Artikeln, in denen Ansätze für Accessibility-Lösungen des Canvas-Elements diskutiert werden, wird meist unter anderem die addHitRegion()-Funktion erwähnt. Bei der praktischen Umsetzung stellte sich heraus, dass diese Funktion inzwischen veraltet ist und von modernen Browsern nicht mehr unterstützt wird. Dies legt die Vermutung nahe, dass Webentwickler aufgrund der mangelnden Accessibility und möglicherweise auch aufgrund des Programmieraufwands zu großen Teilen entschieden haben, nicht mehr mit dem Canvas-Element arbeiten zu wollen. In dem Fall wäre es verständlich, dass sich die wenigsten auf dem aktuellen Wissenstand befinden. Dies würde wiederum erklären, warum sich fast keine Artikel zum aktuellen Stand der Accessibility in Bezug auf das Canvas-Element finden lassen. Dadurch geht sehr viel Potential für interaktive Webanwendungen verloren, da Canvas weitaus mehr Möglichkeiten bietet als die reine Umsetzung mit Video und Audio sowie CSS-Animationen.

Da die Entwicklung von neuen Lösungsansätzen zumindest in Bezug auf Nutzer mit Sehbehinderungen nicht notwendig zu sein scheint, ist der nächste wichtige Schritt diese Erkenntnis mit anderen Webentwicklern zu teilen. Zu diesem Zweck könnten Artikel veröffentlicht werden, die die Erkenntnisse dieser Arbeit darlegen. An dieser Stelle sollten außerdem die Betreiber von Webseiten, die häufig von Entwicklern zur Referenz genutzt werden, auf die Erkenntnisse dieser Arbeit hingewiesen und darum gebeten werden ihre Inhalte zu aktualisieren. Weiterhin wäre es sinnvoll und hilfreich Tutorials zu erstellen, um anderen Entwicklern die Einarbeitung zu erleichtern.

Da sich Mängel in der Accessibility-Implementierung der Pixi.js Library gezeigt haben, sollte zudem die Entwickler der Library auf diese Mängel hingewiesen und ihnen erklärt werden, warum die aktuelle Implementierung nicht ausreichend ist für die Accessibility von Canvas. Sollten andere Libraries, die sich auf Canvas spezialisieren ähnliche Mängel aufweisen, wäre die Entwicklung einer eigene Library, die den Fokus speziell auf die Accessibility von Canvas legt, in Betracht zu ziehen. Die Pixi.js Library hat bei ihrer Implementierung von Accessibility nur die Tastaturbedienbarkeit abgedeckt. Bei einer eigenen Library sollte stattdessen darauf geachtet werden, nach Möglichkeit alle Bereiche von Accessibility abzudecken. Eine gute Orientierung sind dabei die WCAG 2.1 Richtlinien. Die Library sollte die Möglichkeit bieten, alle Richtlinien daraus zu erfüllen. Dabei sollte sie mit anderen Canvas-Libraries möglichst kompatibel sein, um ergänzend zu

diesen eingesetzt werden zu können. Dadurch besteht keine Notwendigkeit andere Canvas-Funktionen ebenfalls mit der eigenen Library abzudecken.

Mit der Verbreitung der Erkenntnisse dieser Arbeit könnte der Einsatz von Canvas verstärkt werden und damit beeindruckende, immersive und dennoch gut zugängliche und performante Webentwicklungen für Interactive Storytelling geschaffen werden.

# **Anlagen**

## **Anlage 1 - Ergebnisse des BITV-Selbsttests**

BITV/WCAG | Selbstbewertung | Fragebogen

https://webtest.bitv-test.de/selbstbewertung/test

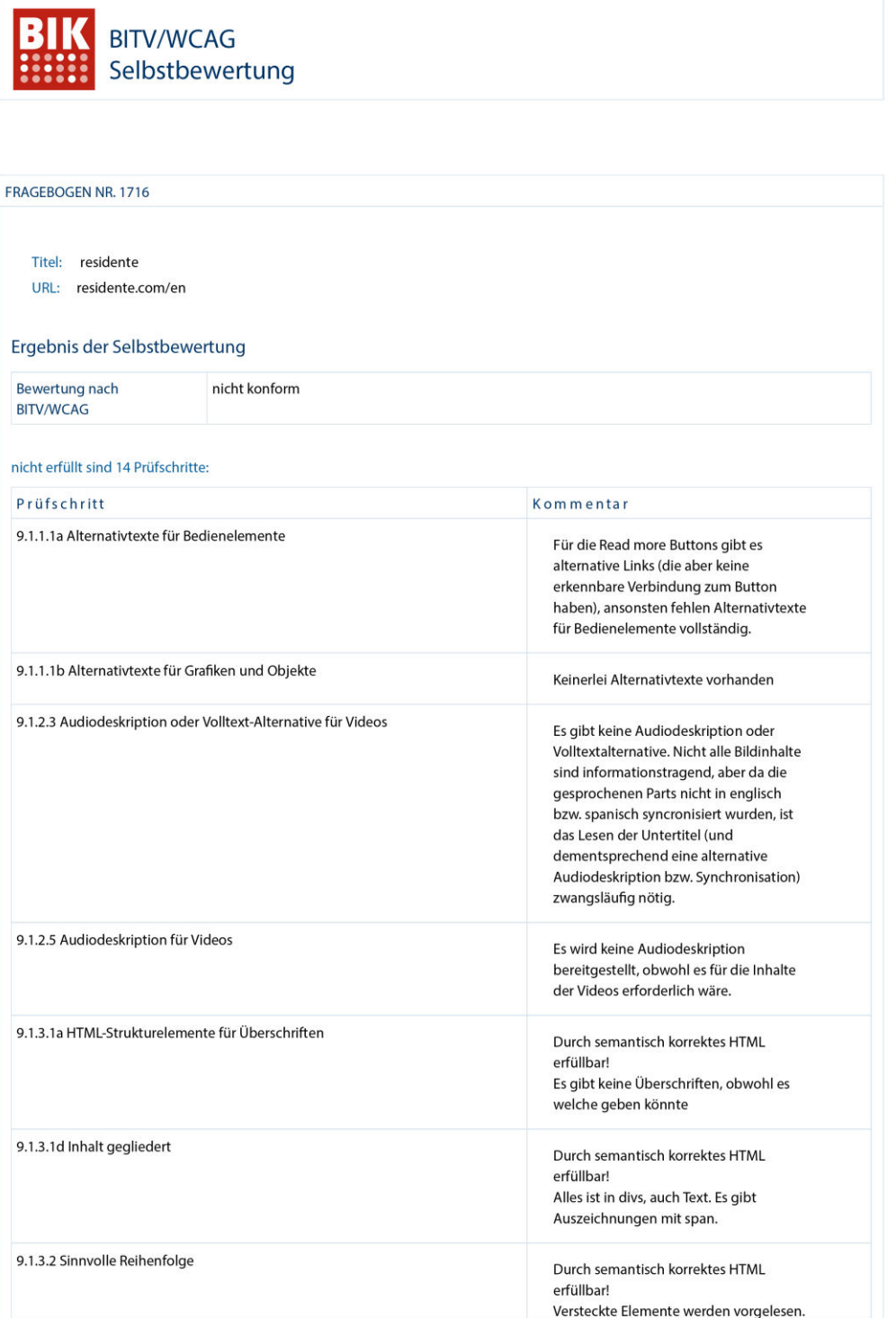

https://webtest.bitv-test.de/selbstbewertung/test

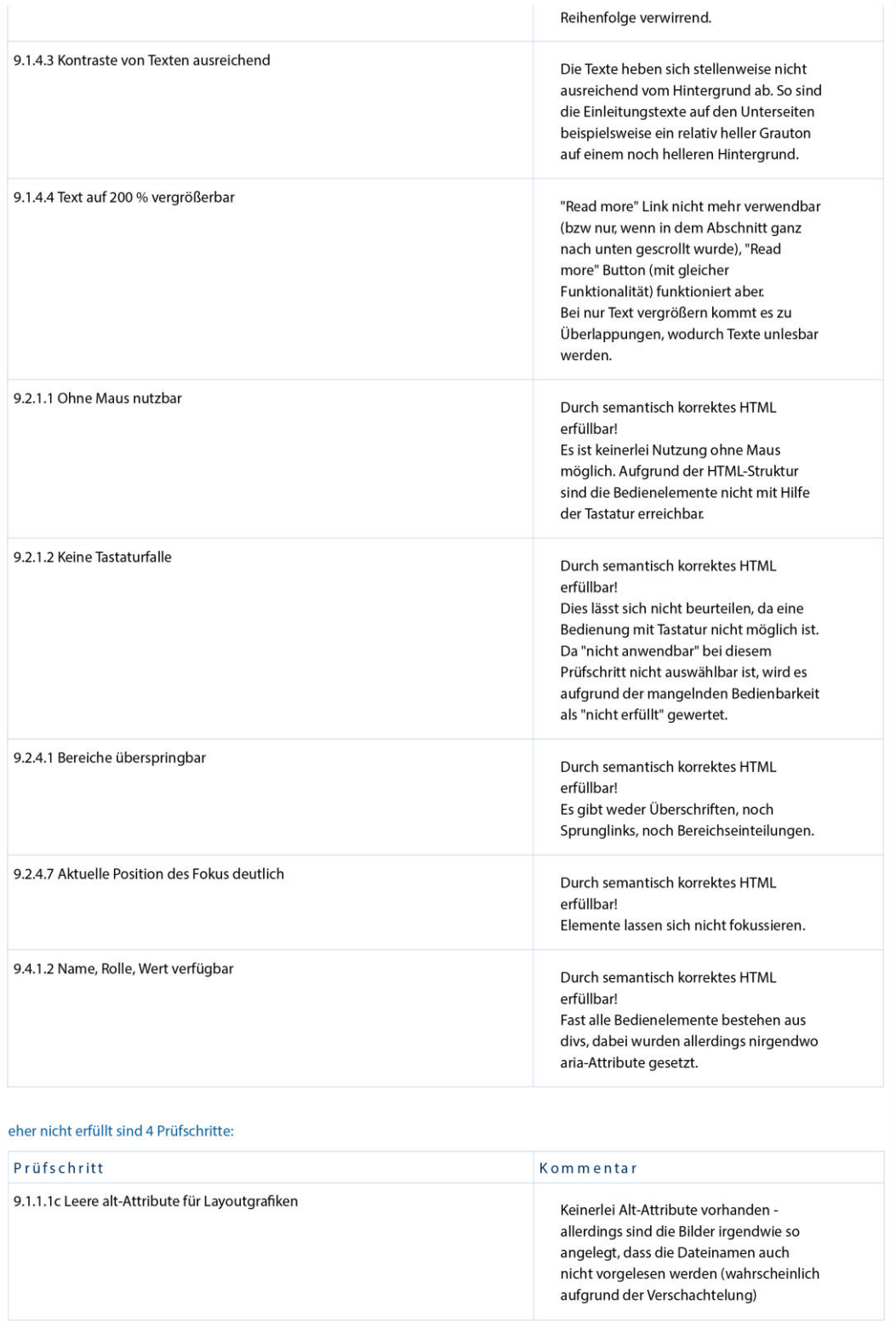

https://webtest.bitv-test.de/selbstbewertung/test

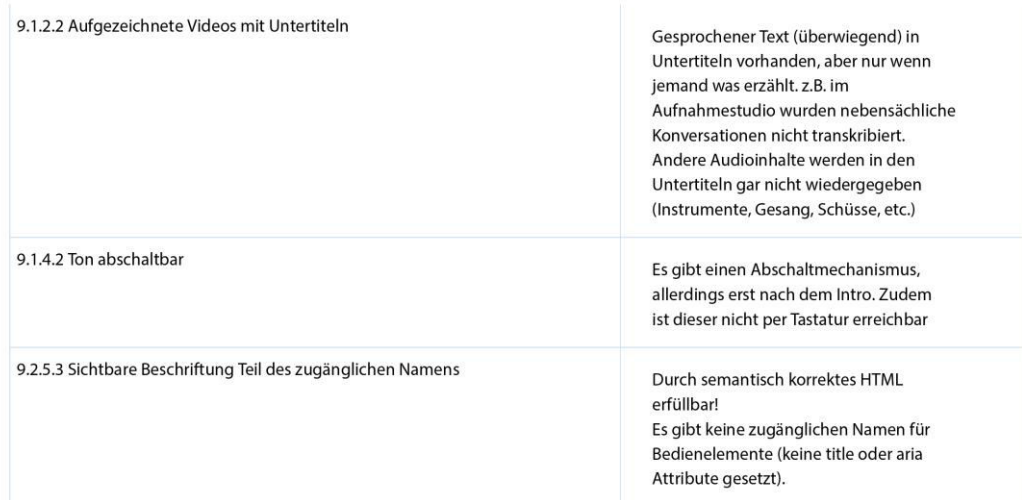

#### teilweise erfüllt sind 6 Prüfschritte:

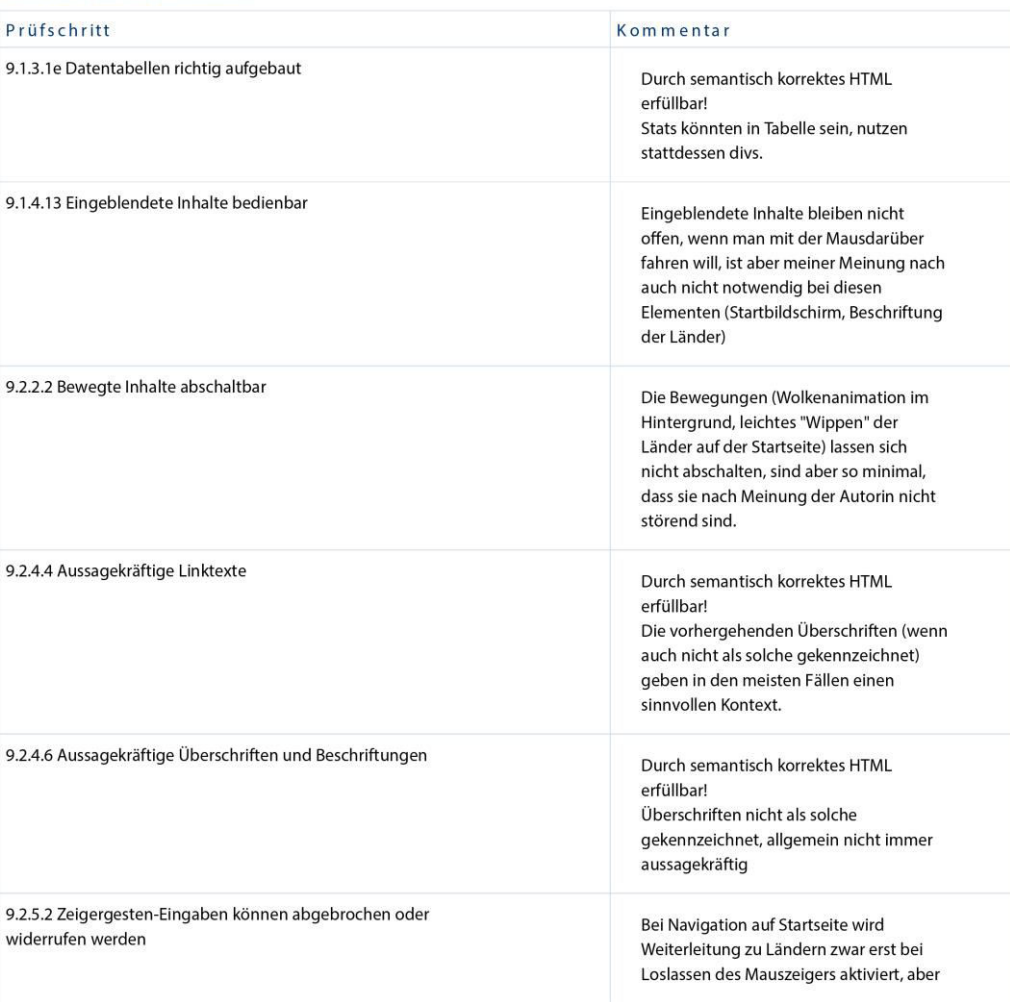

25.08.2021, 15:19

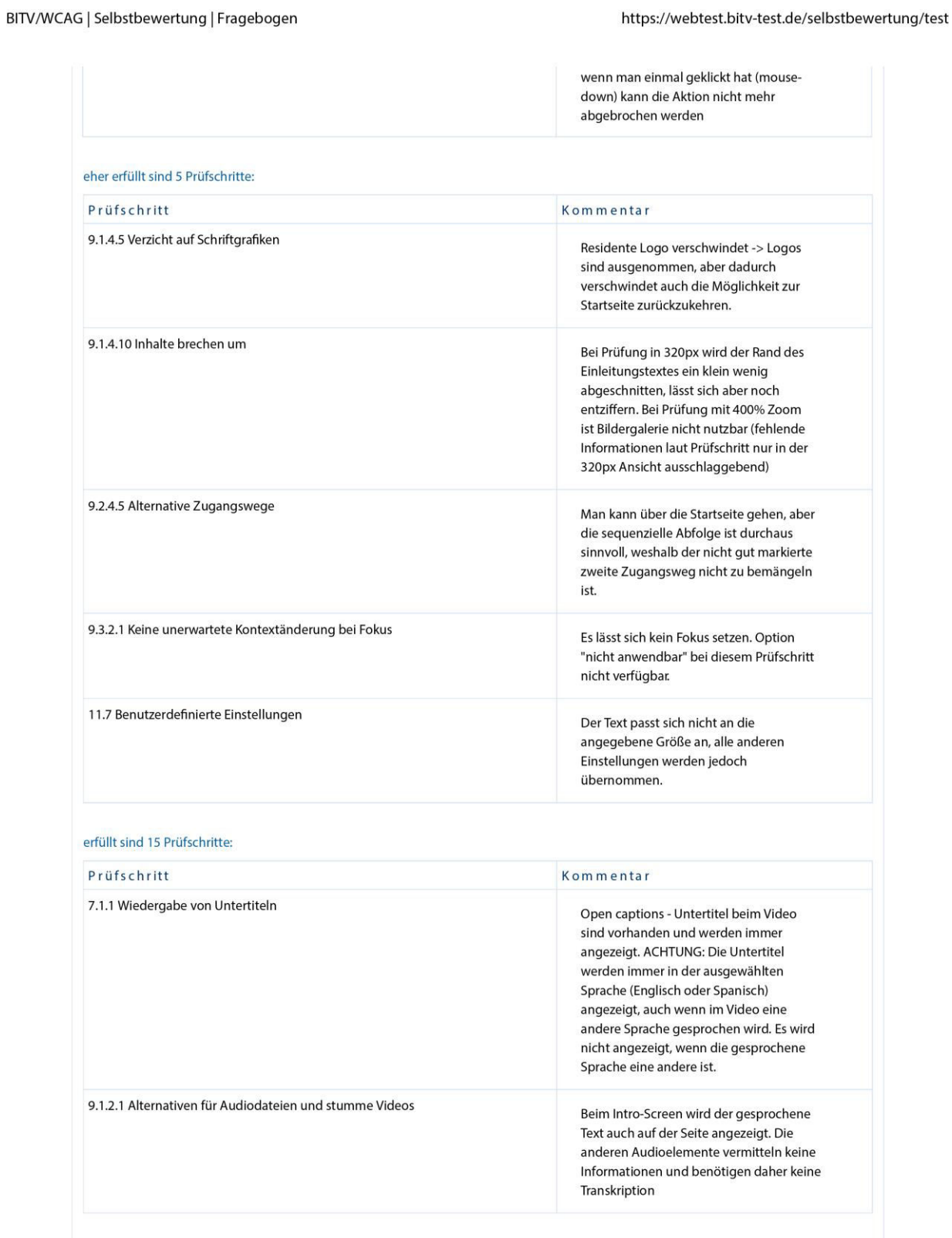

25.08.2021, 15:19

4 von 8

#### https://webtest.bitv-test.de/selbstbewertung/test

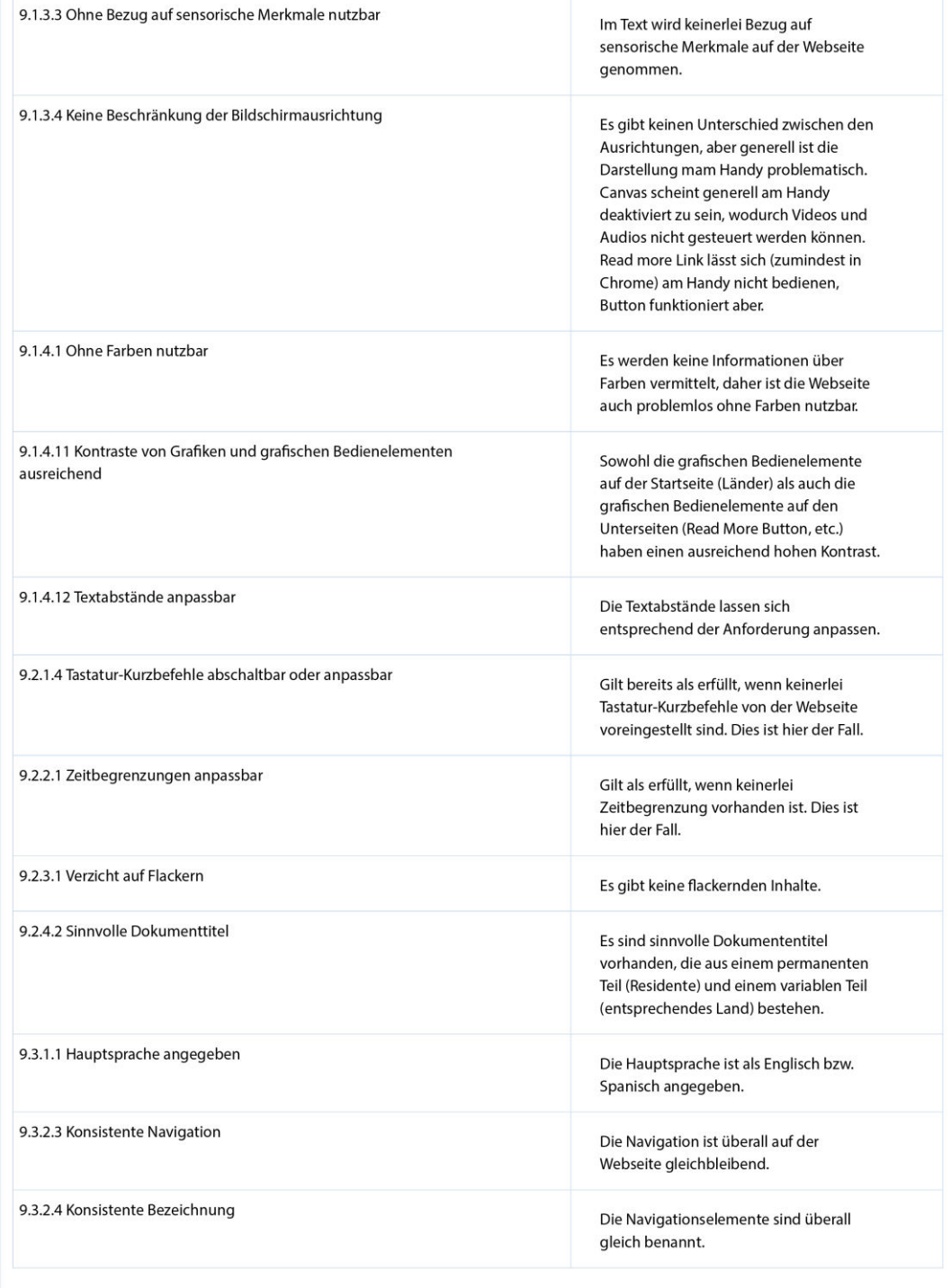

25.08.2021, 15:19

#### https://webtest.bitv-test.de/selbstbewertung/test

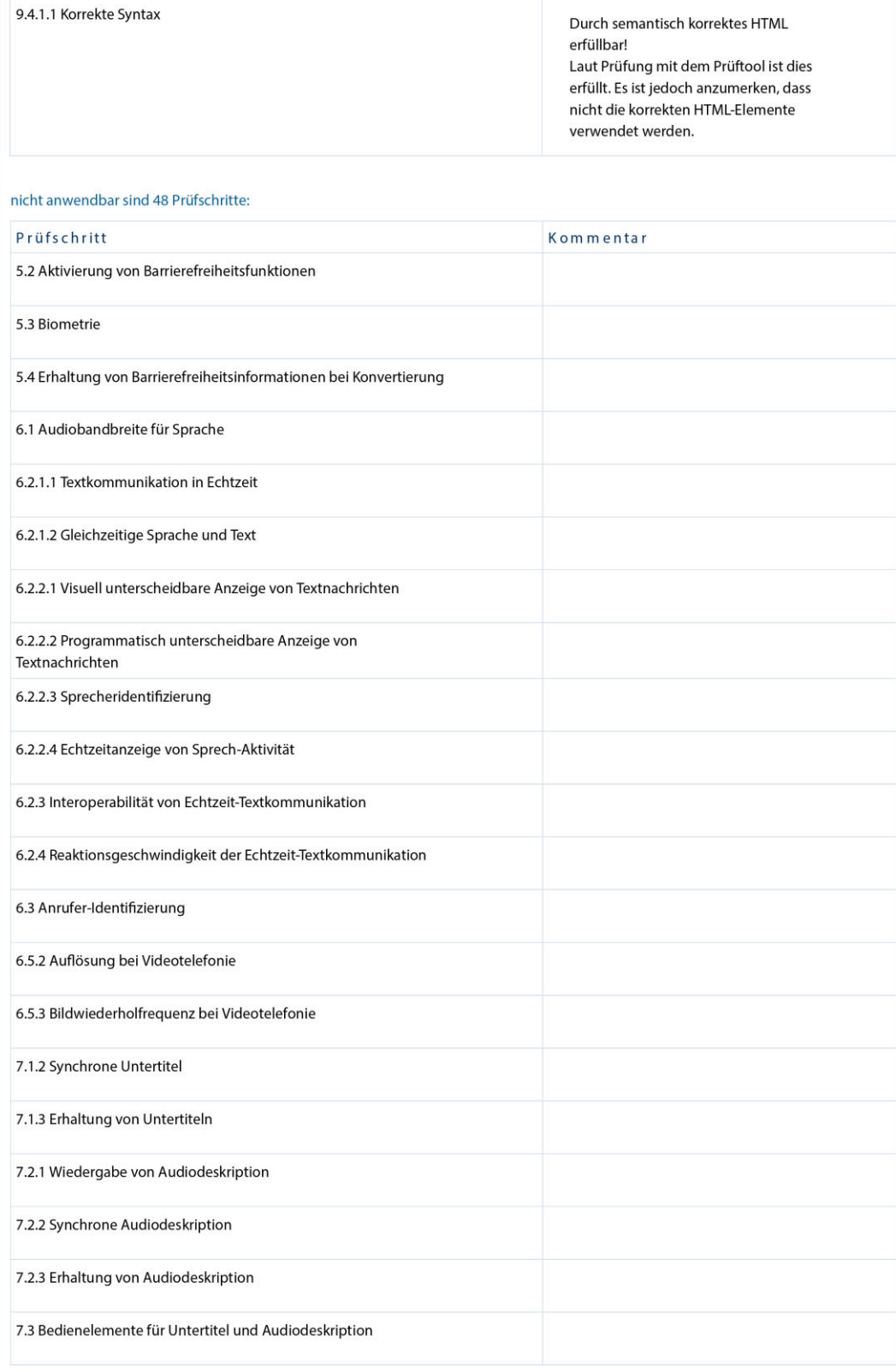

#### https://webtest.bitv-test.de/selbstbewertung/test

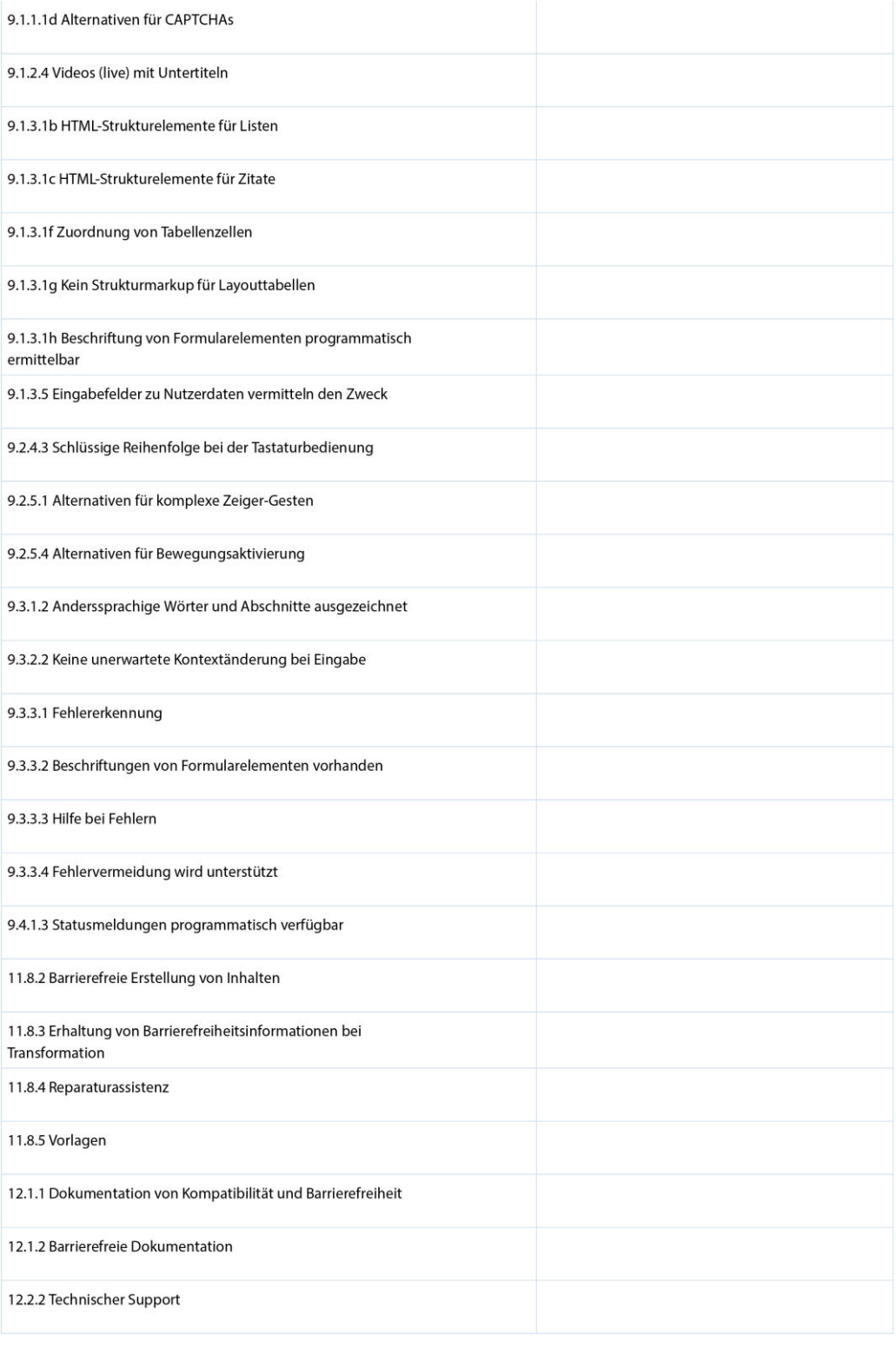

#### https://webtest.bitv-test.de/selbstbewertung/test

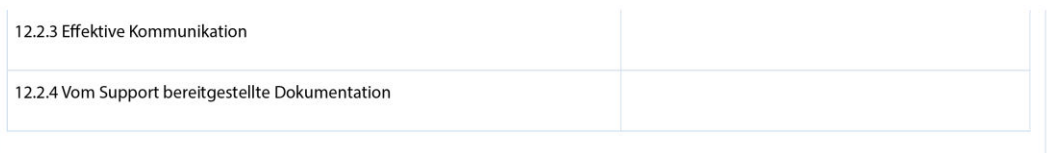

Ein Angebot des BIK-Projekts

# **Literaturverzeichnis**

## **Archivgut**

Tim Berners-Lee. Information Management: A Proposal. http://info.cern.ch/Proposal.html, zuletzt geprüft am 06.05.2021.

### **Beitrag**

Bundesfachstelle Barrierefreiheit. Barrierefreiheit. In *Glossar*. Hrsg. von Bundesfachstelle Barrierefreiheit. Glossar. o.A. https://www.bundesfachstellebarrierefreiheit.de/DE/Presse-und-Service/Glossar/Functions/glossar.html?nn=627880&lv2=629898., zuletzt geprüft am 10.05.2021.

Cavazza, Marc und R. M. Young. Introduction to Interactive Storytelling. In *Handbook of Digital Games and Entertainment Technologies*. Hrsg. von Ryohei Nakatsu, Matthias Rauterberg und Paolo Ciancarini, 377–92. Singapore: Springer Singapore, 2017. doi:10.1007/978-981-4560-50-4\_55., zuletzt geprüft am 22.06.2021.

### **Buch (Monographie)**

Dowden, Martine und Michael Dowden. Approachable Accessibility: Planning for Success. 1st ed. Berkeley, CA: Apress; Imprint: Apress, 2019.

Fordon, Anja. Die Storytelling-Methode: Schritt für Schritt zu einer überzeugenden, authentischen und nachhaltigen Marketing-Kommunikation. W & V. Wiesbaden: Springer Gabler, 2018. doi:10.1007/978-3-658-18810-8.

Fulton, Steve und Jeff Fulton. HTML5 Canvas. Second edition. Sebastopol: O'Reilly, 2013. http://site.ebrary.com/lib/alltitles/docDetail.action?docID=10759103.

Handler Miller, Carolyn. Digital storytelling: A creator's guide to interactive entertainment. 4th edition. Boca Raton, London, New York: CRC Press, Taylor & Francis Group, 2020.

Herbst, Dieter G. und Thomas H. Musiolik. Digital Storytelling: Spannende Geschichten für interne Kommunikation, Werbung und PR. 1. Auflage. PR Praxis. Köln: Herbert von Halem Verlag, 2016. https://elibrary.utb.de/doi/book/10.1453/9783744510776.

Jacko, Julie A. The human-computer interaction handbook: Fundamentals, evolving technologies and emerging applications. 3rd print. Human factors and ergonomics. Mahwah, N.J.: Lawrence Erlbaum Associates, 2003.

Ryan, Marie-Laure. Narrative as virtual reality: Immersion and interactivity in literature and electronic media. Parallax. Baltimore: Johns Hopkins University Press, 2001.

### **Buch (Sammelwerk)**

Bundesfachstelle Barrierefreiheit (Hrsg.). Glossar. Glossar., o.A., zuletzt geprüft am 10.05.2021. https://www.bundesfachstelle-barrierefreiheit.de/DE/Presse-und-Service/Glossar/Functions/glossar.html

Nakatsu, Ryohei, Matthias Rauterberg und Paolo Ciancarini (Hrsg.). Handbook of Digital Games and Entertainment Technologies. Singapore: Springer Singapore, 2017.

### **Gesetz / Verordnung**

Behindertengleichstellungsgesetz*.* BGG. 2018., zuletzt geprüft am 10.05.2021. https://www.gesetze-im-internet.de/bgg.

Sozialgesetzbuch, Neuntes Buch Rehabilitation und Teilhabe von Menschen mit Behinderungen*.* SGB IX. 2021., zuletzt geprüft am 02.06.2021. https://www.gesetze-im-internet.de/sgb\_9\_2018/\_\_2.html.

Barrierefreie-Informationstechnik-Verordnung*.* BITV 2.0. Bundesministerium für Arbeit und Soziales. 2011., zuletzt geprüft am 09.06.2021. https://www.gesetze-im-internet.de/bitv\_2\_0/.

Übereinkommen über die Rechte von Menschen mit Behinderung*.* CRPD. United Nations Organisation. 2006., zuletzt geprüft am 18.05.2021. https://www.un.org/development/desa/disabilities/convention-on-the-rights-of-persons-with-disabilities.html.

### **Graue Literatur / Bericht / Report**

Bundesministerium für Arbeit und Soziales (Hrsg.). Zahlen und Fakten zur Lebenssituation von Menschen mit Behinderungen. https://www.gemeinsam-einfach-machen.de/SharedDocs/Downloads/DE/AS/UN\_BRK/Zahlen\_und\_Fakten.pdf?\_\_blob=pu blicationFile&v=2, zuletzt geprüft am 08.05.2021.

Contentsquare (Hrsg.). 2021 Digital Experience Benchmark: Global CX Performance Across 10+ Industries. https://go.contentsquare.com/hubfs/2021%20Digital%20Experience%20Benchmark/Report%20PDF/2021-Report-Digital-Experience-Benchmark-US-Contentsquare.pdf, zuletzt geprüft am 07.05.2021.

Nucleus Research Inc. (Hrsg.). The Internet is Unavailable. https://cdn2.hubspot.net/hubfs/153358/Nucleus-The%20Internet%20is%20unavailable.pdf, zuletzt geprüft am 18.05.2021.

World Health Organization (Hrsg.). International Classification of Impairments, Disabilities and Handicaps (ICIDH). https://apps.who.int/iris/bitstream/handle/10665/41003/9241541261\_eng.pdf, zuletzt geprüft am 03.06.2021.

World Health Organization (Hrsg.). Internationale Klassifikation der Funktionsfähigkeit, Behinderung und Gesundheit. https://www.soziale-initiative.net/wp-content/uploads/2013/09/icf\_endfassung-2005-10-01.pdf, zuletzt geprüft am 02.06.2021.

#### **Internetdokument**

Pixijs - Accessibility Manager. https://github.com/pixijs/pixijs/blob/dev/packages/accessibility/src/AccessibilityManager.ts., zuletzt geprüft am 24.07.2021.

Adam, Paul J. HTML <canvas> Accessibility. (2020). https://pauljadam.com/demos/canvas.html., zuletzt geprüft am 20.07.2021.

Adobe (Hrsg.). Adobe Flash Player End of Life. (2020). https://www.adobe.com/products/flashplayer/end-of-life.html., zuletzt geprüft am 20.07.2021.

Aktion Mensch (Hrsg.). Vorstellung der Ergebnisse der Studie »Chancen und Risiken des Internets der Zukunft aus Sicht von Menschen mit Behinderungen«. (2008). https://www.einfach-fuer-alle.de/studie/., zuletzt geprüft am 08.05.2021.

AppsGeyser (Hrsg.). Apps: A Lean Forward or Lean Back Experience? (2021). https://appsgeyser.com/blog/apps-a-lean-forward-or-lean-back-experience/., zuletzt geprüft am 24.07.2021.

Beckmann, Ulf. NVDA 2020.4 Befehlsreferenz. (2020). http://nvda.bhvd.de/keycommands/index.html., zuletzt geprüft am 24.07.2021.
Bundesfachstelle Barrierefreiheit (Hrsg.). Wie ist Barrierefreiheit definiert?, Bundesfachstelle Barrierefreiheit (o.A.). https://www.bundesfachstelle-barrierefreiheit.de/DE/Ueber-Uns/Definition-Barrierefreiheit/definition-barrierefreiheit\_node.html., zuletzt geprüft am 12.05.2021.

Bundesfachstelle Barrierefreiheit (Hrsg.). Neue BITV 2.0 in Kraft. (2019). https://www.bundesfachstelle-barrierefreiheit.de/DE/Themen/EU-Webseitenrichtlinie/BGG-und-BITV-2-0/Die-neue-BITV-2-0/die-neue-bitv-2- 0\_node.html., zuletzt geprüft am 08.06.2021.

Bundesministerium für Arbeit und Soziales (Hrsg.). Barrierefreie Informationstechnik-Verordnung 2.0: Verordnung zur Schaffung barrierefreier Informationstechnik nach dem Behindertengleichstellungsgesetz (BITV 2.0). (08.06.2021). https://www.bmas.de/DE/Service/Gesetze-und-Gesetzesvorhaben/barrierefreieinformationstechnik-verordnung-2-0.html., zuletzt geprüft am 08.06.2021.

DIAS GmbH (Hrsg.). BIK BITV-Test: Rechtliche Grundlagen. (2021). https://www.bitvtest.de/bitv\_test.html., zuletzt geprüft am 26.07.2021.

DIAS GmbH (Hrsg.). BITV-Selbstbewertung. (2021). https://www.bitvtest.de/bitv\_test/bitv\_test\_selbst\_anwenden/selbstbewertung.html., zuletzt geprüft am 26.07.2021.

DIAS GmbH (Hrsg.). Über den BITV/WCAG-Test. (2021). https://testen.bitvtest.de/ueber-den-bitv-test.php., zuletzt geprüft am 26.07.2021.

DIAS GmbH (Hrsg.). Werkzeugliste. (2021). https://www.bitvtest.de/bitv\_test/das\_testverfahren im detail/werkzeugliste.html., zuletzt geprüft am 26.07.2021.

Goodboy Digital (Hrsg.). Pixi.js example accessibility. (2018). https://www.goodboydigital.com/pixijs/accessibility/accessibility.html., zuletzt geprüft am 05.08.2021.

HTML WG Wiki (Hrsg.). Canvas Element Accessibility Issues. (2011). https://www.w3.org/html/wg/wiki/AddedElementCanvas., zuletzt geprüft am 20.07.2021.

Khan Academy (Hrsg.). What's a JS library? (o. A.). https://www.khanacademy.org/computing/computer-programming/html-css-js/using-js-libraries-in-your-webpage/a/whatsa-js-library., zuletzt geprüft am 03.08.2021.

Lehni, Jürg und Jonathan Puckey. Paper.js. (2021). http://paperjs.org/., zuletzt geprüft am 23.06.2021.

MDN Web Docs (Hrsg.). CanvasRenderingContext2D.addHitRegion. (o. A.). https://developer.mozilla.org/en-US/docs/Web/API/CanvasRenderingContext2D/addHitRegion., zuletzt geprüft am 24.07.2021.

MDN Web Docs (Hrsg.). Introduction to the DOM. (o. A.). https://developer.mozilla.org/en-US/docs/Web/API/Document\_Object\_Model/Introduction., zuletzt geprüft am 22.06.2021.

MDN Web Docs (Hrsg.). Hit regions and accessibility. (2021). https://developer.mozilla.org/en-US/docs/Web/API/Canvas API/Tutorial/Hit regions and accessibility., zuletzt geprüft am 20.07.2021.

MDN Web Docs (Hrsg.). HTML: A good basis for accessibility. (2021). https://developer.mozilla.org/en-US/docs/Learn/Accessibility/HTML., zuletzt geprüft am 09.08.2021.

Nam Le und Matt Huynh. The Boat. (o.A.). www.sbs.com.au/theboat., zuletzt geprüft am 11.07.2021.

NewsCred und Getty Images (Hrsg.). The Power of Visual Storytelling. (03.08.2016). https://view.ceros.com/newscred/the-four-principles., zuletzt geprüft am 07.07.2021.

Paul Nelson. Interactive Storytelling in Games: Mass Effect Series. (2011). https://thestoryelement.wordpress.com/2011/10/03/interactive-storytelling-in-games-mass-effect-series/., zuletzt geprüft am 23.06.2021.

PixiJS (Hrsg.). PixiJS. (2021). https://pixijs.com/., zuletzt geprüft am 23.06.2021.

Residente (Hrsg.). Residente. (o.A.). residente.com/en/., zuletzt geprüft am 20.07.2021.

Resn (Hrsg.). Resn. (o.A.). https://resn.co.nz., zuletzt geprüft am 12.07.2021.

Scott O'Hara. a11y and a brief numeronyms primer. (2017). https://www.a11yproject.com/posts/2017-08-26-a11y-and-other-numeronyms/., zuletzt geprüft am 12.05.2021.

SELFHTML-Wiki (Hrsg.). HTML/Tutorials/HTML5 – SELFHTML-Wiki. (2021). https://wiki.selfhtml.org/wiki/HTML/Tutorials/HTML5., zuletzt geprüft am 20.07.2021.

Shawn Lawton Henry. Essential Components of Web Accessiblity. (2018). https://www.w3.org/WAI/fundamentals/components/., zuletzt geprüft am 20.05.2021.

The A11y Project (Hrsg.). About: What does the term a11y mean? (2020). https://www.a11yproject.com/about/#what-does-the-term-a11y-mean., zuletzt geprüft am 12.05.2021.

W3C Web Accessibility Initiative (Hrsg.). Web Content Accessibility Guidelines (WCAG) 1.0. (1999). https://www.w3.org/TR/WAI-WEBCONTENT/., zuletzt geprüft am 10.06.2021.

W3C Web Accessibility Initiative (Hrsg.). Introduction to Web Accessibility: What is Web Accessibility. (2005). https://www.w3.org/WAI/fundamentals/accessibility-intro/#what., zuletzt geprüft am 11.05.2021.

W3C Web Accessibility Initiative (Hrsg.). Introduction to Web Accessibility: Understanding the Four Principles of Accessibility. (2005).

https://www.w3.org/WAI/WCAG21/Understanding/intro#understanding-the-fourprinciples-of-accessibility., zuletzt geprüft am 10.06.2021.

W3C Web Accessibility Initiative (Hrsg.). Diverse Abilities and Barriers. (2017). https://www.w3.org/WAI/people-use-web/abilities-barriers/., zuletzt geprüft am 08.06.2021.

W3C Web Accessibility Initiative (Hrsg.). Web Content Accessibility Guidelines (WCAG) 2.1. (2018). https://www.w3.org/TR/WCAG21/., zuletzt geprüft am 10.06.2021.

W3C Web Accessibility Initiative (Hrsg.). What's New in WCAG 2.2 Working Draft. (2021). https://www.w3.org/WAI/standards-guidelines/wcag/new-in-22/., zuletzt geprüft am 10.06.2021.

Wan, Alvin. When to use HTML5's canvas. (2019). https://blog.logrocket.com/when-touse-html5s-canvas-ce992b100ee8/., zuletzt geprüft am 22.07.2021.

webflow (Hrsg.). History of the Web. (o.A.). webflow.com/ix2., zuletzt geprüft am 11.07.2021.

World Health Organization (Hrsg.). Vision impairment and blindness. (2021). https://www.who.int/news-room/fact-sheets/detail/blindness-and-visual-impairment., zuletzt geprüft am 08.06.2021.

#### **Interviewmaterial**

Residente. Interviewt von Sigal Ratner-Arias. 03.04.2017.

#### **Norm**

Europäische Union. Accessibility requirements for ICT products and services. London: BSI British Standards, EN 301 549., zuletzt geprüft am 10.06.2021. https://www.etsi.org/deli-

ver/etsi\_en/301500\_301599/301549/02.01.02\_60/en\_301549v020102p.pdf.

## **Pressemitteilung**

Tim Berners-Lee. World Wide Web Consortium (W3C) Launches International Web Accessibility Initiative. Pressemitteilung. 07.04.1997. https://www.w3.org/Press/WAI-Launch., zuletzt geprüft am 18.05.2021.

## **Zeitschriftenaufsatz**

Bostan, Barbaros und Tim Marsh. Fundamentals of Interactive Storytelling. *AJIT-e: Online Academic Journal of Information Technology* 3, Nr. 8 (2012): 19–42. doi:10.5824/1309‐1581.2012.3.002.x., zuletzt geprüft am 12.06.2021.

Riedl, Mark O. und Vadim Bulitko. Interactive Narrative: An Intelligent Systems Approach. *AI Magazine* 34, Nr. 1 (2013): 67–78. doi:10.1609/aimag.v34i1.2449., zuletzt geprüft am 22.06.2021.

Seidel, M. Die Internationale Klassifikation der Funktionsfähigkeit, Behinderung und Gesundheit Ein neues Mitglied der Familie WHO-Klassifikationen. [The International

Classification of Functioning, Disability and Health] *Der Nervenarzt* 76, Nr. 1 (2005): 79- 90; quiz 91-2. doi:10.1007/s00115-004-1855-8., zuletzt geprüft am 02.06.2021.

# **Zeitungsartikel**

Exposito, Suzy. Calle 13's Residente Talks Exploring Global Roots on Star-Studded Solo Debut. *Rolling Stone* (04.04.2017)., zuletzt geprüft am 12.07.2021. https://www.rollingstone.com/music/music-features/calle-13s-residente-talks-exploring-global-roots-onstar-studded-solo-debut-193965/.

Walker, James. Pixi becomes Accessible. *Goodboy Digital* (14.11.2015)., zuletzt geprüft am 23.08.2021. https://medium.com/goodboy-digital/pixi-becomes-accessible-9d36eec3720c

# **Eigenständigkeitserklärung**

Hiermit erkläre ich, dass ich die vorliegende Arbeit selbstständig und nur unter Verwendung der angegebenen Literatur und Hilfsmittel angefertigt habe. Stellen, die wörtlich oder sinngemäß aus Quellen entnommen wurden, sind als solche kenntlich gemacht. Diese Arbeit wurde in gleicher oder ähnlicher Form noch keiner anderen Prüfungsbehörde vorgelegt.

 $S.$  Grin

Dresden, den 08.11.2021 Sophia Grimm